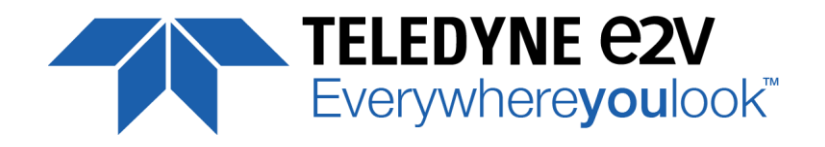

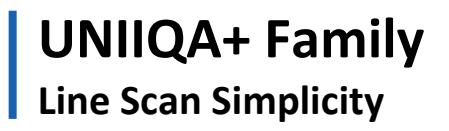

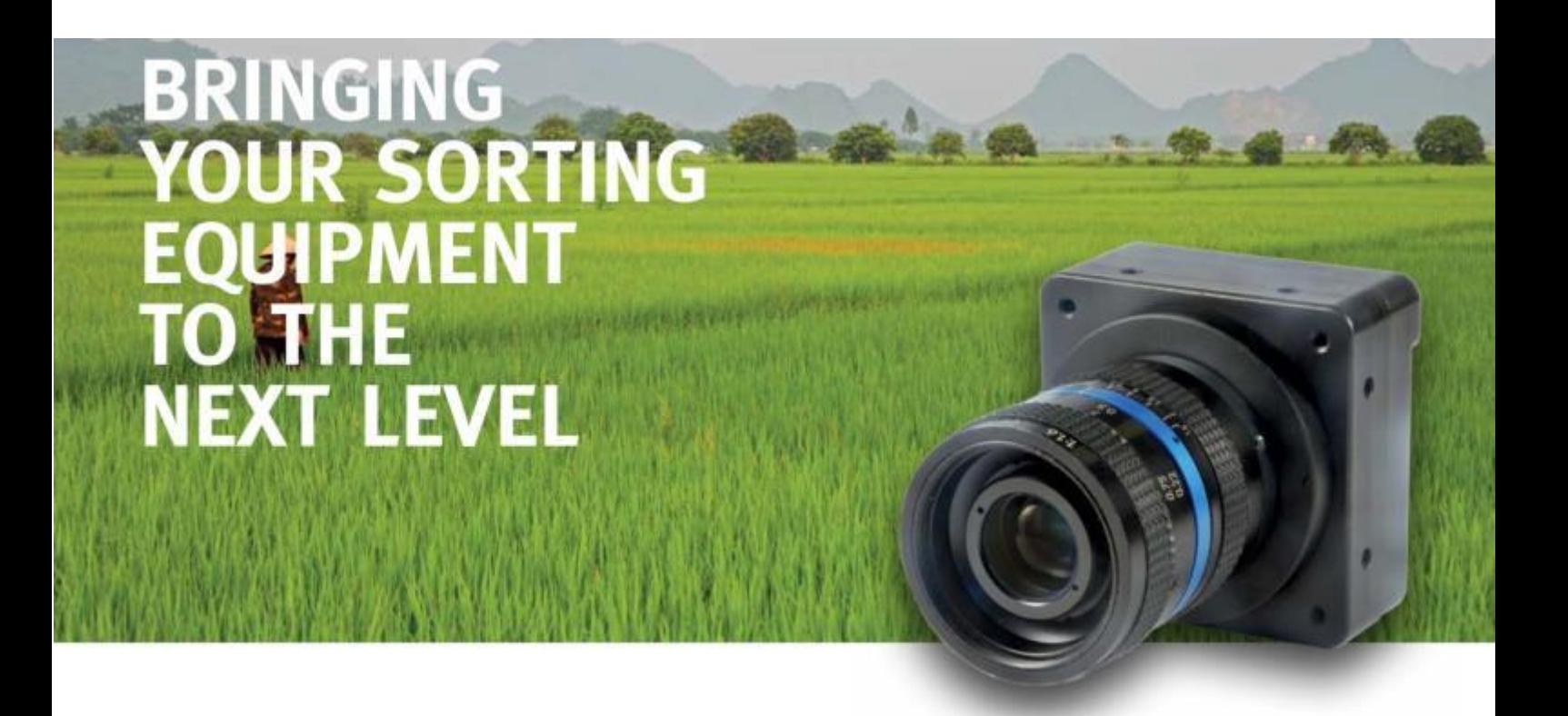

# **USER MANUAL**

**UNIIQA+ COLOR CL**

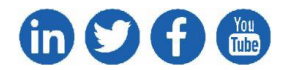

e2v.com**/cameras**

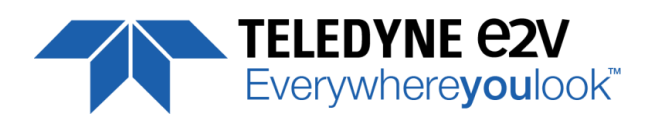

### **Table of Contents**

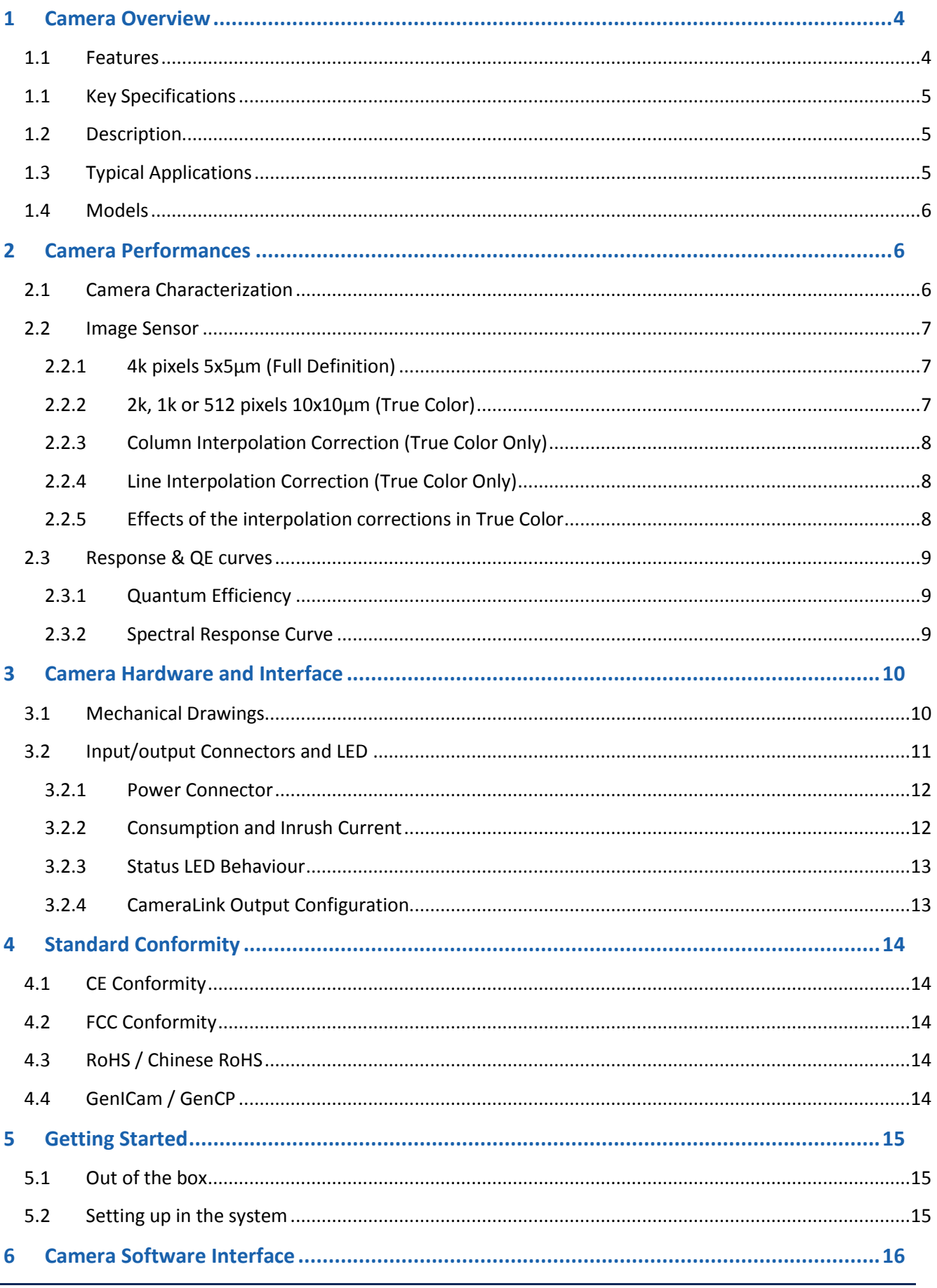

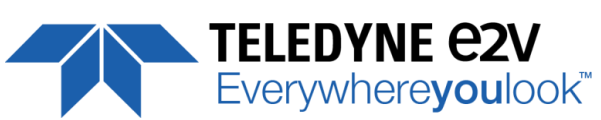

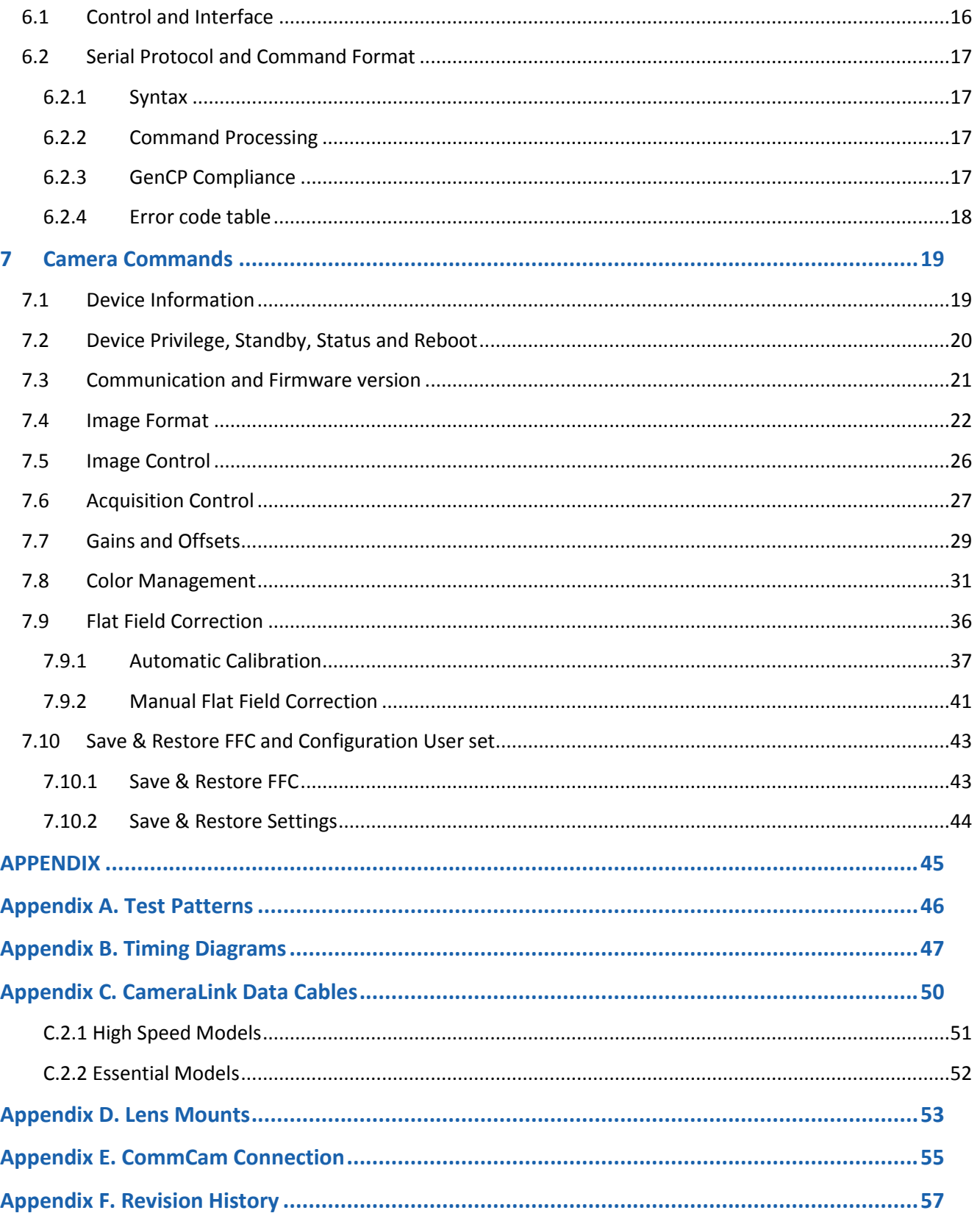

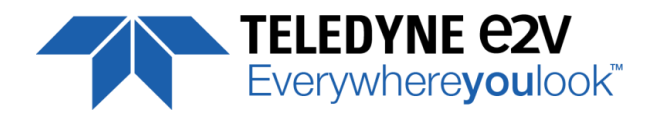

### <span id="page-3-0"></span>**1 Camera Overview**

#### <span id="page-3-1"></span>**1.1 Features**

- **CMOS Color LineScan Sensors:** 
	- 4096 pixels, 5x5µm
	- 2048, 1024 or 512 pixels, 10x10µm
- Interface : CameraLink<sup>®</sup> (Base or Medium)
- Line Rate :
	- Up to 40 kl/s for the Base Version
	- Up to 100 kl/s for the High-Speed Version
	- Data Rate : 42.5MHz, 60MHz and 85MHz
	- Bit Depth : 24 bits RGB
	- Flat Field Correction
	- RGB Color Matrix for more accurate colors
	- Interpolation embedded (Full Definition only)
	- Interpolation Correction (True Color only)
	- Power Supply :  $10 15V$ . PoCl Compliant.
	- Low Power Consumption : < 3.5W
	- M42x1 Native and F-Mount, C-Mount adapters available
	- GenCP Compliant (xml file embedded)

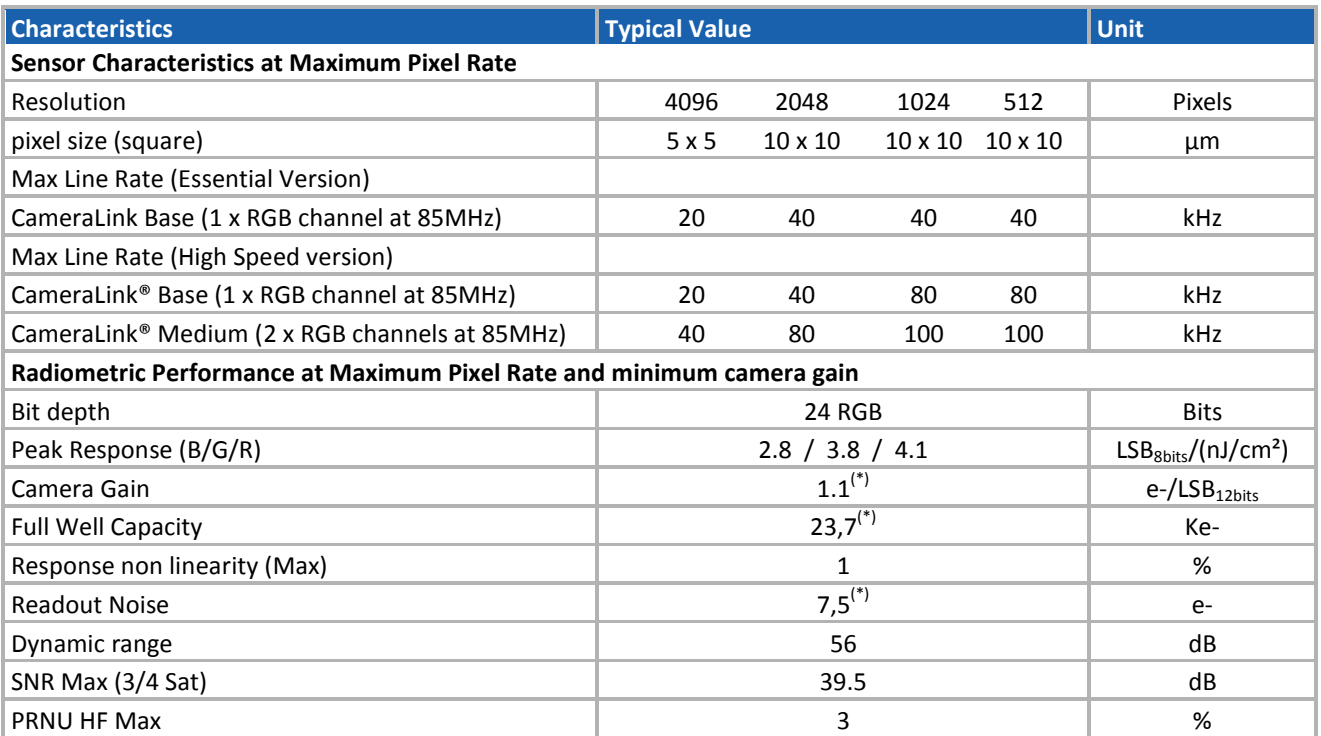

(\*) Values per ADC (per color)

### <span id="page-4-0"></span>**1.1 Key Specifications**

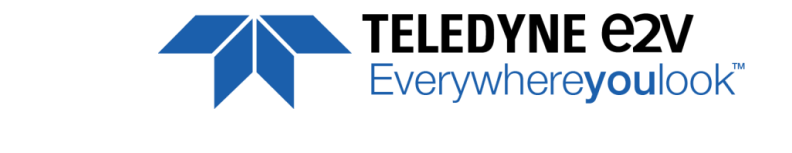

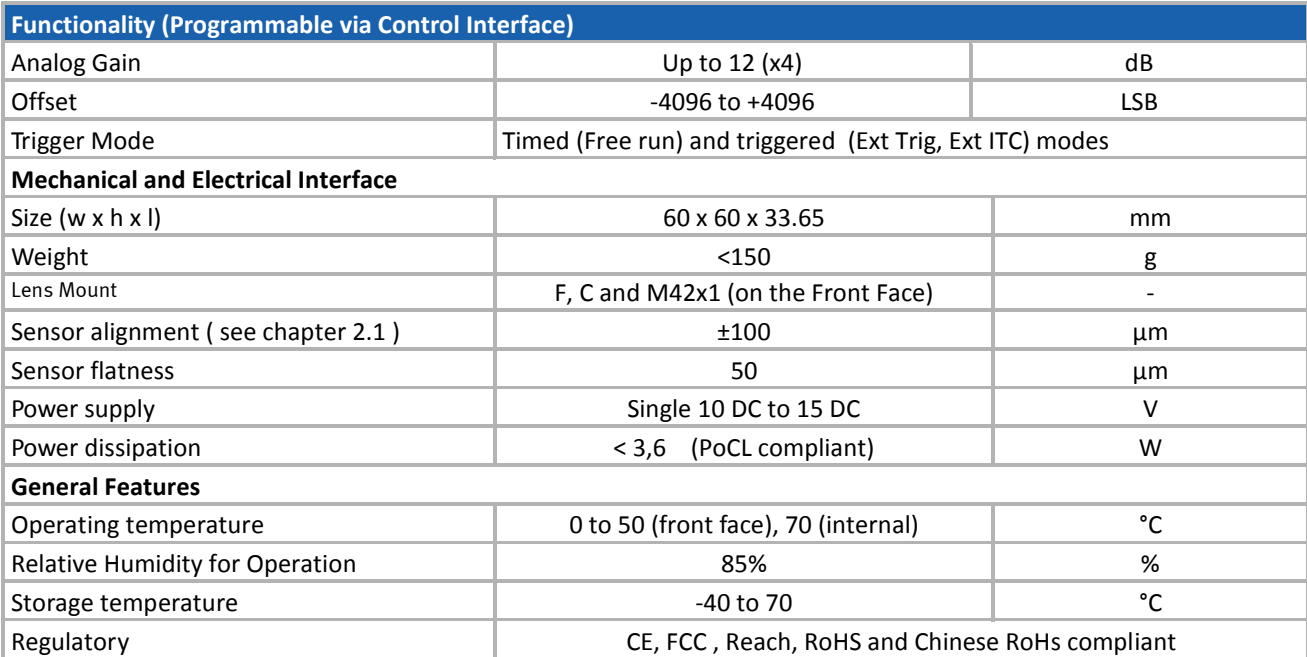

Note : All values in LSB are given in 8 bits format

#### <span id="page-4-1"></span>**1.2 Description**

Teledyne-e2v's UNiiQA+ line scan cameras family has been specifically designed to overcome the limitations of your current inspection system: make cost savings, improve your throughput, inspect larger areas or identify smaller defects.

Three UNiiQA+ product ranges are offered:

- UNiiQA+ Essential: low speed cameras for cost effective equipment or with modest speed requirement
- UNiiQA+ High-Speed: high speed cameras to help improve the performance of your system

The UNiiQA+ family has also been designed to be highly modular to enable engineers to reuse the same camera in multiple equipment, simplify logistics and reduce development cycle time. All UNiiQA+ cameras feature Teledyne-e2v's proprietary CMOS sensors : a single line of highly sensitive pixels of either 5µm or 10µm size.

#### <span id="page-4-2"></span>**1.3 Typical Applications**

- **•** On-line quality control
	- Raw material inspection (plastic film, glass, wood…)
	- Print and paper inspection
- Sorting
	- Food sorting (Belt sorting, Lane sorting, Free fall sorting)
	- Parcel and postal sorting
	- Barcode reading

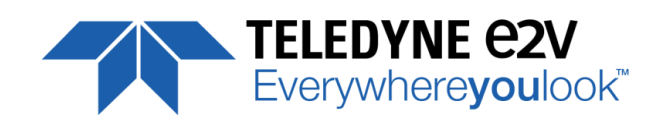

#### <span id="page-5-0"></span>**1.4 Models**

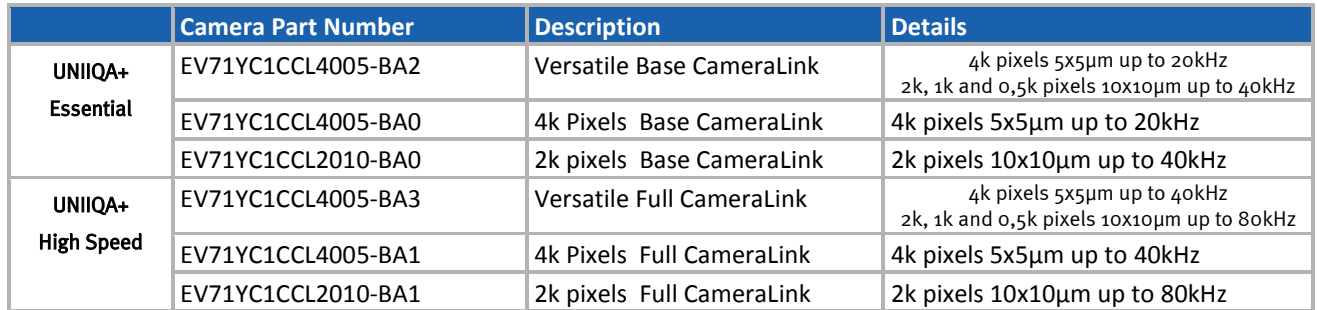

# <span id="page-5-1"></span>**2 Camera Performances**

#### <span id="page-5-2"></span>**2.1 Camera Characterization**

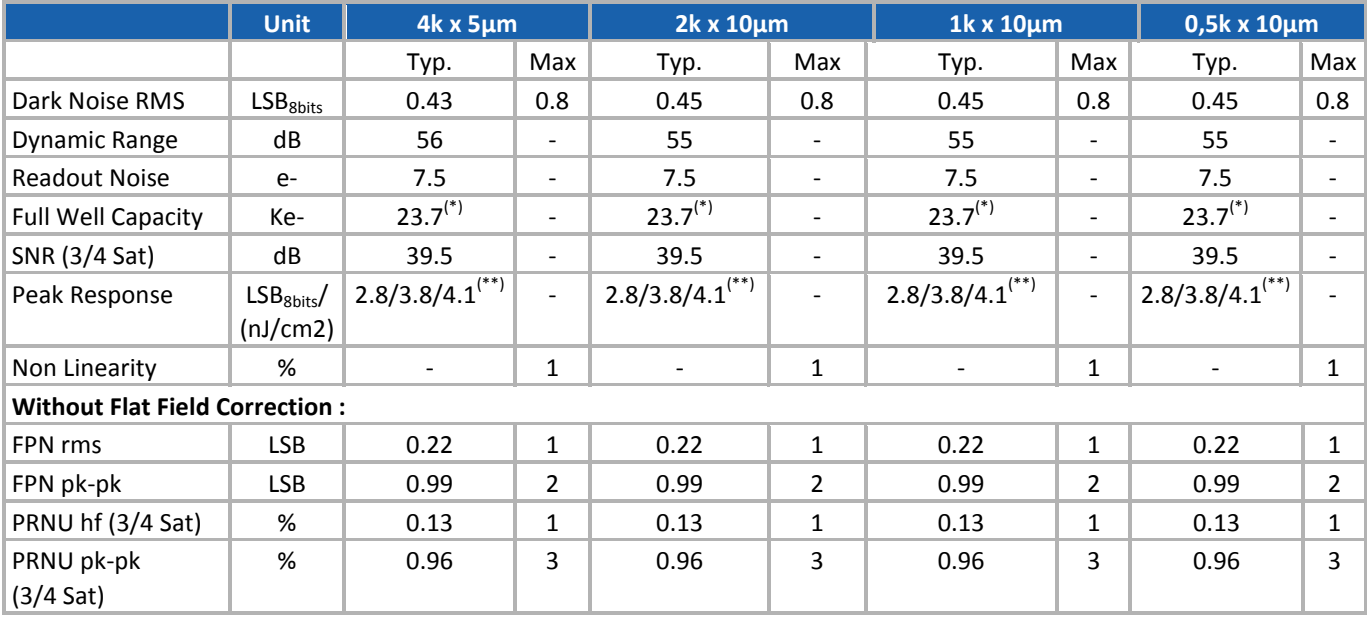

Test conditions and notes :

- $\bullet$ (\*) Values per ADC (per color)
- $\bullet$  $^{(**)}$  Blue/Green/Red in LSB $_{\rm{8bits}}$ /(nJ/cm $^2$ ))
- Figures in LSB are for a 8bits format.
- Measured at Max Exposure Time and Nominal Gain (No Gain)
- Maximum data rate
- Stabilized temperature 30/40/55 °C (Room/Front Face/Internal)
- SNR Calculated at 75% Saturation with minimum Gain.

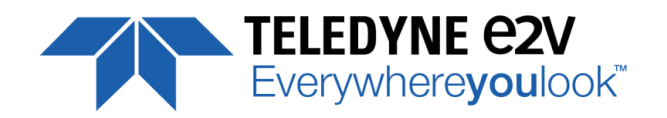

#### <span id="page-6-0"></span>**2.2 Image Sensor**

The Uniiqa+ sensor is composed of two sensitive lines of 4096 pixels of 5µm square : One composed of Green pixels only, the second one composed alternatively of Red/Blue Pixels.

Each pixel on the same column uses its own Analog to Digital Column converter (ADC Column).

This structure allows several definitions :

- 4k pixels 5x5µm (Full Definition) :
- The 2 color lines are exposed with a delay of one line in order to match the same position between the green line and the red/blue line
- 2k Pixels 10x10µm (True Color) :
- The colored pixel is composed of 2x Green pixels, one red and one blue exposed in the same time.
- Then, 1k or 0,5k 10x10µm are achieved by applying an ROI on the centre of the sensor from the 2k 10x10µm

### <span id="page-6-1"></span>**2.2.1 4k pixels 5x5µm (Full Definition)**

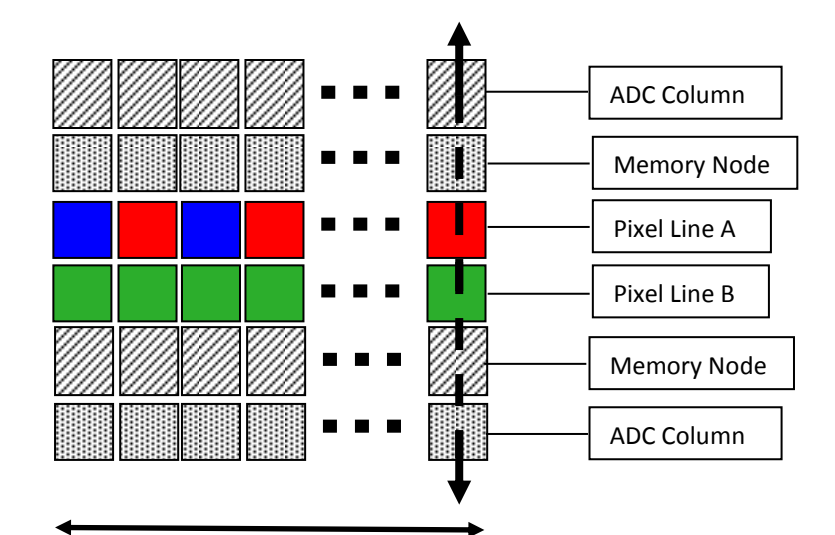

4096 Pixels 5x5µm

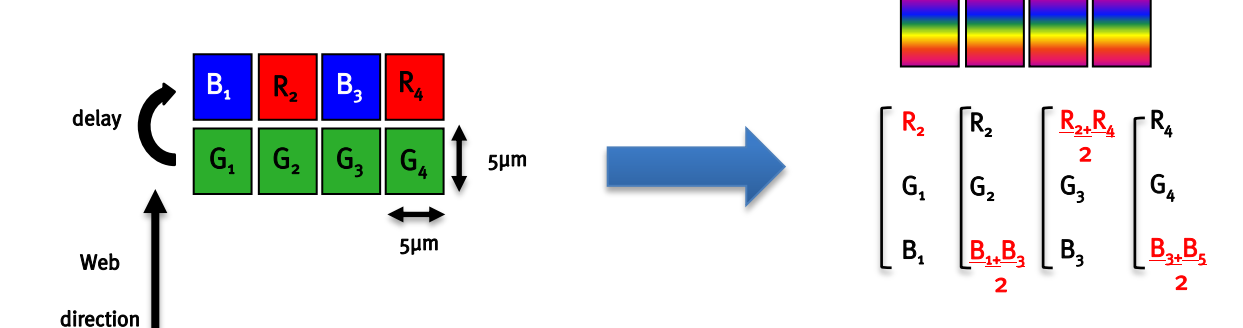

This color mode (5µm) requires the indication of "Forward/Reverse" to the camera in order to manage the delay between the two colored lines.

### <span id="page-6-2"></span>**2.2.2 2k, 1k or 512 pixels 10x10µm (True Color)**

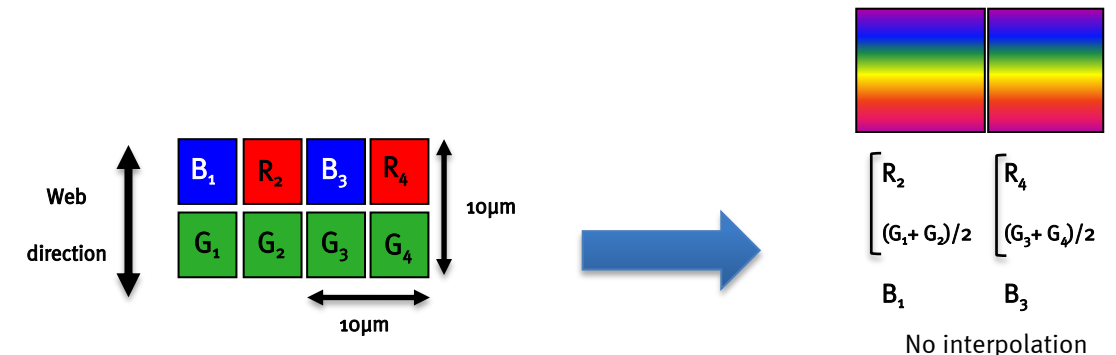

These color modes don't require any Reverse/Forward indication if no interpolation is used (or only the "column interpolation")

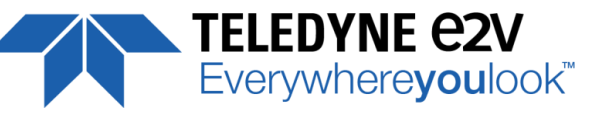

### <span id="page-7-0"></span>**2.2.3 Column Interpolation Correction (True Color Only)**

This interpolation is used to compensate the colour error in the Red or the Blue in case of a vertical transition on the web : The Red of the blue value of each coloured pixel is corrected if the variation between two neighbour green pixels is significant.

- $B_1' = \alpha_B \times B_1$  and  $\alpha_B$  is the blue correction, calculated with the variation (G<sub>1</sub>–G<sub>2</sub>)
- $R_2' = \alpha_R \times R_2$  and  $\alpha_R$  is the red correction, calculated with the variation (G<sub>1</sub>–G<sub>2</sub>)
- This interpolation is available only for pixel size 10x10µm (True Color)
- It can be disabled by the customer. By default, it is enabled.

### <span id="page-7-1"></span>**2.2.4 Line Interpolation Correction (True Color Only)**

This interpolation is used to compensate the colour error in the Red or the Blue in case of a horizontal transition on the web in the same "True Color" pixel : A line is memorized and the Red of the blue value of each coloured pixel is corrected if the variation between two consecutive green values (previous to next line) is significant :

 $B_1' = \alpha_B \times B_1$  and  $\alpha_B$  is the blue correction, calculated with the variation  $(G_1-G'_1)$ 

 $R_2' = \alpha_R \times R_2$  and  $\alpha_R$  is the red correction, calculated with the variation  $(G_2-G'_2)$ 

- This interpolation is available only for pixel size 10x10µm (True Color)
- It can be enabled by the customer. By default, it is disabled
- This interpolation requires the Forward/Reverse indication sent to the camera for the memorized line.

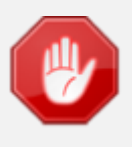

The Line Interpolation **has to be disabled** if the light is changing for each Line (typically for pulsed Light source with different spectrum) or for any reason the Green component of the light source changes significantly from one line to the next one.

### <span id="page-7-2"></span>**2.2.5 Effects of the interpolation corrections in True Color**

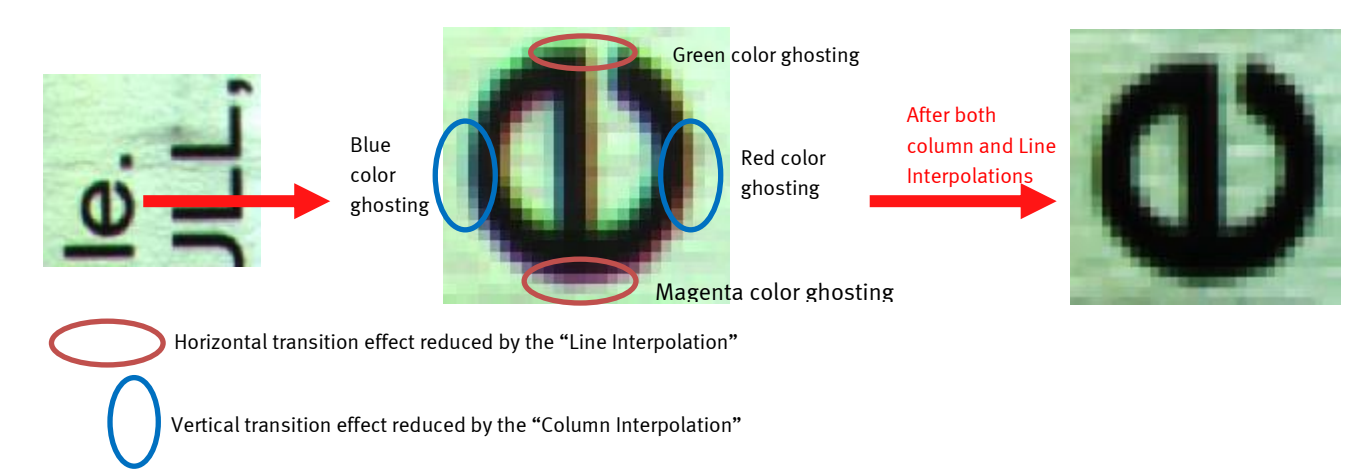

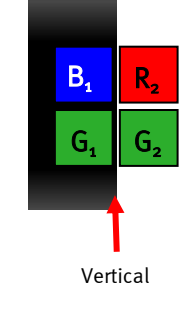

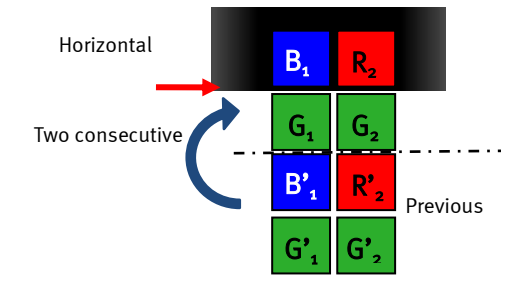

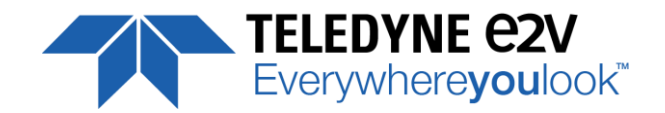

#### <span id="page-8-0"></span>**2.3 Response & QE curves**

#### <span id="page-8-1"></span>**2.3.1 Quantum Efficiency**

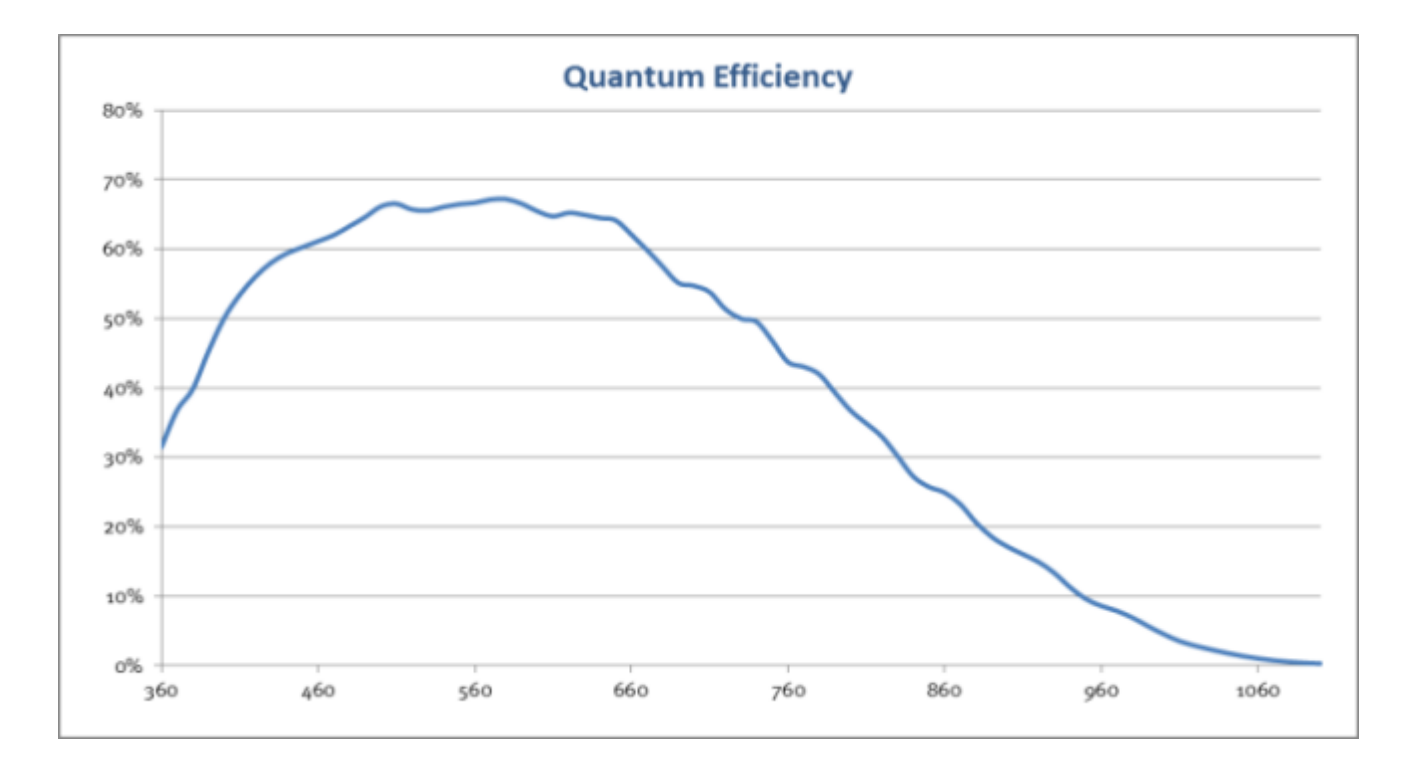

### <span id="page-8-2"></span>**2.3.2 Spectral Response Curve**

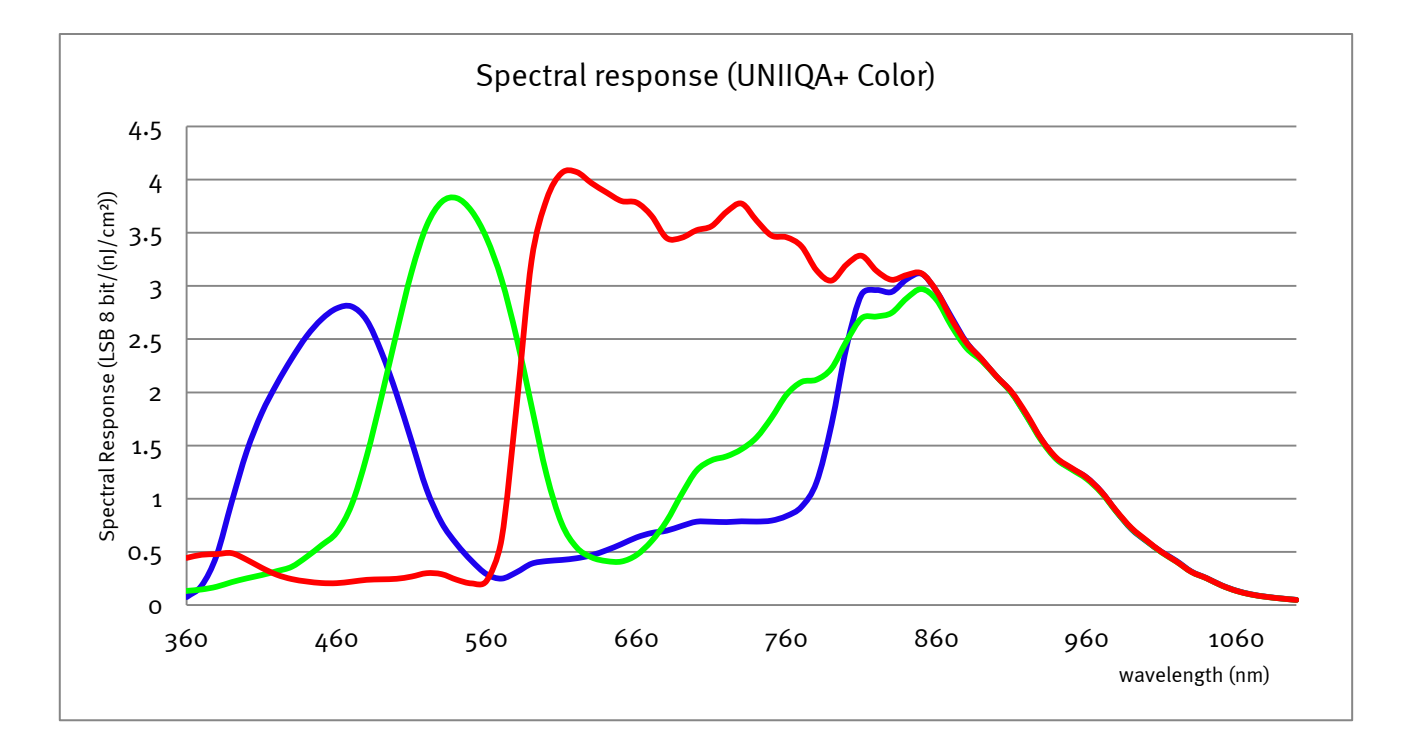

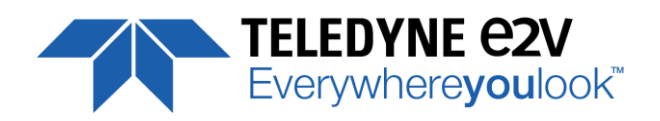

### <span id="page-9-0"></span>**3 Camera Hardware and Interface**

### <span id="page-9-1"></span>**3.1 Mechanical Drawings**

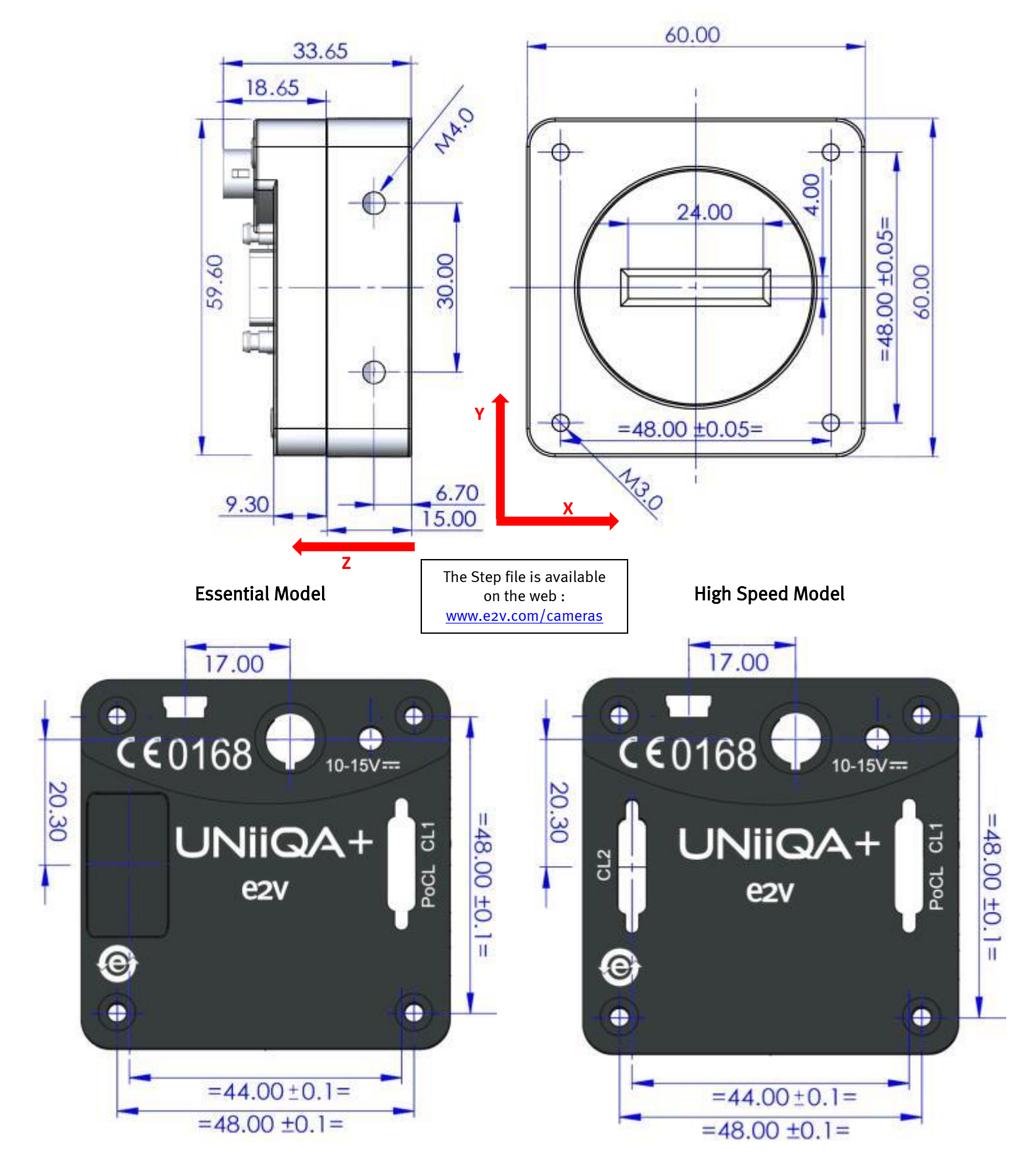

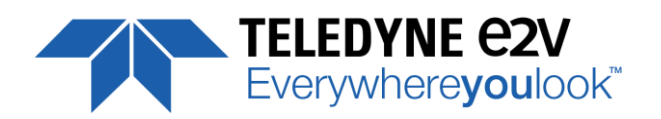

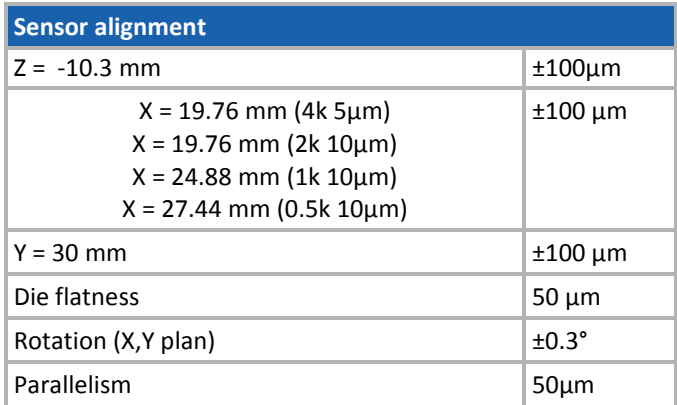

### <span id="page-10-0"></span>**3.2 Input/output Connectors and LED**

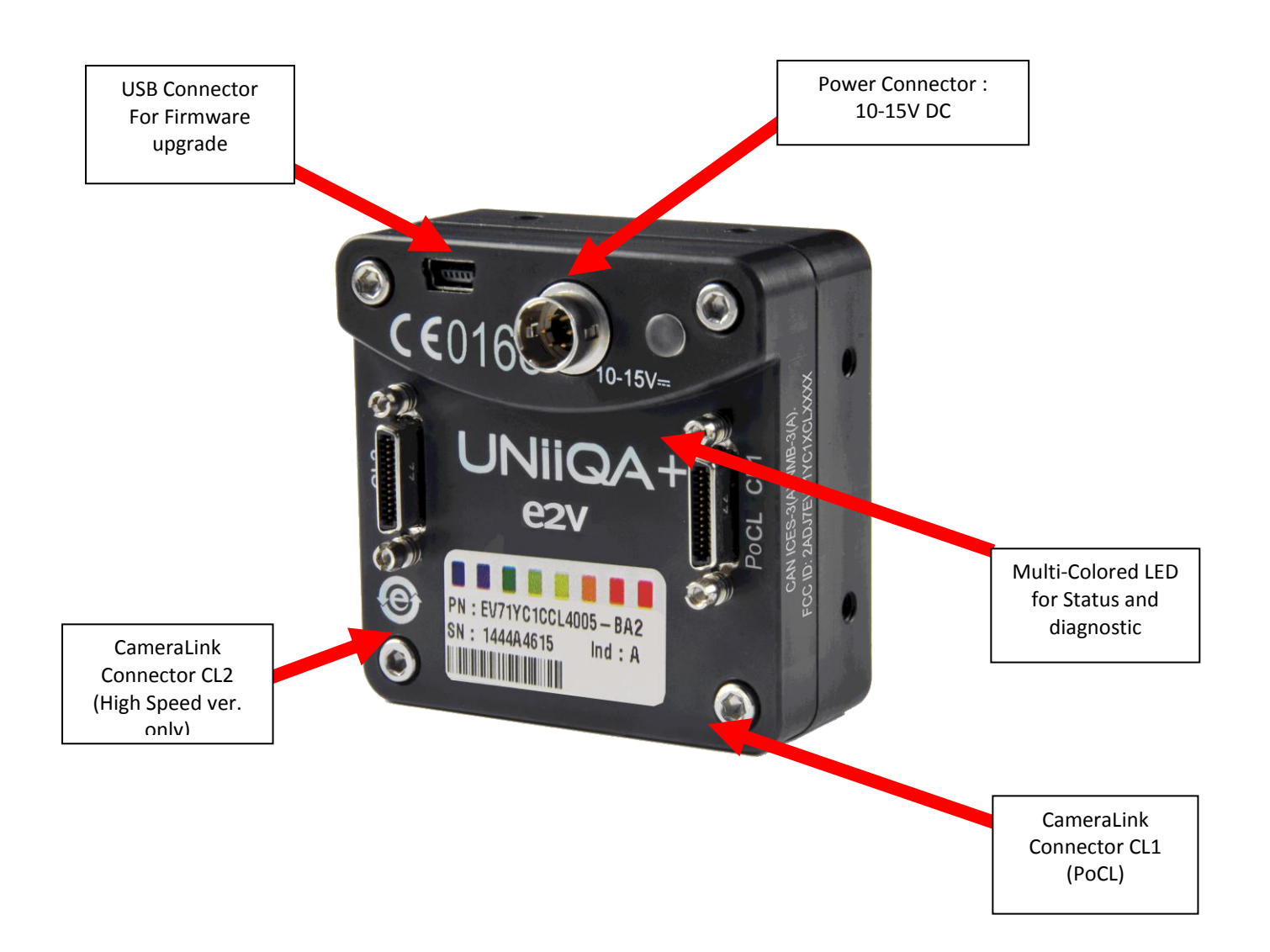

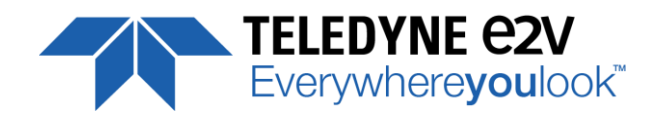

### <span id="page-11-0"></span>**3.2.1 Power Connector**

Camera connector type: Hirose HR10A-7R-6PB (male) Cable connector type: Hirose HR10A-7P-6S (female)

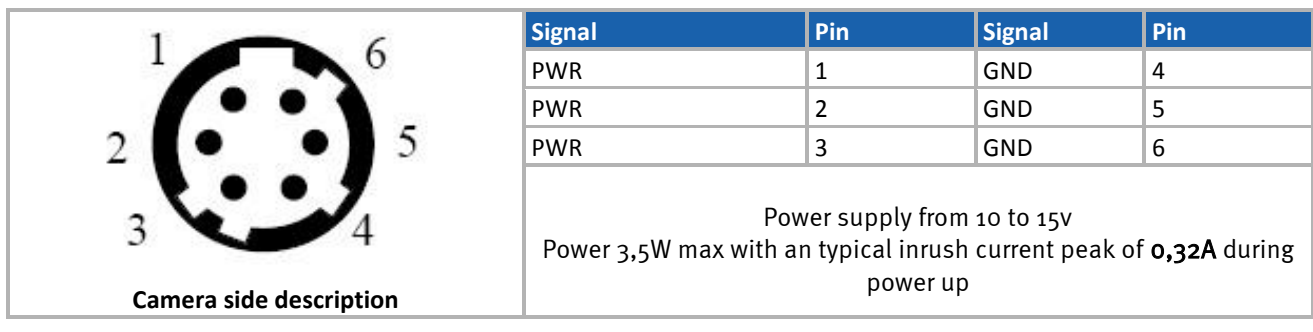

### <span id="page-11-1"></span>**3.2.2 Consumption and Inrush Current**

Typical current/Power during the grab (possible variation : +/- 5%)

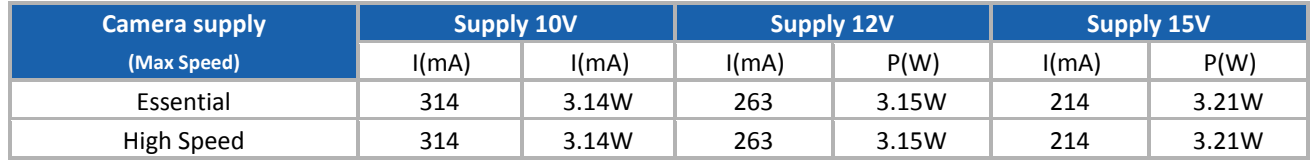

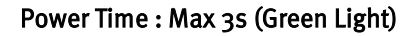

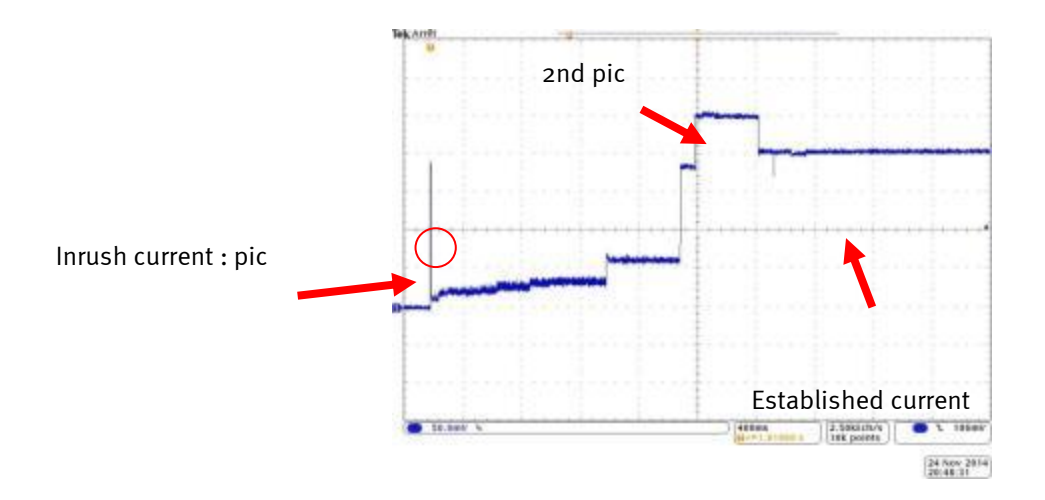

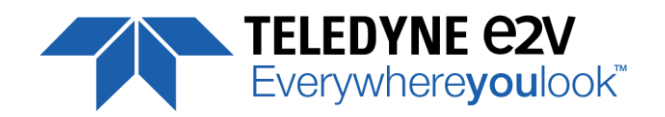

### <span id="page-12-0"></span>**3.2.3 Status LED Behaviour**

After less than 2 seconds of power establishment, the LED first lights up in ORANGE. Then after a Maximum of 3 seconds, the LED must turn in a following color :

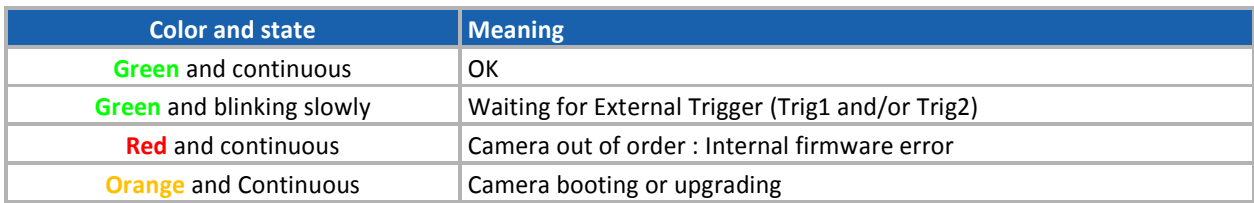

### <span id="page-12-1"></span>**3.2.4 CameraLink Output Configuration**

-

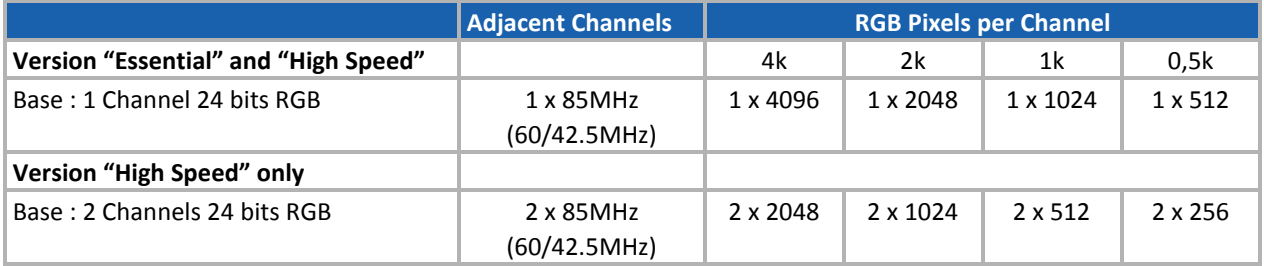

# <span id="page-13-0"></span>**4 Standard Conformity**

The UNIIQA+ cameras have been tested using the following equipment:

- **A** shielded power supply cable
- A Camera Link data transfer cable ref. 1MD26-3560-00C-500 (3M), 1SF26-L120-00C-500 (3M)
- **A linear AC-DC power supply**

Teledyne-e2v recommends using the same configuration to ensure the compliance with the following standards.

## <span id="page-13-1"></span>**4.1 CE Conformity**

The UNIIQA+ cameras comply with the requirements of the EMC (European) directive 2004/108/EC (EN 50081-2, EN 61000-6-2).

CE 0168

### <span id="page-13-2"></span>**4.2 FCC Conformity**

The UNIIQA+ cameras further comply with Part 15 of the FCC rules, which states that: Operation is subject to the following two conditions:

- This device may not cause harmful interference, and
- This device must accept any interference received, including interference that may cause undesired operation

This equipment has been tested and found to comply with the limits for Class A digital device, pursuant to part 15 of the FCC rules. These limits are designed to provide reasonable protection against harmful interference when the equipment is operated in a commercial environment. This equipment generates, uses and can radiate radio frequency energy and, if not installed and used in accordance with the instruction manual , may cause harmful interference to radio communications. Operation of this equipment in a residential area is likely to cause harmful interference

**Warning**: Changes or modifications to this unit not expressly approved by the party responsible for compliance could void the user's authority to operate this equipment.

### <span id="page-13-3"></span>**4.3 RoHS / Chinese RoHS**

RoHS per EU Directive 2011/65/EC and WEEE per EU Directive 2002/96/EC China Electronic Industry Standard SJ/T11364-2006

### <span id="page-13-4"></span>**4.4 GenICam / GenCP**

GenICam/GenCP XML Description File, Superset of the GenICam™ Standard Features Naming Convention specification

V1.5, Camera Link Serial Communication : GenICam™ Generic Control Protocol (Gen CP V1.0)

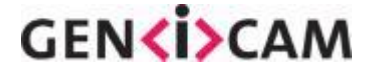

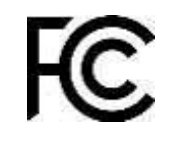

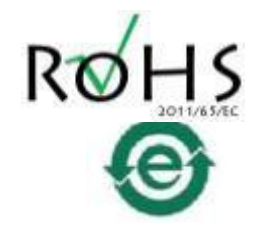

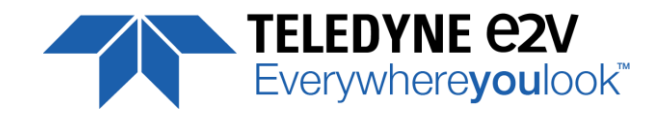

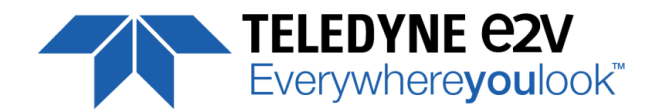

### <span id="page-14-0"></span>**5 Getting Started**

#### <span id="page-14-1"></span>**5.1 Out of the box**

The contains of the Camera box is the following :

■ One Camera UNIIQA+

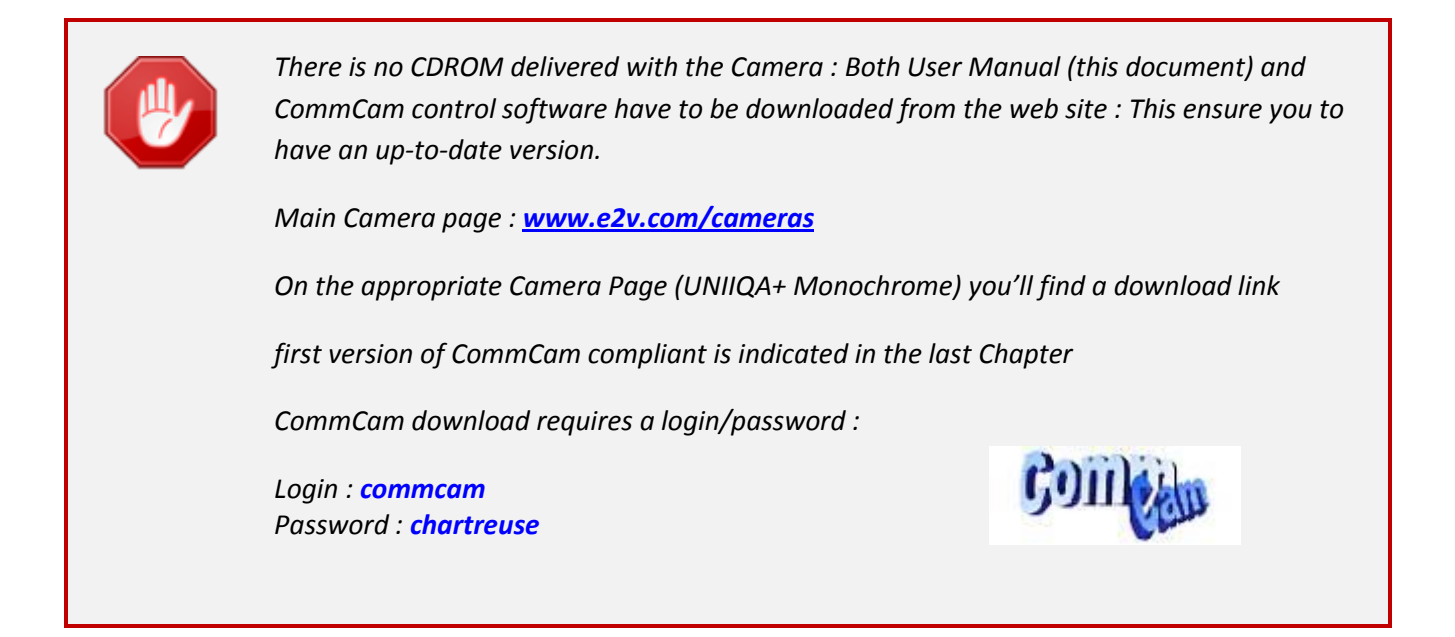

#### <span id="page-14-2"></span>**5.2 Setting up in the system**

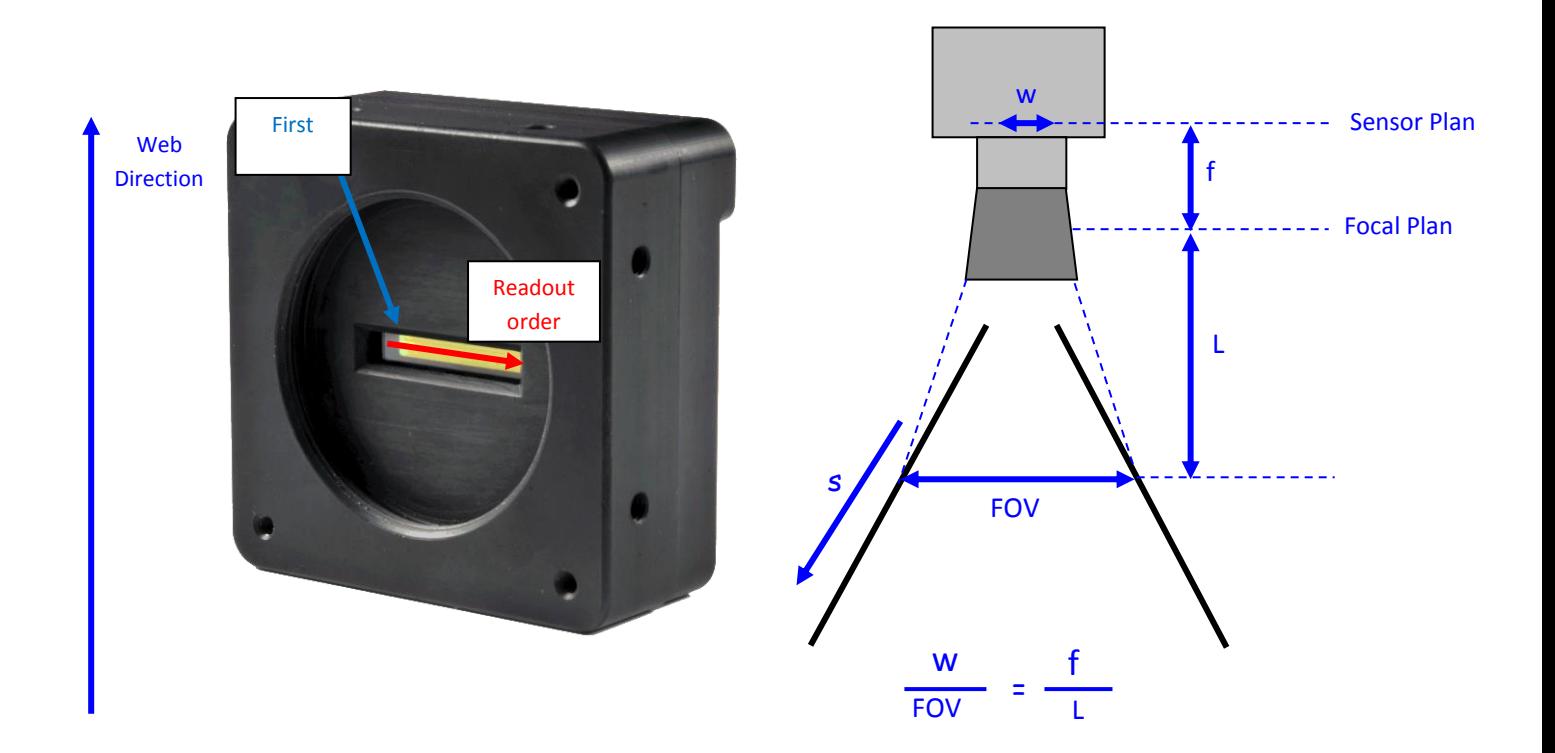

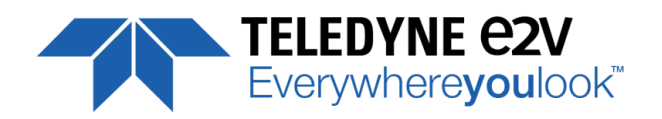

### <span id="page-15-0"></span>**6 Camera Software Interface**

#### <span id="page-15-1"></span>**6.1 Control and Interface**

As all the Teledyne-e2v Cameras, the UNIIQA+ CL is delivered with the friendly interface control software COMMCAM.UCL (as "Ultimate Camera Link") which is based on the GenICam standard

COMMCAM recognizes and detects automatically all the UCL Cameras connected on any transport layers (Camera Link or COM ports) of your system.

Once connected to the Camera you have an easy access to all its features. The visibility of these features can be associated to three types of users: Beginner, Expert or Guru. Then you can make life easy for simple users.

Minimum version of CommCam is **2.4.3** in order to recognize the UNIIQA+ Color Camera (all versions)

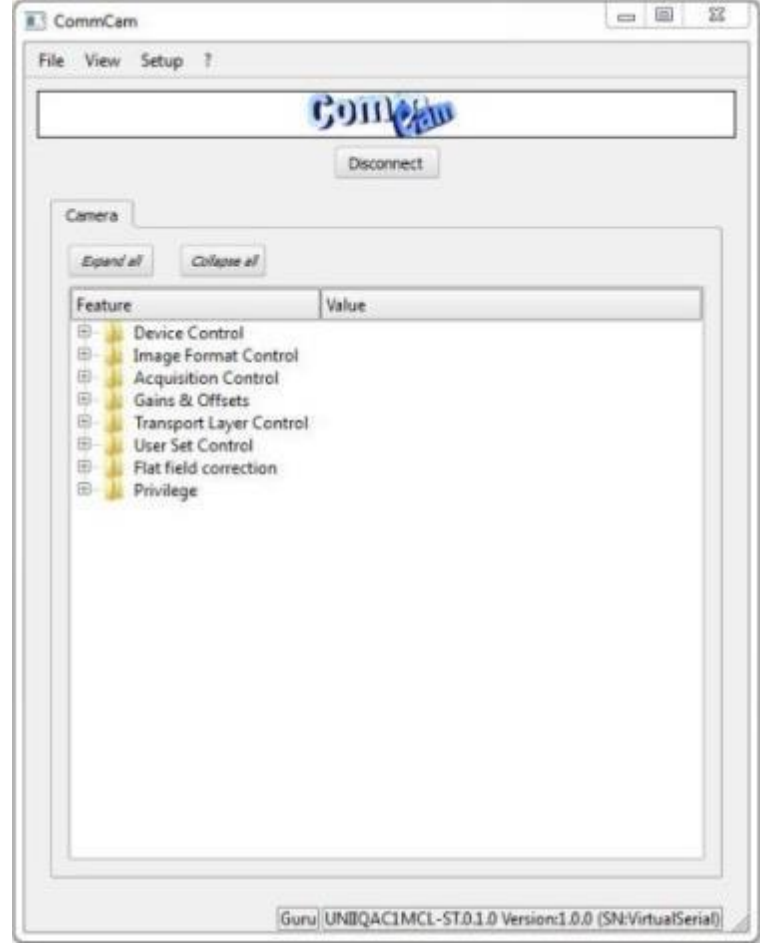

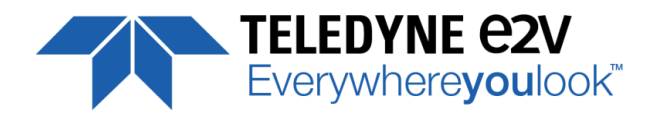

#### <span id="page-16-0"></span>**6.2 Serial Protocol and Command Format**

The Camera Link interface provides two LVDS signal pairs for communication between the camera and the frame grabber. This is an asynchronous serial communication based on RS-232 protocol. The serial line configuration is:

- Full duplex/without handshaking
- 9600 bauds (default), 8-bit data, no parity bit, 1 stop bit. The baud rate can be set up to 115200

#### <span id="page-16-1"></span>**6.2.1 Syntax**

Internal camera configurations are activated by write or readout commands.

The command syntax for write operation is:

**w** *<command\_name> <command\_parameters>* <CR>

The command syntax for readout operation is:

**r** *<command\_name>* <CR>

#### <span id="page-16-2"></span>**6.2.2 Command Processing**

Each command received by the camera is processed:

- The setting is implemented (if valid)
- > The camera returns ">"<return code><CR>

The camera return code has to be received before sending a new command.

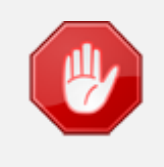

The camera return code has to be received before sending a new command. Some commands are longer than the others : Waiting for the return code ensure a good treatment of all the commands without saturating the buffer of the camera.

### <span id="page-16-3"></span>**6.2.3 GenCP Compliance**

The camera is compliant with the GenCP standard. It is also still compliant with ASCII command format : Both types of commands are detailed in the next chapter.

GenCP requires a certain time for the command execution:

- Maximum Device Response Time : This register gives the max time for the execution of any command. Usually it's set at a value lower than 300ms
- If the execution time of the command is greater than 300ms, the camera sends a "pending acknowledge" command which gives the duration of this command : It can't be greater than 65536ms

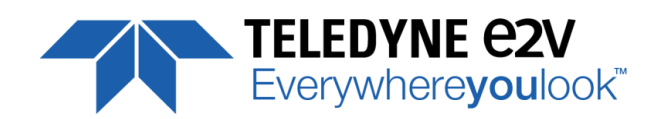

#### <span id="page-17-0"></span>**6.2.4 Error code table**

The error codes returned by the camera are compliant with the GenCP standard :

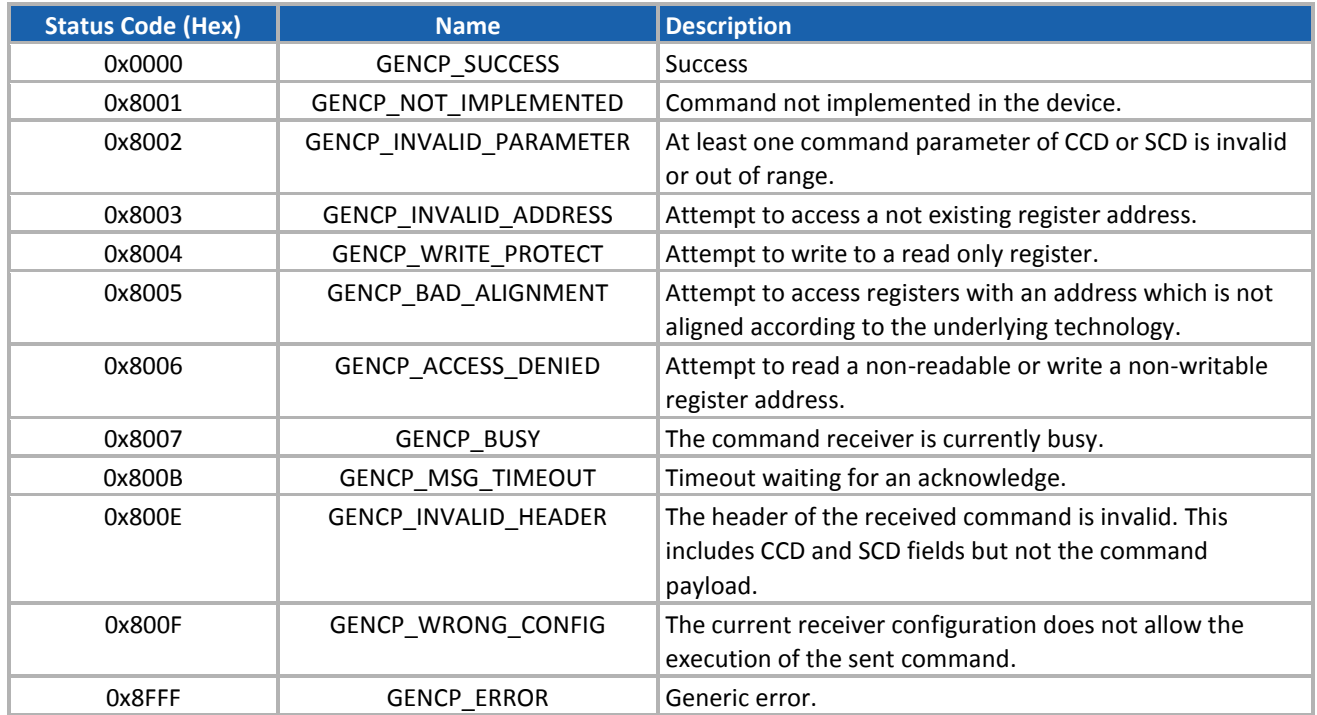

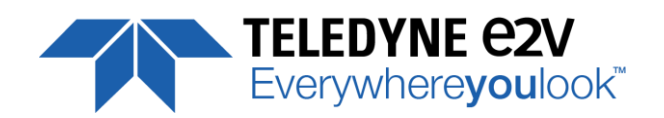

# <span id="page-18-0"></span>**7 Camera Commands**

The Following chapter is about the camera commands. These commands are detailed in tables with both ASCII and GenCP forms. See below how to read the tables :

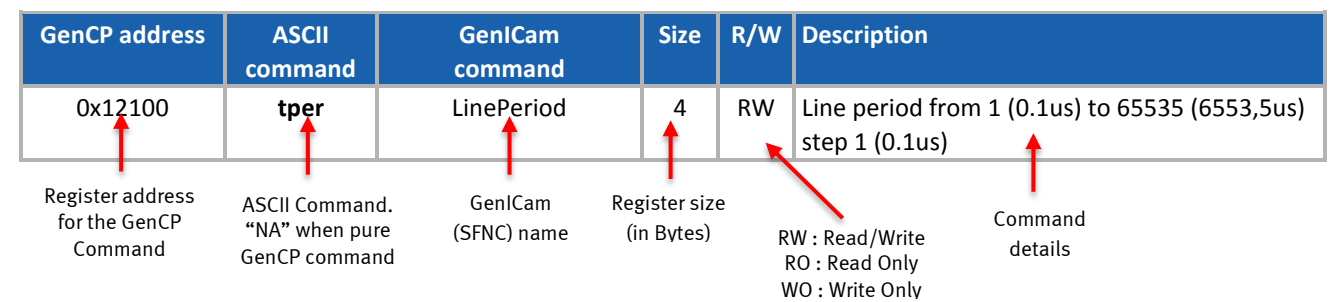

#### <span id="page-18-1"></span>**7.1 Device Information**

These values allow to identify the Camera.

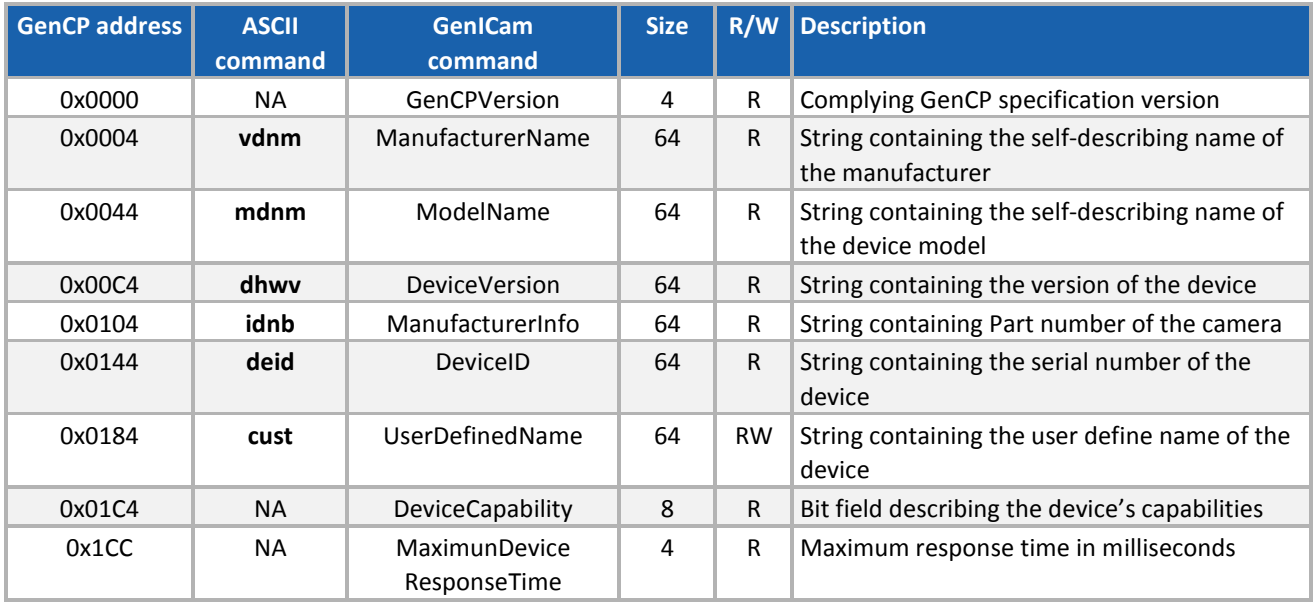

- **Manufacturer Name** (*ManufacturerName*) : Camera identifier set by the User in a 64Bytes String. Read function (ASCII): "**r vdnm**";
	- Returned by the camera : "Teledyne-e2v", String of 64 bytes (including "/0")
	- $\Rightarrow$  Can't be written
- **Model Name** (*ModelName*) : Camera Model Name (GenICam) set by in factory in a 64Bytes String. Read function (ASCII): "**r mdnm**";
	- Returned by the camera : <Model Name> , String of 64 bytes (including "/0")
	- $\Rightarrow$  Can't be written
- **Manufacturer Info** (*ManufacturerInfo*) : Camera Part Number set by in factory in a 64Bytes String.
	- Read function (ASCII): "**r idnb**"; Returned by the camera : <Part Number> String of 64 bytes (including "/0")
	- $\Rightarrow$  Can't be written

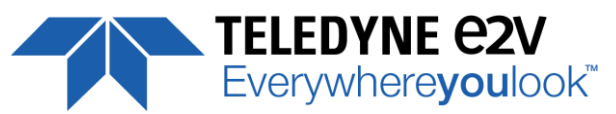

- **Serial Number** (*DeviceID*) : Camera serial Number set by in factory in a 64Bytes String.
	- Read function (ASCII): "**r deid**";
		- Returned by the camera : Serial Number of the camera in a String of 64 bytes (including "/0")
	- $\Rightarrow$  Can't be written
- **Device User ID** (*UserDefinedName*) : Camera identifier set by the User in a 64Bytes String.
	- Read function (ASCII): "**r cust**"; Returned by the camera : String of 64 bytes (including "/0")
	- Write function (ASCII): "**w cust <idstr>**"

### <span id="page-19-0"></span>**7.2 Device Privilege, Standby, Status and Reboot**

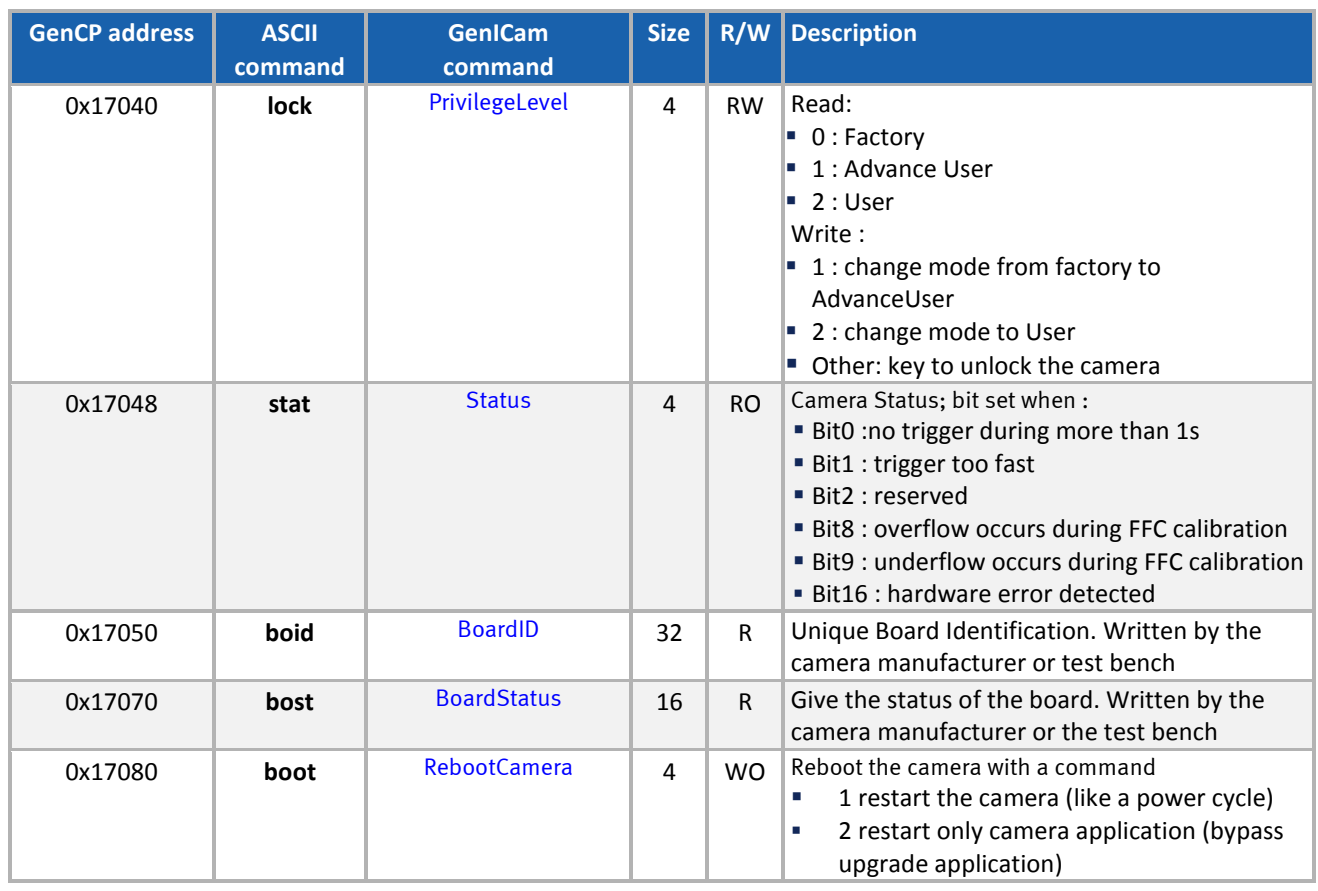

- **Privilege level Management** (*PrivilegeLevel*) : Get the current Camera privilege level.
	- Read function (ASCII): "**r lock**" : Get the current privilege Returned by the camera : 0 to 2
	- Write function (ASCII): "**w lock <val>**" : <val> is as follow
		- **2** : Lock the Camera in Integrator or "privilege User"
		- **E** <computed value> : Unlock the Camera back in Integrator mode

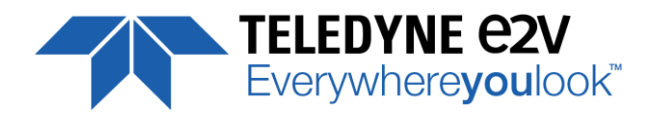

There are 3 privilege levels for the camera :

- $\triangleright$  Factory (0) : Reserved for the Factory
- $\triangleright$  Integrator (1) : Reserved for system integrators
- $\triangleright$  User (2) : For all Users.

The Cameras are delivered in Integrator mode. They can be locked in User mode and a specific password is required to switch back the Camera in Integrator mode. This password can be generated with a specific tool available from the hotline (hotline-cam@Teledyne-e2v.com)

- <span id="page-20-1"></span> **Camera status** : Get the Camera status register (32bits Integer)
	- Read function (ASCII): "**r stat**";

Returned by the camera : 32bits integer :

- **Bit 0** : (*StatusWaitForTrigger*) : True if no trig received from more than 1sec
- **Bit 1** : (*StatusTriggerTooFast*) : Missing triggers. Trig signal too fast
- Bit 2, 3, 4, 5, 6, 7 : Reserved
- **Bit 8** : (*StatusWarningOverflow*) : True is an overflow occurs during FFC or Tap balance processing.
- **Bit 9** : (*StatusWarningUnderflow*) : True is an underflow occurs during FFC or Tap balance processing
- Bits, 10, 11, 12, 13, 14, 15 : Reserved
- **Bit 16** : (*StatusErrorHardware*) : True if hardware error detected
- Bits, 17 to 31 : Reserved

#### <span id="page-20-0"></span>**7.3 Communication and Firmware version**

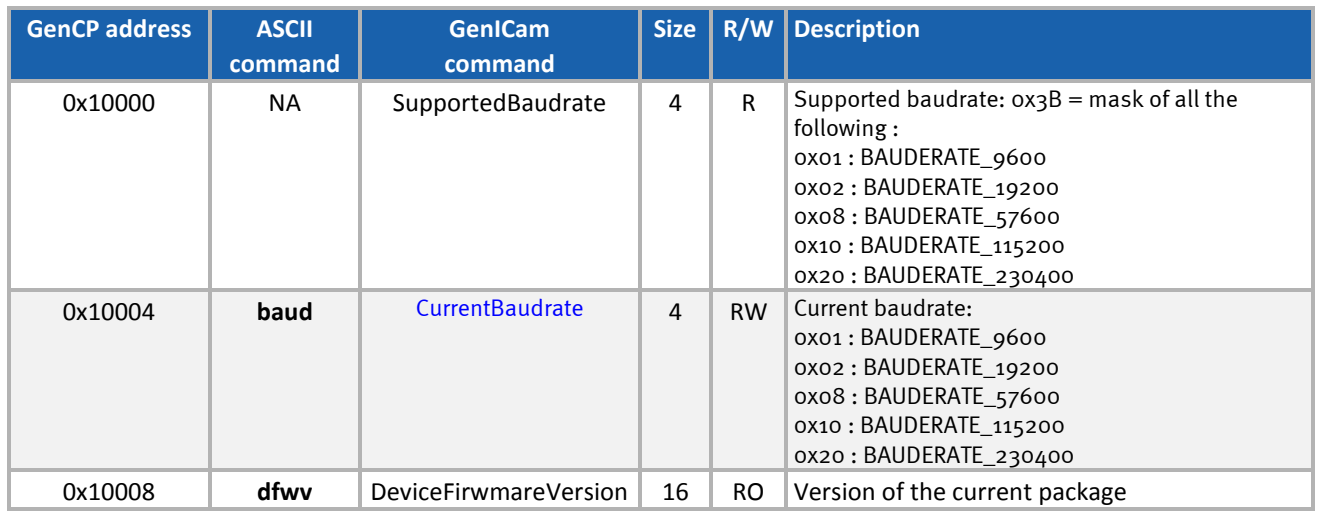

- **Device Serial Port Baud Rate** (*CurrentBaudRate*): Set the Camera Baud Rate
	- Read function (ASCII): "**r baud**"; Returned by the camera : Value of the Baud Rate
	- Write function (ASCII): "**w baud**" <index> with the index as follows :
		- $\blacksquare$  1 (0x01) : 9600 Bauds (default value at power up)
		- **2** (0x02): 19200 Bauds
		- 8 (0x08): 57600 Bauds
		- 18 (0x10): 115200 Bauds
		- **32(0x20): 23040 Bauds**

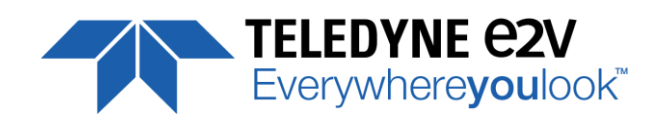

#### <span id="page-21-0"></span>**7.4 Image Format**

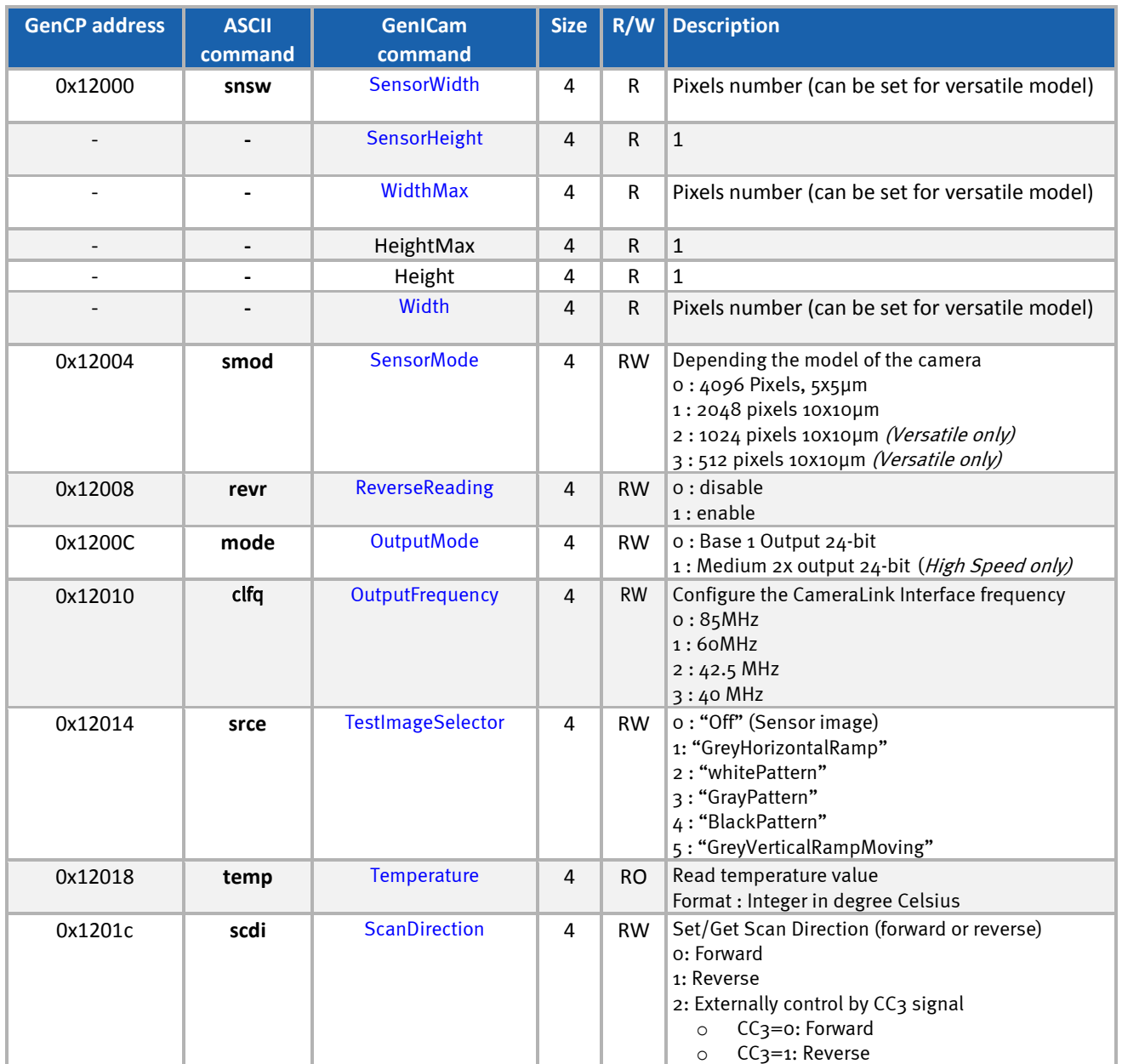

 **Sensor Mode** (*SensorMode*) : Defines the number of pixels and their size. Only available for versatile models.

This command is available in the CommCam "Image Format Control" section :

- Read function (ASCII): "**r smod**"; Returned by the camera : Integer from 0 to 3
- Write function (ASCII): "**w smod**" <value> :
- "0": 4096 pixels, 5x5µm
- "1": 2048 pixels, 10x10µm
- $"2" : 1024$  pixels,  $10x10 \mu m$
- $"$  "3": 512 pixels, 10x10 $\mu$ m
- **Reverse Reading (X)** (*ReverseReading*) : Allows to output the line in the Reverse-X direction. This value is available in the CommCam "Image Format Control" section :
	- Read function : "**r revr**";

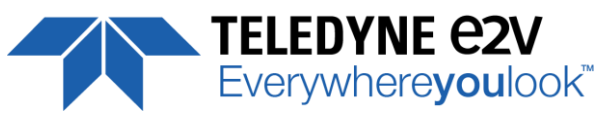

Return by the Camera : 0 or 1 (enabled/disabled)

- Write function : "**w revr** <value>";
	- "0" : Disabled.
	- "1" : Enables the reverse reading out
- **Output mode** (*OutputMode*) : Set the CameraLink Output mode. This command is available in the CommCam "Image Format Control" section :
	- Read function (ASCII): "**r mode**"; Returned by the camera : Output mode from 0 to 7 (see table below).
	- Write function (ASCII): **"w mode"** <value> : detailed in the table below :

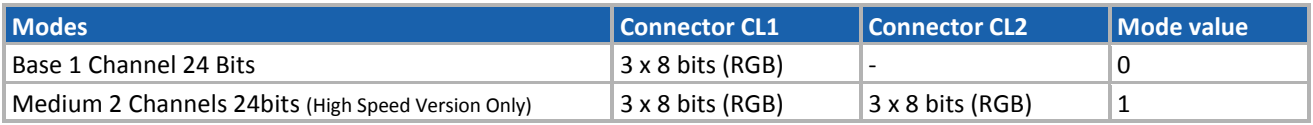

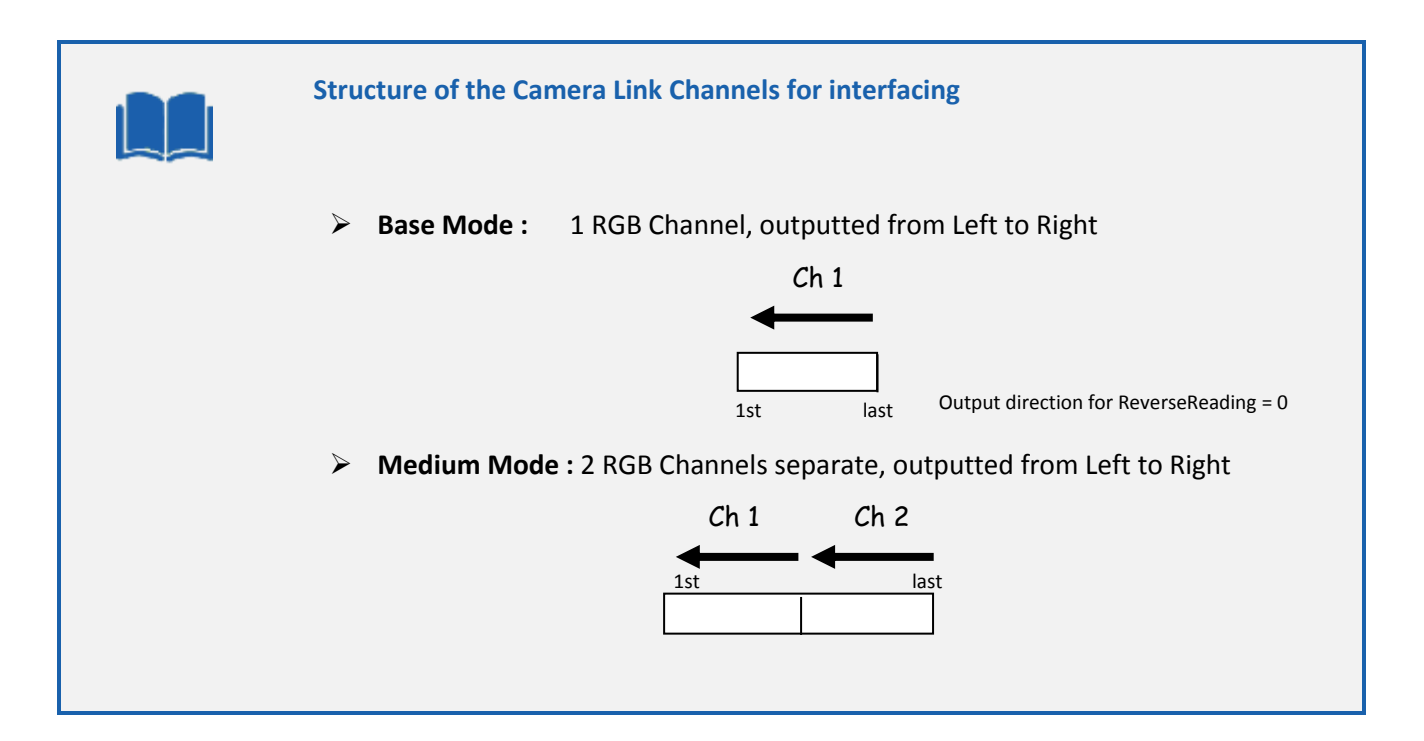

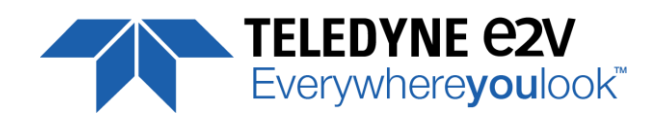

The following table details the possible combinations :

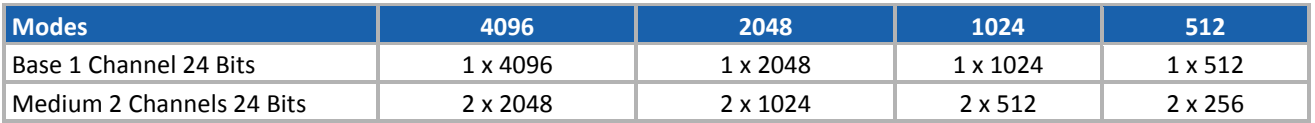

The table of the [appendix 10 chapter 10.2](#page-50-1) gives the max speed achievable for each of these combinations in addition with the combination of the Output Data Frequency.

- **Output Frequency** (*OutputFrequency*) : Set the CameraLink Data Output Frequency. This value is available in the CommCam "Image Format Control" section :
	- Read function (ASCII): "**r clfq**"; Return by the Camera : Frequency from 0 to 3
	- Write Function (ASCII): "**w clfq** <value>"
		- $"0" : 85MHz$
		- $-$  "1": 60MHz
		- $"2" : 42.5MHz$
		- $"3" : 40MHz$
- **Test Image Selector** (*TestImageSelector*) : Defines if the data comes from the Sensor or the FPGA (test Pattern). This command is available in the CommCam "Image Format" section :
	- Read function (ASCII): "**r srce**"; Returned by the camera : "0" if Source from the Sensor and "1 to 5" if test pattern active
	- Write function (ASCII): "**w srce**" <value> :
		- "0" : To switch to CCD sensor image
		- "1": Grey Horizontal Ramp (Fixed) : [See AppendixA](#page-45-0)
		- "2" : White Pattern (Uniform white image : 255 in 8Bits or 4095 in 12bits)
		- "3": Grey Pattern (Uniform middle Grey : 128 in 8bits or 2048 in 12 bits)
		- "4" : Black Pattern (Uniform black : 0 in both 8 and 12 bits)
		- "5" : Grey vertical Ramp (moving)

The test pattern is generated in the FPGA : It's used to point out any interface problem with the Frame Grabber.

When any of the Test pattern is enabled, the whole processing chain of the FPGA is disabled.

- **Scan Direction** (*ScanDirection*) : Set the scan direction for the sensor. This value is available in the CommCam "Image Format Control" section :
	- Read function : "**r scdi**"; Return by the Camera : 0, 1 or 2 (Forward/reverse/external)
	- Write function : "**w scdi** <value>";
		- "0" : Forward.
		- $"1"$  : Reverse
		- "2" : Externally controlled (by CC3 of the CameraLink Sync signals)

Forward/reverse information has to be set correctly For the re-ordering of the colors.

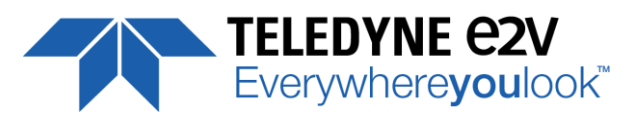

The Forward direction is defined as detailed beside :

**Note** : The delay for the Camera to take in account a change in the ScanDirection value is minimum **50ms**.

This information can be set dynamically by using the **CC3 Trig signal** of the CameraLink connector (change the direction "on the fly").

In these case, the Trigger level signification is :

- "o" : Forward.
- "1" : Reverse

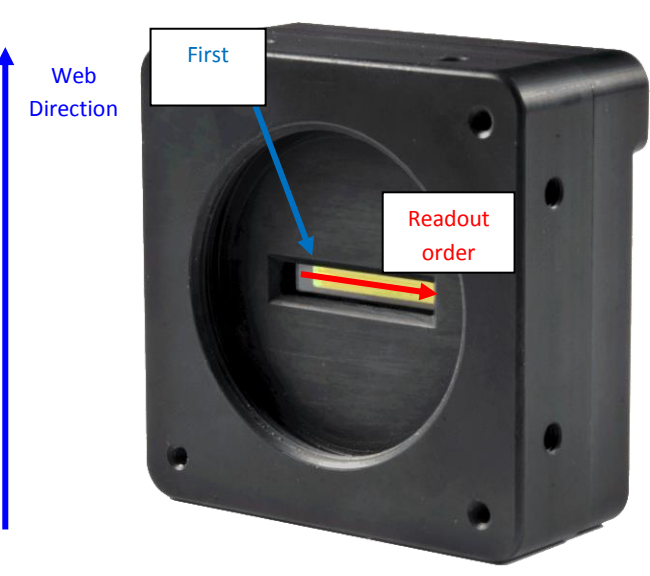

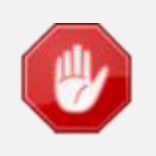

The Forward/Reverse indication is required in the following cases :

 The definition is 4k (Full definition) with a pixel of 5x5µm. The definition is 2k, 1k or 512 Pixel (True Color) with a pixel of 10x10µm **and** the Line Interpolation is enabled

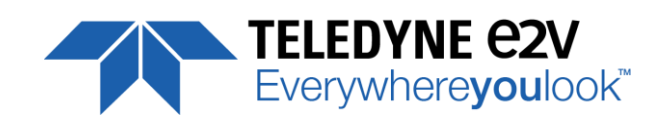

#### <span id="page-25-0"></span>**7.5 Image Control**

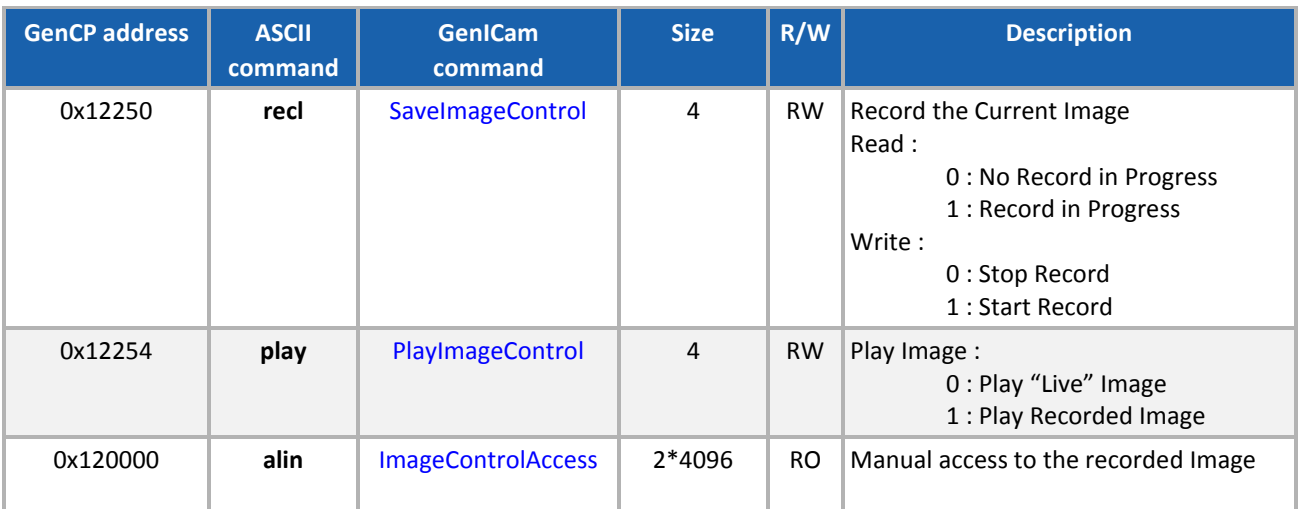

- **Save Image** (*SaveImageControl*) : control the recording of the image in the camera This command is available in the CommCam "Image Control" section :
	- Read function (ASCII): "**r recl**"; Returned by the camera :
		- "0" : No Record in Progress
		- "1" : Record in Progress
	- Write function (ASCII): "**w recl**" <value> :
		- "0" : Stop Recording
		- "1" : Start Recording
- **Play Image** (*PlayImageControl*) : control the Replay of the image in the camera This command is available in the CommCam "Image Control" section :
	- Read function (ASCII): "**r play**"; Returned by the camera :
		- "0" : Camera display the "Live Image"
		- "1" : Camera display recorded Image
	- Write function (ASCII): "**w play**" <value> :
		- "0" : Start Playing Live Image
		- "1" : Start Playing Recorded Image
- **FPN coefficients modification :** Direct access to the Saved Image in Memory. The Overall size of the Memory zone is 2 x 4096 Bytes :
	- Read function (ASCII): "**r alin**"

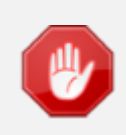

This Function is available only with the version 1.4.0 of the Firmware

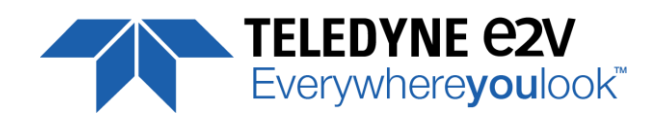

### <span id="page-26-0"></span>**7.6 Acquisition Control**

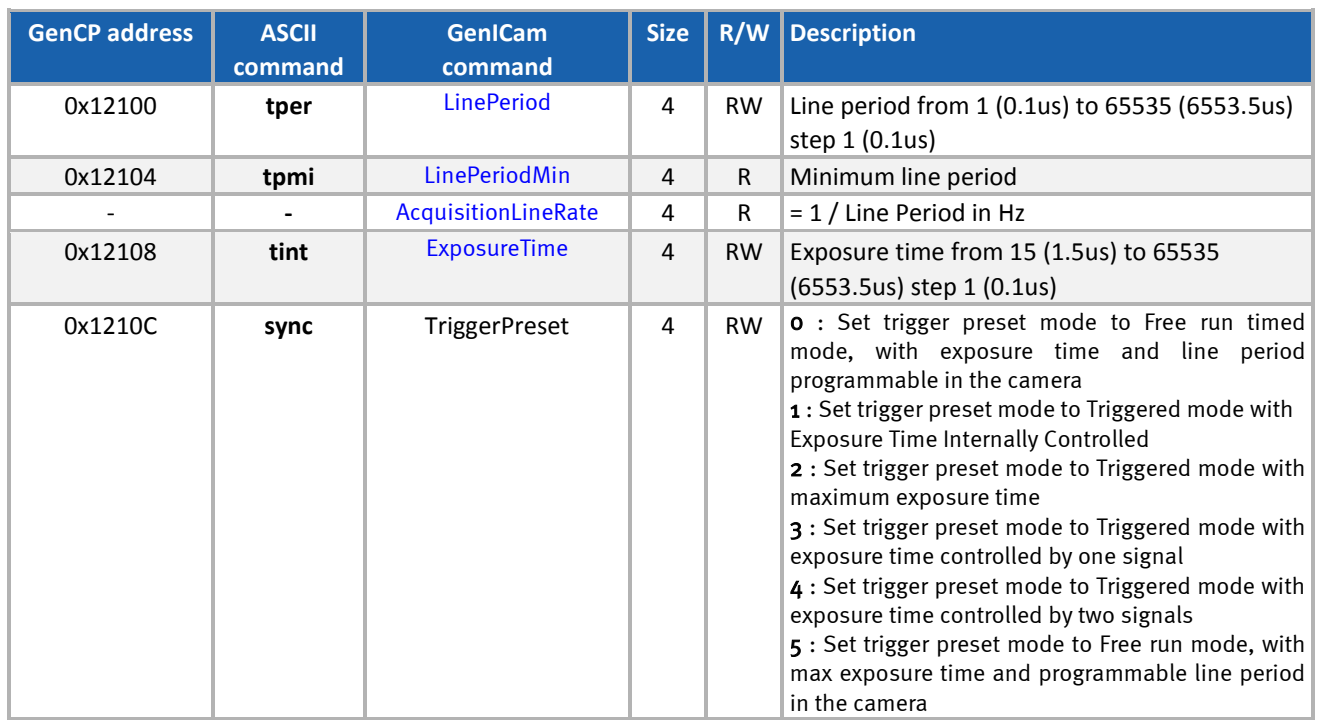

- **Synchronisation Mode** (TriggerPreset) : Timed or Triggered, it defines how the grabbing is synchronized**.** This command is available in the CommCam "Acquisition Control" section :
	- Read function (ASCII): "**r sync**"; Returned by the camera :
		- "0" : Internal Line Trigger with Exposure time Internally Controlled (Free Run).
		- "1" : External Trigger with Exposure Time Internally Controlled.
		- "2": External Trigger with maximum Exposure time
		- "3" : One External with Exposure Time Externally Controlled. The same Trigger signal defines the line period and its low level defines the exposure time.
		- "4": Two External Triggers with Exposure Time Externally Controlled : CC2 defines the start of the exposure (and also the start Line) and CC1 defines the Stop of the exposure.
		- "5" : Internal Line Trigger with maximum Exposure Time
	- Write function (ASCII): "**w sync**" <value>

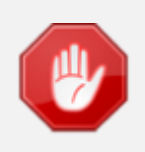

The Timing diagrams associated to each Synchronization mode and the Timing values associated are detailed in the **APPENDIX B** of this document.

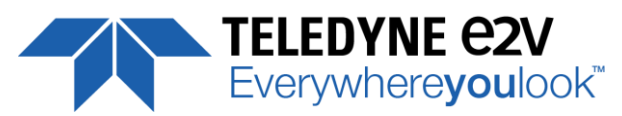

- **Exposure time** (*ExposureTime*): Defines the exposure time when set in the Camera. This command is available in the CommCam "Acquisition Control" section :
	- Read function (ASCII): "**r tint**"; Returned by the camera : Integer from 15 to 65535 (=1,5 $\mu$ s to 6553,5 $\mu$ s by step of 0,1 $\mu$ s)
	- Write function (ASCII): "**w tint**" <value> ;

This value of exposure time is taken in account only when the synchronisation mode is "free run" (0) or "Ext Trig with Exposure time set" (1). Otherwise it's ignored.

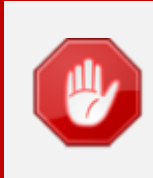

Due to the limitation of the timing pixel inside the sensor, the Exposure time has to be set by taking in account the limitation detailed in th[e APPENDIX B](#page-46-0) of this document.

The **Minimum exposure time** which can be set is **1.5µs**

- **Line Period** (*LinePeriod*) : Defines the Line Period of the Camera in Timed mode**.** This command is available in the CommCam "Acquisition Control" section :
	- Read function (ASCII): "**r tper**"; Returned by the camera : Integer from 1 to 65536 (=0.1µs to 6553.6µs by step o 100ns)
	- Write function (ASCII): "**w tper**" <value> ;

The line period is active only in modes Sync 0 and Sync 5. It's also disabled if in Free Run (Sync 0), the Integration time is set higher than the Line Period.

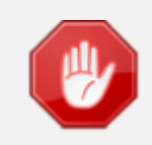

The Tables of the minimum Line Period (Max Line Rate) versus the Data rate and the output mode chosen are given in [Appendix C \(Chap. 10.2\)](#page-50-1) of this document.

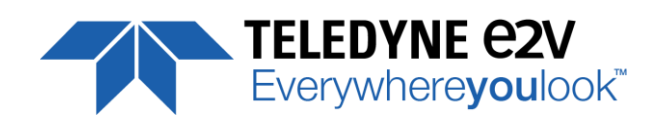

### <span id="page-28-0"></span>**7.7 Gains and Offsets**

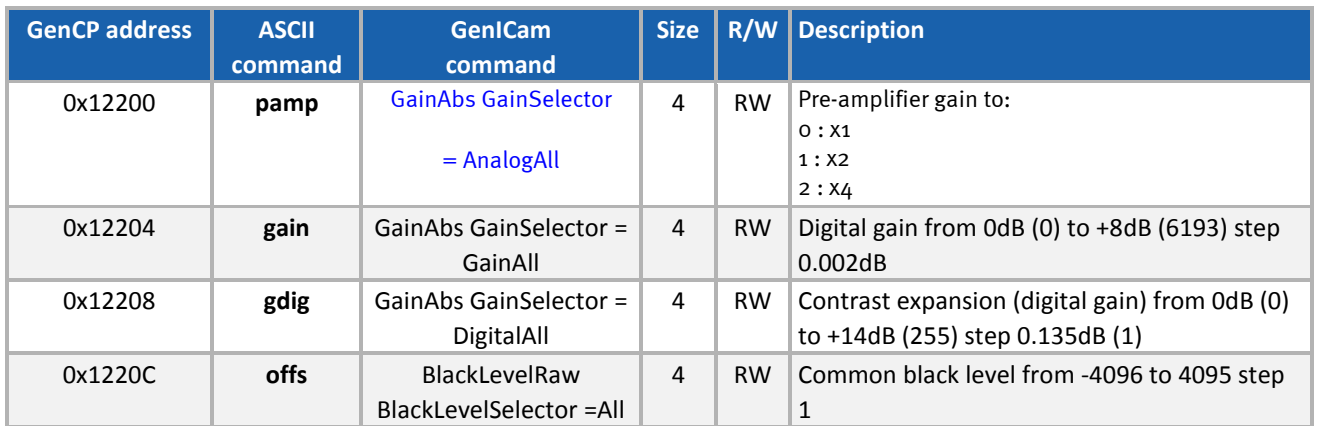

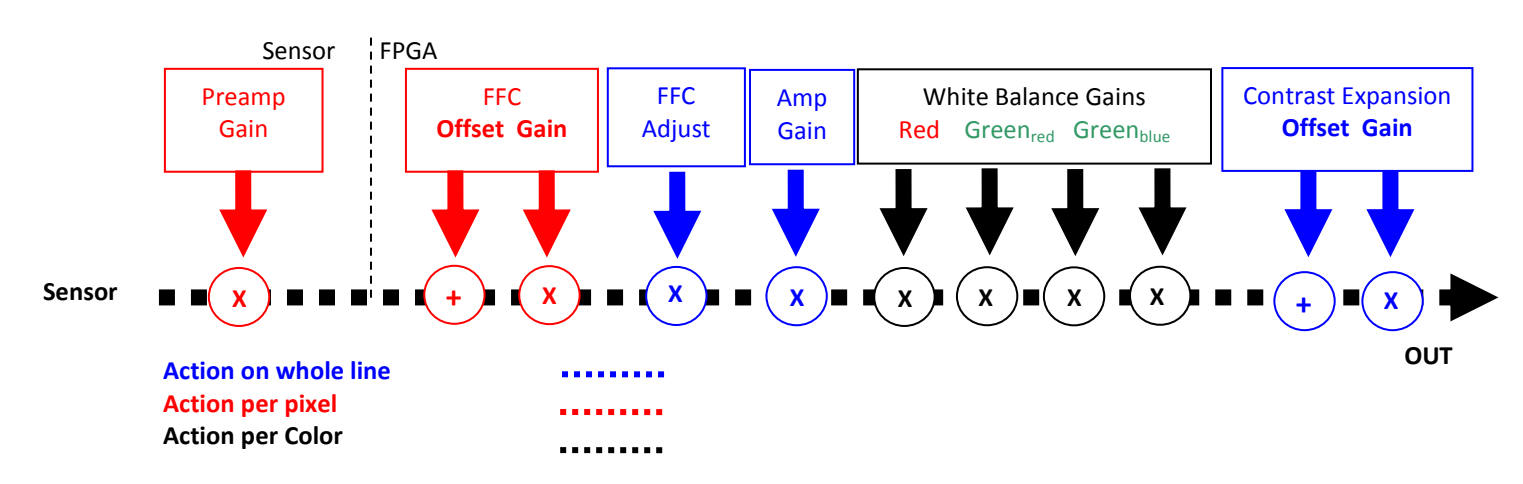

#### Analog Gain in the ADC

The only analog Gain available in the ELIIXA+ is located at the sensor level, in the ADC converter. This "Preamp Gain" is in fact a variation of the ramp of the comparator of the ADC. Then 3 Values are available : x1, x2 and x4. A gain x1 in a 12 bits conversion is equivalent to  $x_4$  in 10 bits.

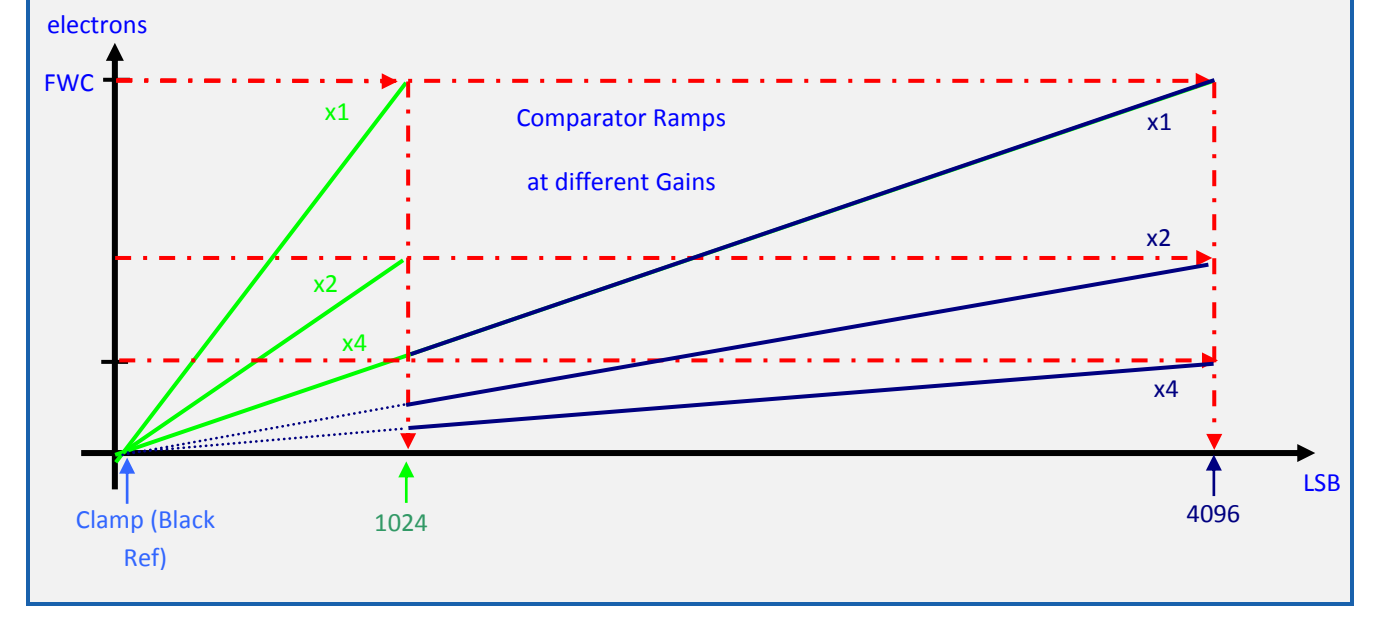

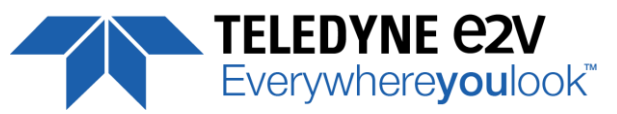

- **Preamp Gain** : (*GainAbs* with *GainSelector*= *AnalogAll*) Set the Pre-amplification Gain**.** This command is available in the CommCam "Gain & Offset" section.
	- Read function (ASCII): "**r pamp**";
		- Returned by the camera : Integer corresponding to one of the 3 different step values :
		- $\blacksquare$  0 : x1 (0dB)
		- $-1 : x2 (6dB)$
		- $-2 : x4 (12dB)$
	- Write function (ASCII): "**w pamp**" <int> ;
- **Gain:** (*GainAbs* with *GainSelector*= *GainAll*) Set the Amplification Gain**.** This command is available in the CommCam "Gain & Offset" section :
	- Read function (ASCII): "**r gain**"; Returned by the camera : Value from 0 to 6193 corresponding to a Gain range of 0dB to +8dB calculated as following :  $Gain(dB) = 20.log(1 + Gain/4096)$ .
	- Write function (ASCII): "**w gain**" <int> ;
- **Digital Gain** (*GainAbs* with *GainSelector*=*DigitalAll*) : Set the global Digital Gain**.** This command is available in the CommCam "Gain & Offset" section :
	- Read function (ASCII): "**r gdig**"; Returned by the camera : Integer value from 0 to 255. The corresponding Gain is calculated as 20log(1+val/64) in dB
	- Write function (ASCII): "**w gdig**" <int> ;
- **Digital Offset** (*BlackLevelRaw* with *BlackLevelSelector*=*All*) : Set the global Digital Offset**.** This command is available in the CommCam "Gain & Offset" section :
	- Read function (ASCII): "**r offs**"; Returned by the camera : Value from –4096 to +4095 in LSB
	- Write function (ASCII): "**w offs**" <int> ;

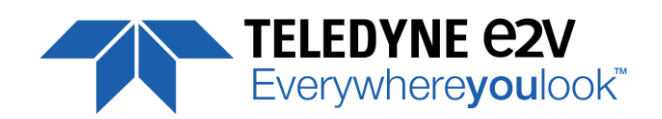

# <span id="page-30-0"></span>**7.8 Color Management**

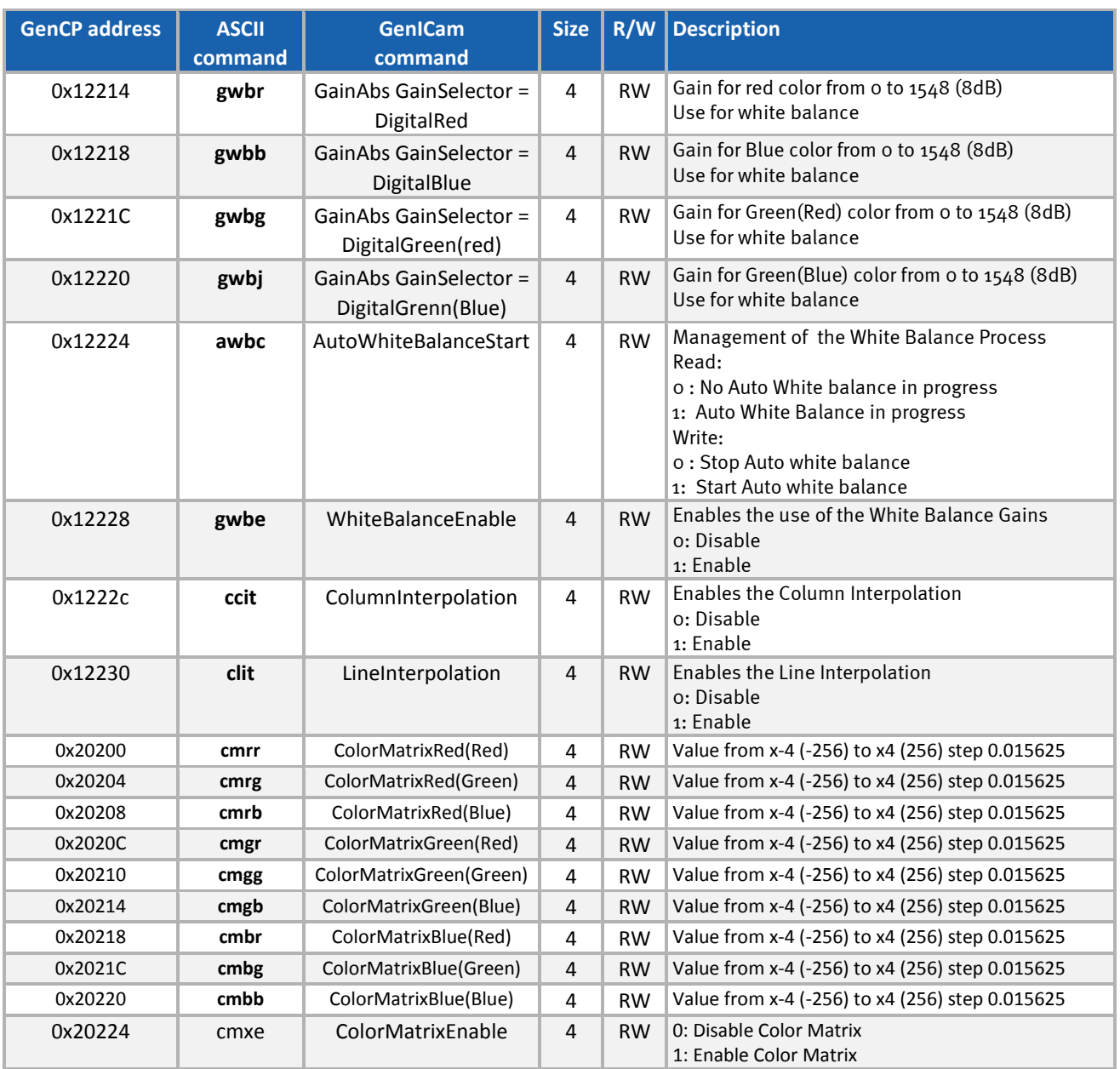

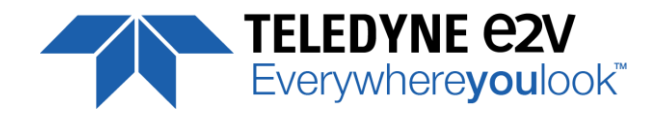

#### **White Balance**

As described in the [Chapter §2.2,](#page-6-0) the structure of the sensor differentiates Green pixels facing Blue or Red pixels. Then the white balance is associated with 4 color Gains :

- Red Gain
- Green<sub>Red</sub> Gain
- Green<sub>Blue</sub> Gain
- Blue Gain

The Color Selection or enabling (Image Format Chapter) can affect the way you're performing the white balance : For example, if you disable the Blue and the Red color, the "White Balance" will be performed only between the two Green Gains.

The dissociation of Green (blue) and Green (Red) is justified by the possible difference of response of the two types of Green because of their respective neighbor color influence and then the necessity to tune them separately.

As usual, for a perfect White balance, provide to the Camera a non-saturating white (gray) target in the center of the sensor.

The White balance has to be performed after the Flat Field Correction as each color is performing its own FFC with its own reference.

In any case, the best tuning of the Camera Gains is performed from the left to the right of the Gain Chain described above : Preamp Gain first and quarter Gains last (if required).

The Following Gains are enabled by the White balance Enable switch :

- **Digital Red Gain** (*Gain* with *GainSelector*=*DigitalRed*) : Set the Red Gain for the white balance**.** This command is available in the CommCam "Color Management" section :
	- Read function : "**r gwbr**"; Returned by the camera : Integer value from 0 to 1548. The corresponding Gain is calculated as 20.log( 1 + <val>/1024) in dB
	- Write function : "**w gwbr**" <val> ;
- **Digital Blue Gain** (*Gain* with *GainSelector*=*DigitalBlue*) : Set the Blue Gain for the white balance**.** This command is available in the CommCam "Color Management" section :
	- Read function : "**r gwbb**"; Returned by the camera : Integer value from 0 to 1548. The corresponding Gain is calculated as 20.log( 1 + <val>/1024) in dB
	- Write function : "**w gwbb**" <val> ;
- **Digital Green<sub>Red</sub> Gain** (*Gain* with *GainSelector=DigitalGreenR*) : Set the Green<sub>Red</sub> Gain for the white balance**.** This command is available in the CommCam "Color Management" section :
	- Read function : "**r gwbg**";
		- Returned by the camera : Integer value from 0 to 1548. The corresponding Gain is calculated as 20.log( 1 + <val>/1024) in dB
	- Write function : "**w gwbg**" <val> ;

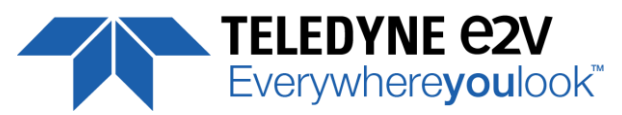

- **Digital Green**<sub>Blue</sub> Gain (*Gain* with *GainSelector=DigitalGreenB*) : Set the Green<sub>Blue</sub> Gain for the white balance**.** This command is available in the CommCam "Color Management" section :
	- Read function : "**r gwbj**"; Returned by the camera : Integer value from 0 to 1548. The corresponding Gain is calculated as 20.log( 1 + <val>/1024) in dB
	- Write function : "**w gwbj**" <val> ;
- **White Balance Enable Switch (***WhiteBalanceEnable***)** : Enables the White Balance Gains. This command is available in the CommCam "Color Management" section :
	- Read function : "r **gwbe**";

Returns the White Balance Gain Enable Status.

- Write function : "w **gwbe** <val>" with <val> : 0 or 1
	- 0 : Disables the White Balance Gains
	- 1 : Enables the White Balance Gains
- **White Balance Calibration Control** (*AutoWhiteBalanceStart*) : Launch or abort of the White Balance process for the RGB Gains calculation**.** This command is available in the CommCam "Color Management" section :
	- $\Rightarrow$  No Read Function
	- Write function :
		- "**w awbc 1**" : Launch the White Balance Calibration Process.
		- "**w awbc 0**" : Abort the White Balance Calibration Process.

#### **Interpolation Corrections for True Color Modes**

- **Column Interpolation Enable Switch (**ColumnInterpolation**)** : Enables the Column Interpolation. This command is available in the CommCam "Color Management" section :
	- Read function : "r **ccit**";
		- Returns the Colum Interpolation Enable Status.
	- Write function : "w **ccit** <val>" with <val> : 0 or 1
		- 0 : Disables the Colum Interpolation
		- 1 : Enables the Colum Interpolation
- **Line Interpolation Enable Switch (**ColumnInterpolation**)** : Enables the Line Interpolation. This command is available in the CommCam "Color Management" section :
	- Read function : "r **clit**"; Returns the Line Interpolation Enable Status.
	- Write function : "w **clit** <val>" with <val> : 0 or 1
		- 0 : Disables the Line Interpolation
		- 1 : Enables the Line Interpolation

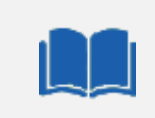

#### **Colum and Line Interpolation.**

Please, refer t[o chapter §2.2](#page-6-0) for a detailed explanation of these two interpolations available for the User.

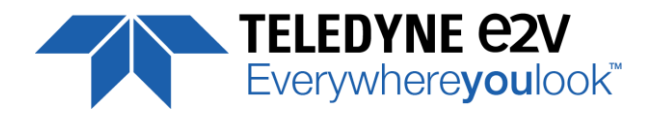

#### **RGB Color Matrix**

In the "BHx" Models (8k and 4k) the Color RGB Matrix has been included.

This RGB Color Matrix allows to fine adjust the colors to the Light source used.

$$
(R' \tG' \tB') = \begin{pmatrix} C_{RR} C_{RG} C_{RB} \\ C_{GR} C_{GG} C_{GB} \\ C_{BR} C_{BG} C_{BB} \end{pmatrix} \t x \begin{pmatrix} R \\ G \\ B \end{pmatrix}
$$

Each (RGB) Color Triplet becomes a Linear combination of each color :

 $R' = C_{RR}R + C_{RG}G + C_{RB}B$  $G' = C_{GB} R + C_{GG} G + C_{GB} B$  $B' = C_{BR}R + C_{BG}G + C_{BB}B$ 

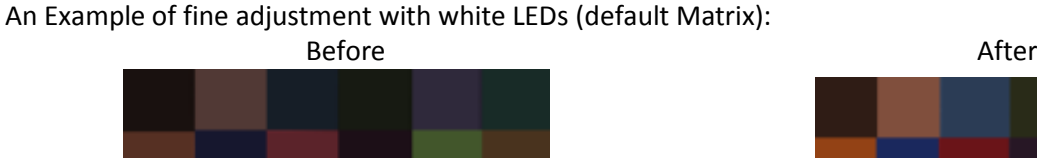

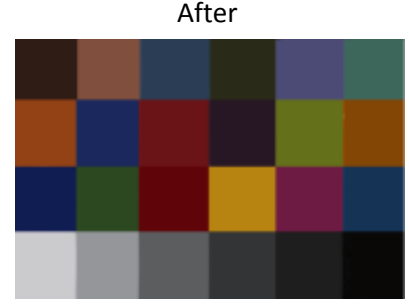

- **Enable Color Matrix (**ColorMatrixEnable**)** : Enables the RGB Color Matrix. This command is available in the CommCam "Color Management" section :
	- Read function : "r **cmxe**";

Returns the Color Matrix Enable status.

- Write function : "w **cmxe** <val>" with <val> : 0 or 1
	- 0 : Disables the Color Matrix
	- 1 : Enables the Color Matrix
- **Color Matrix Red<sub>Red</sub>: Set RGB Matrix Coefficient Red<sub>Red</sub>** 
	- Read function : "**r cmrr**". Returns the Coefficient value from -4 (-256) to 4 (255)
	- Write function : "**w cmrr <value>**" : Set the Coefficient value
- **Color Matrix Red<sub>Green</sub>: Set RGB Matrix Coefficient Red<sub>Green</sub>** 
	- Read function : "**r cmrg**". Returns the Coefficient value from -4 (-256) to 4 (255)
	- Write function : "**w cmrg <value>**" : Set the Coefficient value
- **Color Matrix Red<sub>Blue</sub>** : Set RGB Matrix Coefficient Red<sub>Blue</sub>
	- Read function : "**r cmrb**". Returns the Coefficient value from -4 (-256) to 4 (255)
	- Write function : "**w cmrb <value>**" : Set the Coefficient value
- **Color Matrix GreenRed** : Set RGB Matrix Coefficient GreenRed

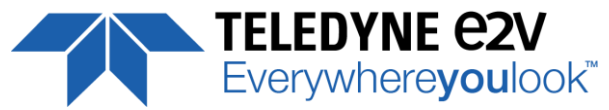

- Read function : "**r cmgr**". Returns the Coefficient value from -4 (-256) to 4 (255)
- Write function : "**w cmgr <value>**" : Set the Coefficient value
- **Color Matrix Green<sub>Green</sub>** : Set RGB Matrix Coefficient Green<sub>Green</sub>
	- Read function : "**r cmgg**". Returns the Coefficient value from -4 (-256) to 4 (255)
	- Write function : "**w cmgg <value>**" : Set the Coefficient value
- **Color Matrix Green**<sub>Blue</sub> : Set RGB Matrix Coefficient Green<sub>Blue</sub>
	- Read function : "**r cmgb**". Returns the Coefficient value from -4 (-256) to 4 (255)
	- Write function : "**w cmgb <value>**" : Set the Coefficient value
- **Color Matrix Blue**<sub>Red</sub>: Set RGB Matrix Coefficient Blue<sub>Red</sub>
	- Read function : "**r cmbr**". Returns the Coefficient value from -4 (-256) to 4 (255)
	- Write function : "**w cmbr <value>**" : Set the Coefficient value
- **Color Matrix Blue<sub>Green</sub>** : Set RGB Matrix Coefficient Blue<sub>Green</sub>
	- Read function : "**r cmbg**". Returns the Coefficient value from -4 (-256) to 4 (255)
	- Write function : "**w cmbg <value>**" : Set the Coefficient value
- **Color Matrix BlueBlue** : Set RGB Matrix Coefficient BlueBlue
	- Read function : "**r cmbb**".
		- Returns the Coefficient value from -4 (-256) to 4 (255)
	- Write function : "**w cmbb <value>**" : Set the Coefficient value

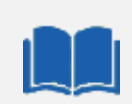

#### **Color Matrix calculation**

Contact the Teledyne-e2v Hotline to help you about the Color Matrix calculation : [hotline-cam@Teledyne-e2v.com](mailto:hotline-cam@e2v.com)

By default, the Color Matrix is disabled but the coefficients are set with a Color Matrix for White LEDs Light Source.

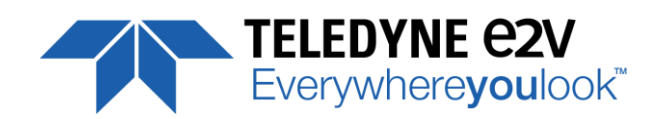

### <span id="page-35-0"></span>**7.9 Flat Field Correction**

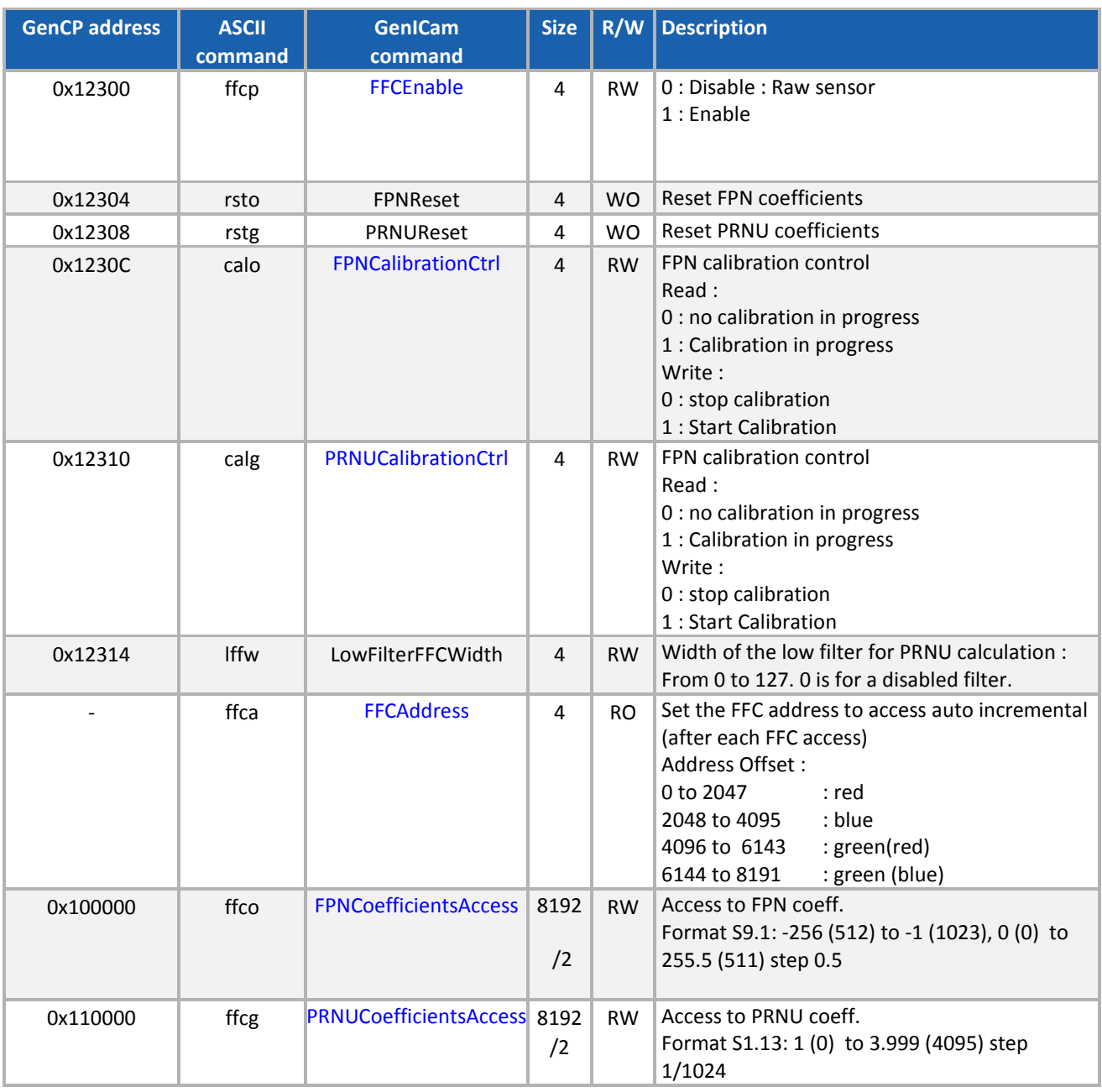

- **FFC Activation** (*FFCEnable*) : Enable/disable the Flat Field Correction**.** This command is available in the CommCam "Flat Field Correction" section :
	- Read function (ASCII): "**r ffcp**" : Returns the FFC Status (0 if disabled, 1 if enabled)
	- $\Rightarrow$  Write function (ASCII):
		- "**w ffcp 1**" (ASCII): Enable the FFC.
		- "**w ffcp 0**" (ASCII) : Disabled the FFC

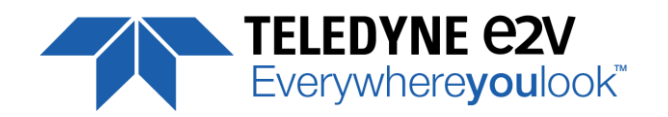

#### <span id="page-36-0"></span>**7.9.1 Automatic Calibration**

- **Low Filter FFC With** (*LowFilterFFCWidth*) : Set and Enable/disable the Flat Field Correction Low Band Filter**.** This command is available in the CommCam "Flat Field Correction" section :
	- $\Rightarrow$  Read function (ASCII): "**r lffw**" : Returns the FFC Status : 0 to 127 (0 if disabled, X>0 enabled and set at X)
	- $\Rightarrow$  Write function (ASCII):
		- "**w lffw** <val>**"** (ASCII): set the FFC Low band Filter at <val>. Val is from 0 to 127. If <val> is 0, then the Low Band filter is disabled

When you can't provide a moving Target to the Camera during the PRNU Calibration you can setup the FFC Low Band Filter in order to remove the defect from the Target before calculating the FFC parameters. The Value set in the FFC filter defined the size of the interval around each pixel : The Filter will replace each pixel value by the average on the interval.

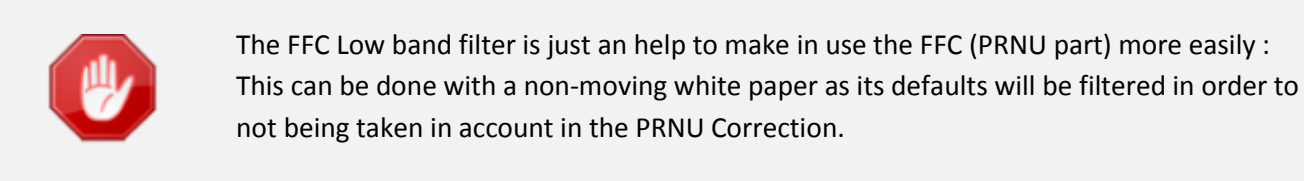

**Don't forget to reset the filter (to "0") after usage.**

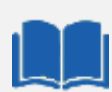

#### **FFC Low Band Filter.**

The FFC Low Band Filter allows an easier make in use of the FFC (PRNU Part) : You can use a non-moving paper and you can filter the defects of these paper before the FFC calculation in order to not take them in account.

The command "lffw" set the intervals (+/-) around each pixel for the average calculation.

Each pixel is then compared to the average on the interval around it and replaced by this average if the difference is too high. With a filter value set at "X", the calculation interval will be  $[-X, +X]$  around the pixel position.

A large interval value allows filtering big defects on the paper but finally the setting of this interval depends also on the magnification in the system.

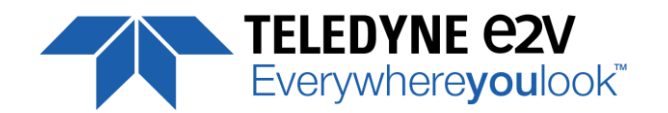

- **FPN/DSNU Calibration :**
	- o **FPN Calibration Control** (*FPNCalibrationCtrl*) : Launch or abort of the FPN process for the Offsets calculation**.** These commands are available in the CommCam "Flat Field Correction / Automatic Calibration " section :
		- Read function (ASCII): "**r calo**" : Returns the FPN Calculation Process Status (0 if finished, 1 if processing)
		- $\Rightarrow$  Write function (ASCII):
			- "**w calo 1**" : Launch the FPN Calibration Process.
			- "**w calo 0**" : Abort the FPN Calibration Process.
	- o **FPN Coefficient Reset** (*FPNReset*) : Reset the FPN (Offsets) coefficient in Memory**.** This command is available in the CommCam "Flat Field Correction / Manual Calibration " section :
		- Write function(ASCII) : "**w rsto 0**" : Reset (set to 0) the FPN coefficients in memory. This doesn't affect the FFC User Memory Bank but only the active coefficients in Memory.
- **PRNU Calibration :**
	- o **PRNU Calibration Control** (*FFCCalibrationCtrl*) : Launch or abort of the PRNU process for the Gains calculation**.** This command is available in the CommCam "Flat Field Correction / Automatic Calibration " section :
		- Read function : "**r calg**" (ASCII): Returns the PRNU Calculation Process Status (0 if finished, 1 if processing)
		- $\Rightarrow$  Write function (ASCII):
			- "**w calg 1**" : Launch the PRNU Calibration Process.
			- "**w calg 0**" : Abort the PRNU Calibration Process.
	- o **PRNU coefficient Reset** (*PRNUReset*) : Reset the PRNU (Gains) coefficient in Memory**.** This command is available in the CommCam "Flat Field Correction / Manual Calibration " section :
		- Write function : "**w rstg 0**" (ASCII): Reset (set to "x1") the PRNU coefficients in memory. This doesn't affect the FFC User Memory Bank but only the active coefficients in Memory.

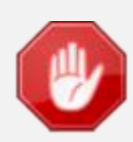

Some Warnings can be issued from the PRNU/FPN Calibration Process as "pixel Overflow" of "Pixel Underflow" because some pixels have been detected as too high or too low in the source image to be corrected efficiently.

The Calculation result will be proposed anyway as it's just a warning message.

The Status Register is the changed and displayed in CommCam "Status" section :

Register status is detaile[d chap §7.2.](#page-20-1)

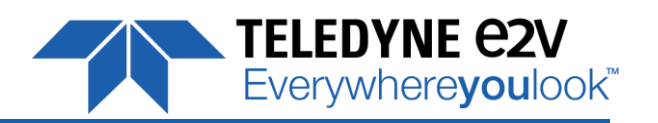

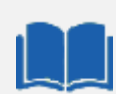

#### **How is performed the Flat Field Correction ?**

#### *What is the Flat Field correction (FFC) ?*

The Flat Field Correction is a digital correction on each pixel which allows :

- To correct the Pixel PRNU (Pixel Response Non Uniformity) and DSNU (Dark Signal Non Uniformity)
- To Correct the shading due to the lens
- To correct the Light source non uniformity

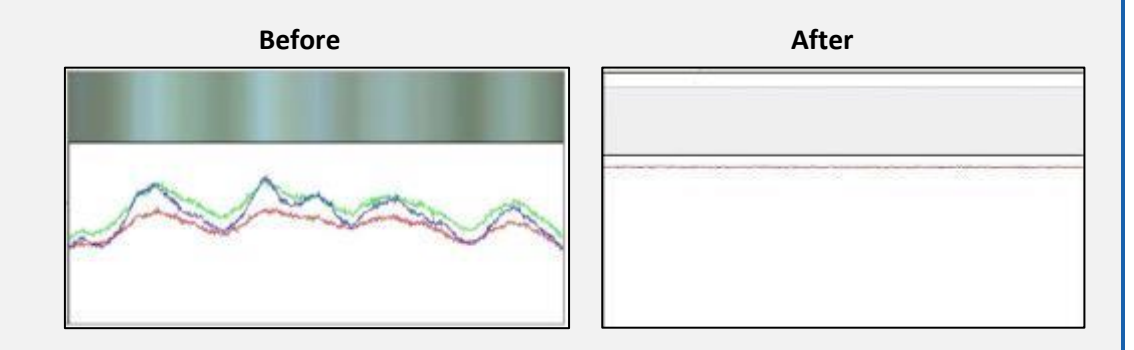

#### *How is calculated / Applied the FFC ?*

The FFC is a digital correction on the pixel level for both Gain and Offset.

Each Pixel is corrected with :

- An Offset on 10 bits (Signed Int S9.1). They cover a dynamic of  $\pm$ 256LSB in 12bits with a resolution of 1/2 LSB 12bits. Offet : the MSB is the sign, the rest of 9bits is from 0 .. 256 with precision of 1/2
- A Gain on 12 bits (Unsigned Int U1.13) with a max gain value of **x4.999**

The calculation of the new pixel value is :  $P' = (P + Off).(1 + Gain/1024)$ . Gain : 0 to 4095

The FFC processing can be completed with an automatic adjustment to a global target. This function is designed as "**FFC Adjust**". This adjustment to a User target is done by an internal hidden gain which is re-calculated each time the FFC is processed while the FFC adjust function is enabled.

The FFC is always processed with the max pixel value of the line as reference. If enabled, the FFC adjust module (located at the output of the FFC module) calculates the adjustment gain to reach the target defined by the User.

When the FFC result is saved in memory, the adjust gain and target are saved in the same time in order to associate this gain value with the FFC result.

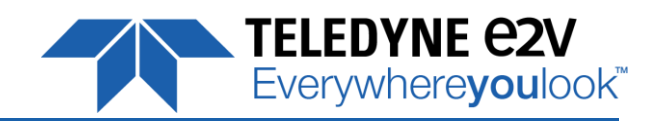

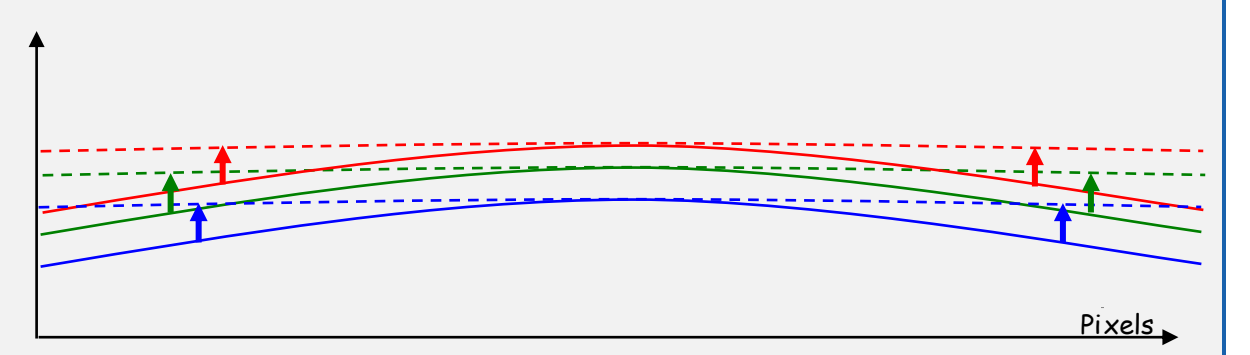

Standard FFC computed on the max of the line for each color (Green<sub>Blue</sub> and Green<sub>Red</sub> are treated separately). Then the White Balance will overlay the colors

#### *How to perform the Flat Field Correction ?*

#### **FPN/DSNU Calibration**

- $\triangleright$  Cover the lens
- $\triangleright$  Launch the FPN Calibration : Grab and calculation is performed in few seconds

#### **PRNU Calibration**

The User must propose a white/grey uniform target to the Camera (not a fixed paper). The Gain/Light conditions must give a non saturated image in any Line. The Camera must be set in the final conditions of Light/ Gain and in the final position in the System.

I f required, set a user target for the FFC adjust and enable it.

- White uniform (moving) target. Use The FFC Low Band Filter if the Target can't move. This will remove the defects of the target itself
- $\triangleright$  Launch the FFC
- $\triangleright$  Enable the FFC
- $\triangleright$  You can save the FFC result (both FPN+PRNU in the same time) in one of the 4 x FFC User Banks.
- $\triangleright$  The user target and Gain are saved with the associated FFC in the same memory.
- $\triangleright$  Remove the FFC Low Band filter (set to 0) if used during the Process.

#### **Advices**

The UNIIQA+ Cameras have 4 x FFC Banks to save 4 x different FFC calibrations. You can use this feature if your system needs some different conditions of lightning and/or Gain because of the inspection of different objects : You can perform one FFC to be associated with one condition of Gain/setting of the Camera ( 4 Max) and recall one of the four global settings (Camera Configuration + FFC + Line Quarters Balance) when required.

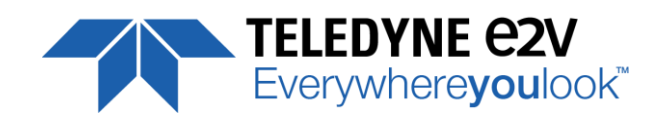

#### <span id="page-40-0"></span>**7.9.2 Manual Flat Field Correction**

The FFC Coefficients can also be processed outside of the Camera or changed manually by accessing directly their values in the Camera : This is the "Manual" FFC.

In CommCam, the User can access to a specific interface by clicking on "click for extended control" in both "Manual FFC calibration" and "Manual FPN calibration sections" :

This will allow the user to upload/download out/in the Camera the FFC coefficients in/from a binary or text file that can be processed externally.

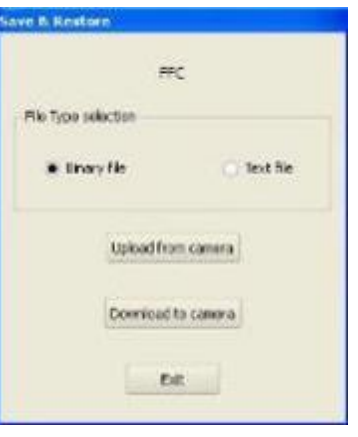

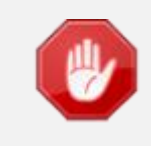

It is recommended to setup the baud rate at the maximum value possible (230400 for example) otherwise the transfer can take a long time.

- **Set FFC Address memory access :** Set the memory address for the direct access to both PRNU/ FPN coefficients for reading or writing**.** After each read or write action, this address in incremented of 128
	- Write function (ASCII):" **w ffcga <addr>** : Set the address in memory for the next read/write command of the PRNU/FPN Coefficients.
		- Start address for Offsets (FPN) : 0x12400
		- Start address for Gains (PRNU) : 0x13400
		- . **<addr>** auto increments automatically after each write command.
- **FPN coefficients modification :** Direct access to the FPN coefficients for reading or writing**.** The FPN coefficients are read packets of x128 coefficients :
	- Read function (ASCII): "**r ffco**" : Read 128 consecutive FPN user coefficients starting from address set by the command **fcca**. Returned value is in hexadecimal, without space between values (2 Bytes per coefficient). **<addr>** auto increments automatically after each read command.

Write function (ASCII):" **w ffco <val>** : Write 128 consecutive FPN user coefficients starting address set by the command **fcca**. **<val>** is the concatenation of individual FPN values, without space between the values (2 Bytes per coefficient). **<addr>** auto increments automatically after each write command.

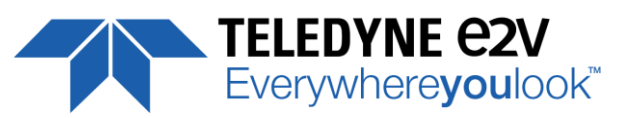

- **PRNU coefficients modification :** Direct access to the PRNU coefficients for reading or writing**.** The PRNU coefficients are read packets of x128 coefficients :
	- Read function (ASCII): "**r ffcg** " : Read 128 consecutive PRNU user coefficients starting from address set by the command **fcca**. Returned value is in hexadecimal, without space between values (2 Bytes per coefficient). **<addr>** auto increments automatically after each read command.
	- Write function (ASCII):" **w ffcg <val>** : Write 128 consecutive PRNU user coefficients starting from address set by the command **fcca**. **<val>** is the concatenation of individual PRNU values, without space between the values (2 Bytes per coefficient). **<addr>** auto increments automatically after each write command.

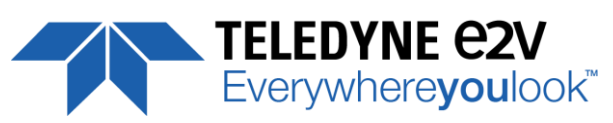

#### <span id="page-42-0"></span>**7.10 Save & Restore FFC and Configuration User set**

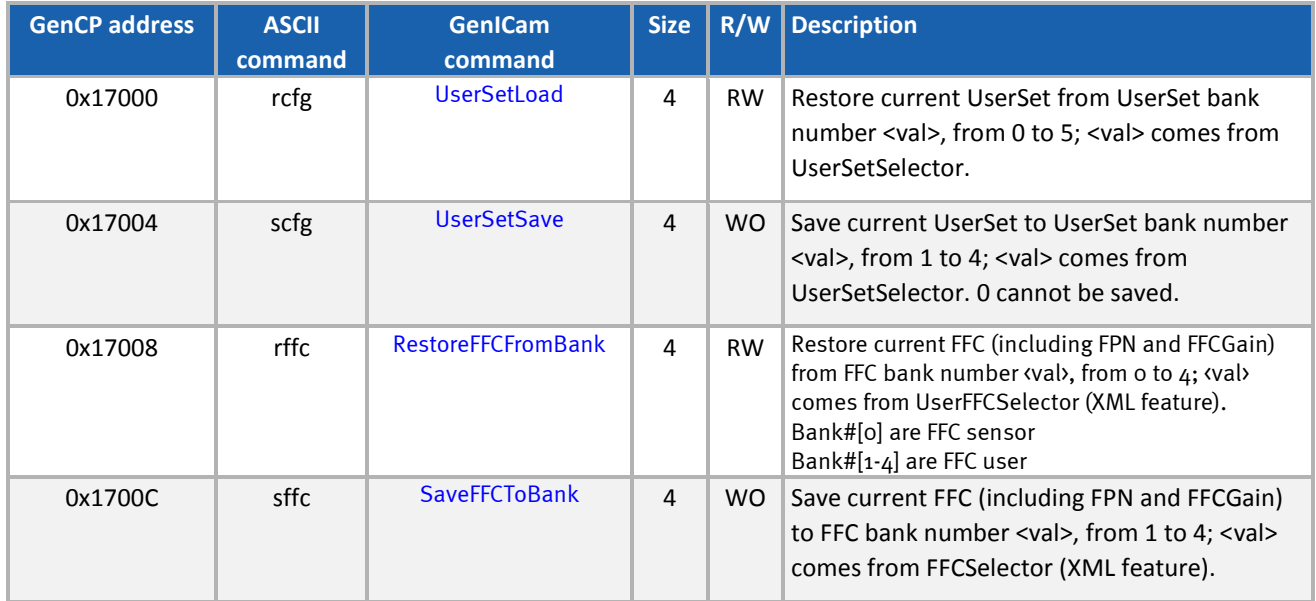

### <span id="page-42-1"></span>**7.10.1Save & Restore FFC**

The new-processed FFC values can be saved or restored in/from 4 x User banks. Both Gains and Offsets in the same time but also the FFC Adjust User target and associated gain. These functions are available in the Flat Field correction/Save & Restore FFC section :

 **Restore FFC from Bank** (*RestoreFFCFromBank*) : Restore the FFC from a Bank in the current FFC. Read function : "**r rffc**" (ASCII): Get the current FFC Bank used Returned by the camera : 0 for Factory bank or 1 to 4 for User banks

 Write function : "**w rffc <val>**" (ASCII): Bank <val> 1 to 4 for User banks Note : Factory means neutral FFC (no correction).

- **Save FFC in User Bank** (*SaveFFCToBank*) : Save current FFC in User Bank
	- $\Leftrightarrow$  Can not de read
	- Write function : "**w sffc <val>**" (ASCII): User bank <val> if from 1 to 4.

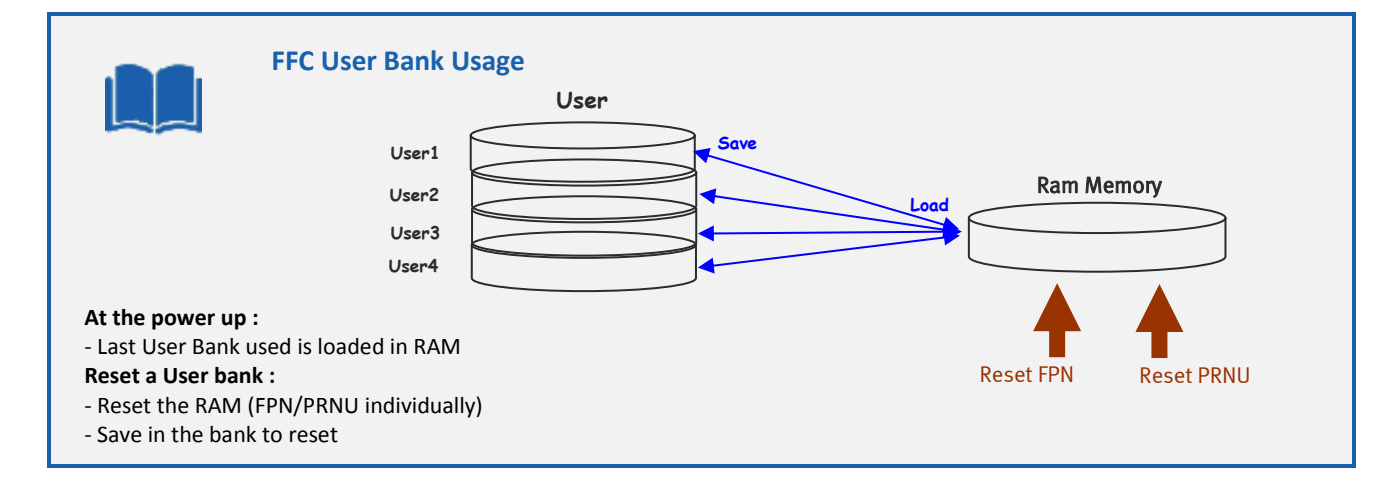

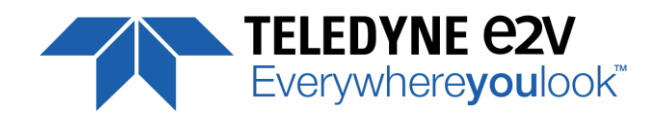

#### <span id="page-43-0"></span>**7.10.2Save & Restore Settings**

The settings (or Main configuration) of the Camera can be saved in 4 different User banks and one Integrator bank. This setting includes also the FFC and LUT enable

This function is available in the Save & Restore Settings section :

- **Load settings from Bank :** Allows to restore the Camera settings.
	- $\Rightarrow$  Read function : "**r rcfg**" (ASCII): Get the current Tap Bank in use
	- Write function : "**w rcfg <val>**" (ASCII): Load settings from bank <val> (0: Factory , 1 to 4 for Users, 5 for Integrator)
- **Save settings to Bank:** Allows to save the Camera settings in User or Integrator Bank
	- Write function : "**w scfg <val>**" (ASCII): Save the current settings in the User bank <val> (1 to 4 for User, 5 for Integrator)

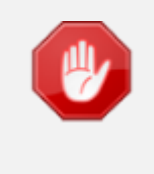

The integrator bank (User Set5) can be written only if the Camera is set in integrator mode (Privilege level = 1). This integrator bank can be used as a « Factory default » by a system integrator.

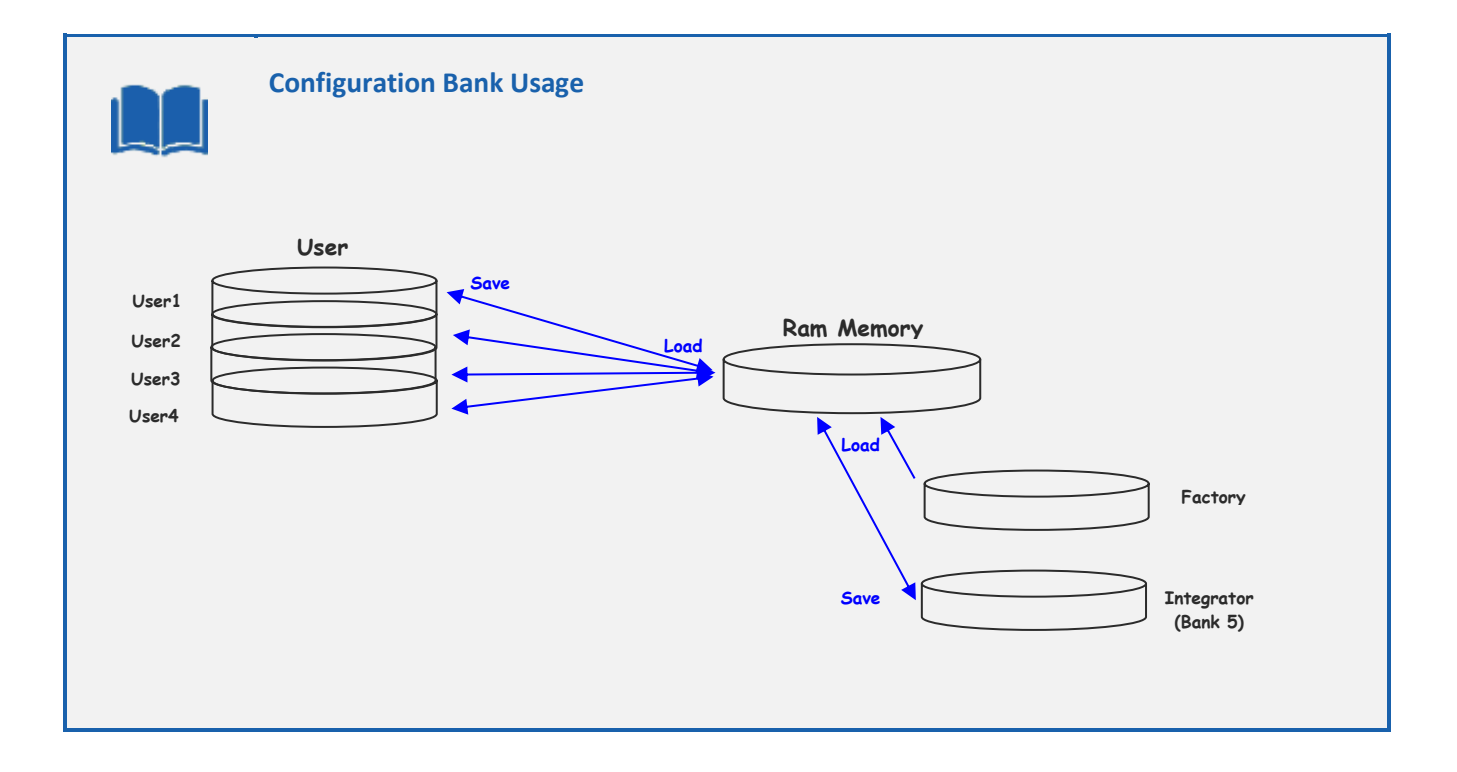

<span id="page-44-0"></span>**APPENDIX**

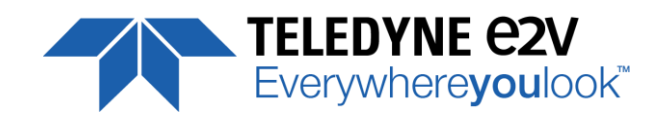

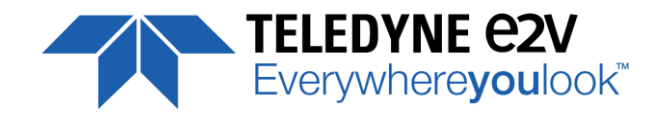

# <span id="page-45-0"></span>**Appendix A. Test Patterns**

### **A.1 Test Pattern 1: Vertical wave**

The Test pattern 1 is a vertical moving wave : each new line will increment of 1 grey level in regards with the previous one : level reaches 255 before switching down to 0

# **A.2 Test Pattern 2: Fixed Horizontal Ramps**

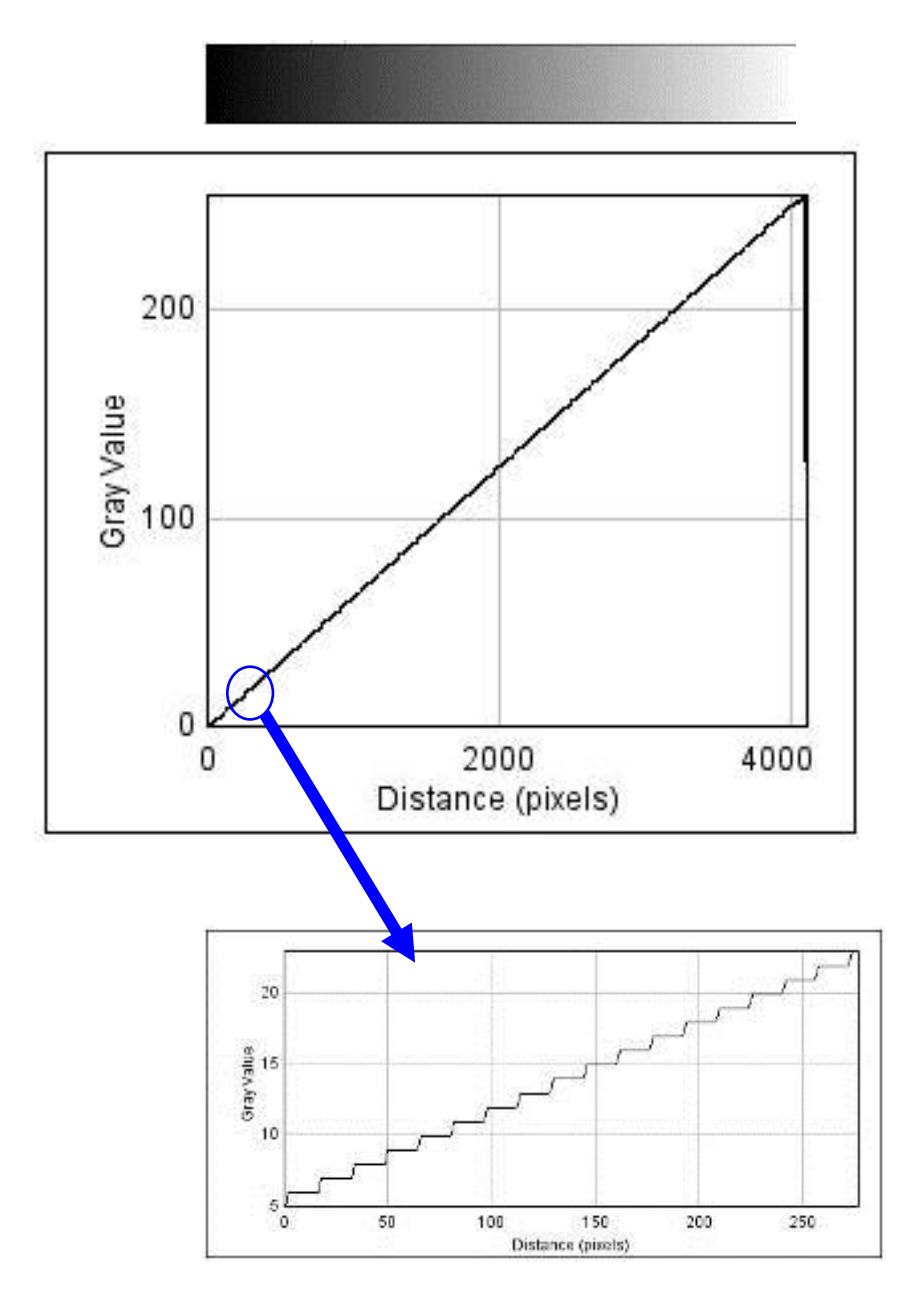

Starting at 0, an increment of 1 LSB is made every 16 pixels. When it reaches 255, turns back to 0 and starts again.

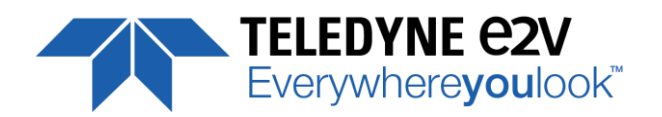

# <span id="page-46-0"></span>**Appendix B. Timing Diagrams**

### **B.1 Synchronization Modes with Variable Exposure Time**

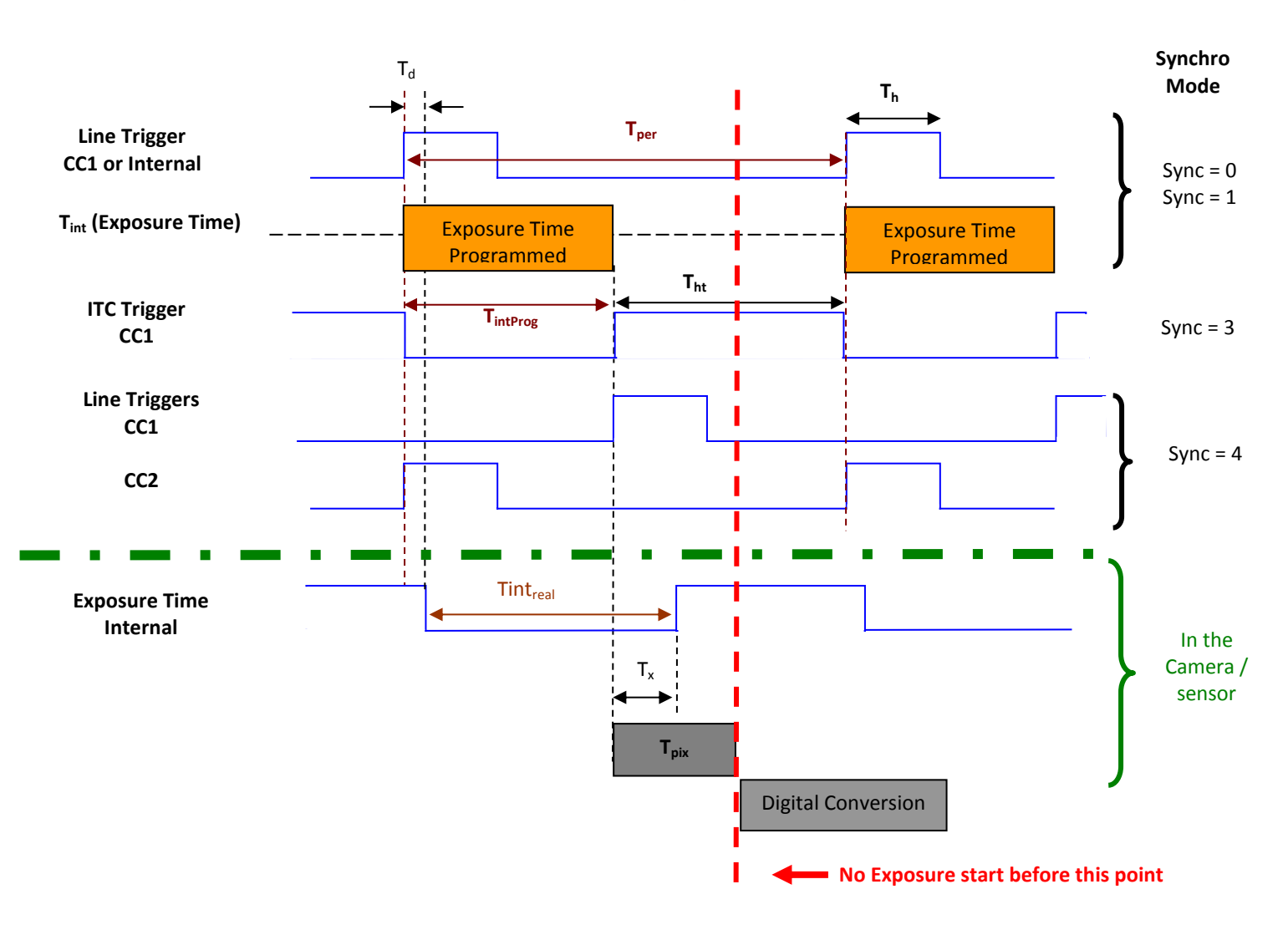

**Tpix** : Timing Pixel. During this uncompressible period, the pixel and its black reference are read out to the Digital converter. During the first half of this timing pixel (read out of the black reference), we can consider that the exposure is still active.

**Digital Conversion** : During the conversion, the analog Gain is applied by the gradient of the counting ramp (see next chapter : Gain & Offset). The conversion time depends on the pixel format :

- 8 or 10 bits : **6µs**
- 12 bits : **24µs**

This conversion is done in masked time, eventually during the next exposure period.

**T<sub>d</sub>** : Delay between the Start exposure required and the real start of the exposure.

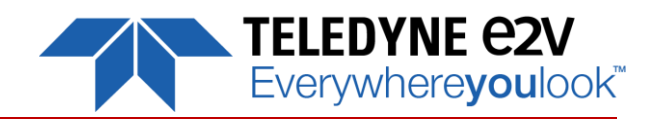

*If Tper is the Line Period (internal or external coming from the Trigger line), in order to respect this line Period, the Exposure Time as to be set by respecting :*  $T_{int}$  *+*  $T_{pix}$  *<=*  $T_{per}$ 

*Then, the real exposure time is : <i>Tint<sub>real</sub>* **=**  $T_{int}$  **+**  $T_x$  **-**  $T_d$ **.** 

*In the same way, The high level period of the Trig signal in sync=3 mode,*  $T_{ht}$  >=  $T_{pix}$ 

For a Line Period of *LinePer*, the maximum exposure time possible without reduction of line rate

is : **Tintmax = Tper-Tpix** (**Tpix** is defined above) but the effective Exposure Time will be about  $\text{Tint}_{\text{real}} = \text{T}_{\text{int}} + \text{T}_{\text{x}} \cdot \text{-} \text{T}_{\text{d}}$ .

#### **B.2 Synchronisation Modes with Maximum Exposure Time**

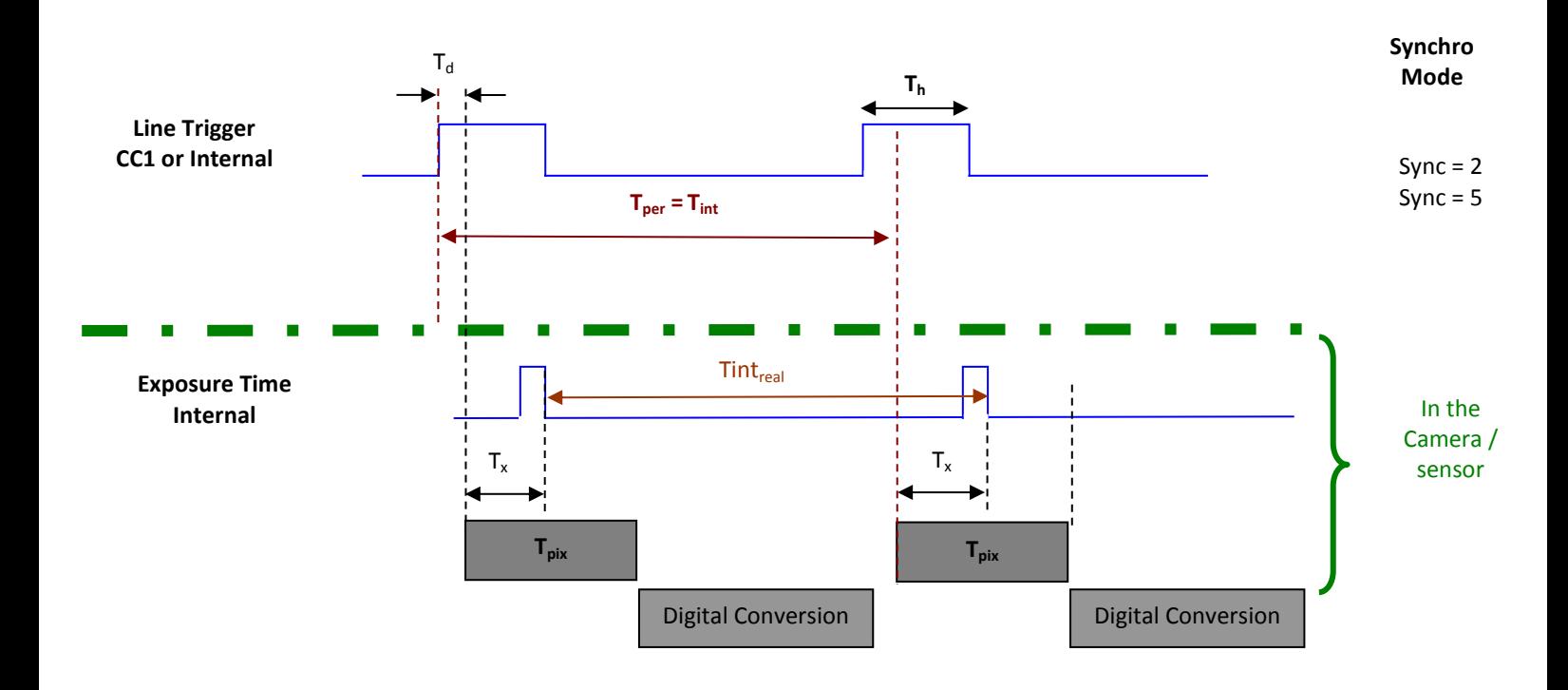

In these modes, the rising edge of the Trigger (internal or External) starts the readout process ( $T_{pix}$ ) of the previous integration. The Real exposure time (Tint<sub>real</sub>) is finally equal to the Line Period ( $T_{per}$ ) even if it's delayed from  $(T_x + T_d)$  from the rising edge of the incoming Line Trigger.

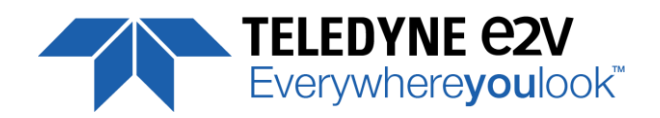

# **B.3 Timing Values**

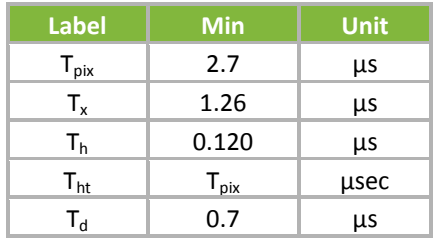

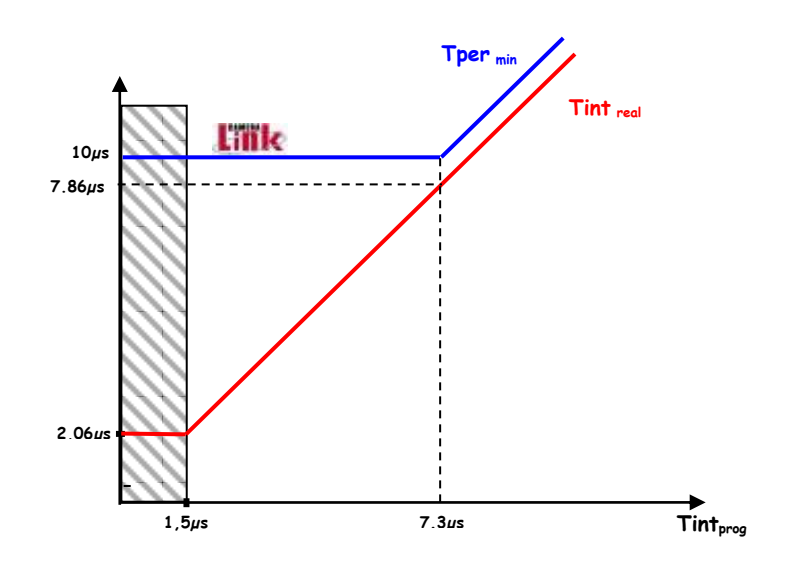

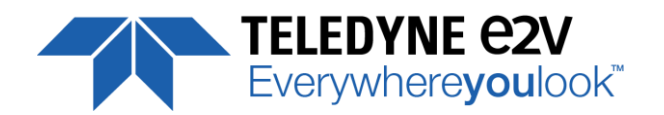

# <span id="page-49-0"></span>**Appendix C. CameraLink Data Cables**

### **C.1 Choosing the Cable**

You may check the compliance of your CameraLink cables with the transportation of the 85MHz data rate.

The main parameter to be checked in the cable specification is the skew (in picoseconds) This parameter is given for a dedicated maximum value per meter of cable (as max : 50ps/m)

The CameraLink Standards defines the maximum total skew possible for each data rate :

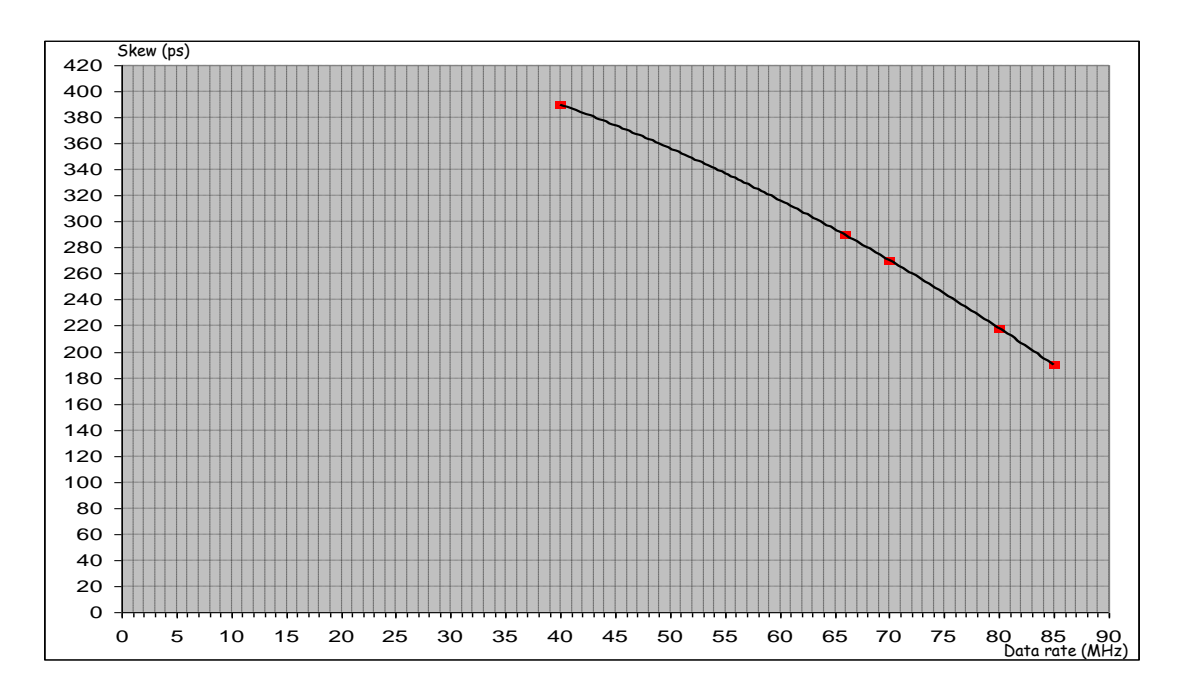

Here is a following example of cable and the cable length limitation in accordance with the standard :

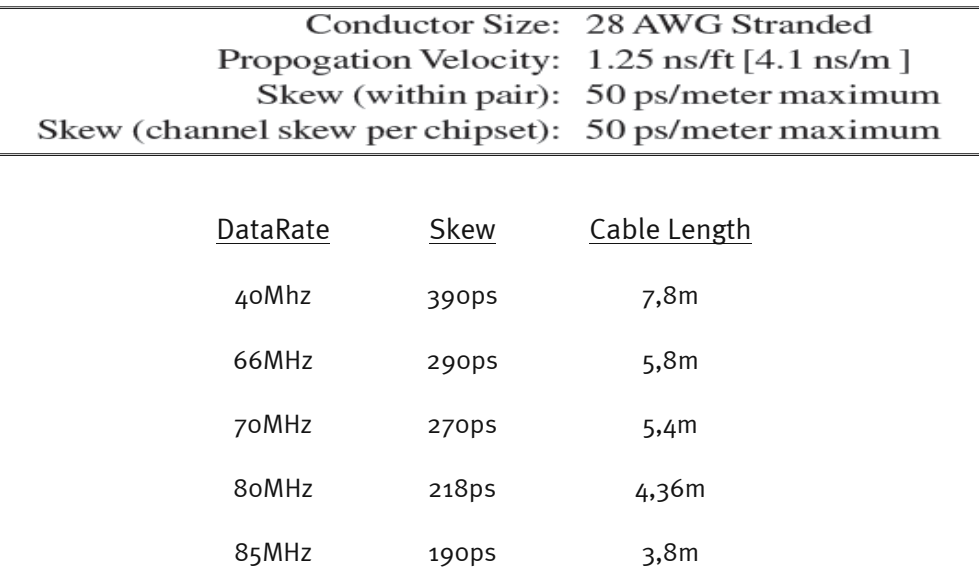

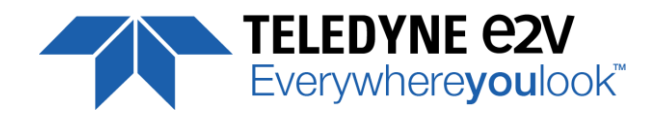

### <span id="page-50-1"></span>**C.2 Choosing the Data Rate**

#### **Maximum Line Rates tables versus Data rate and Definition**

#### <span id="page-50-0"></span>**C.2.1 High Speed Models**

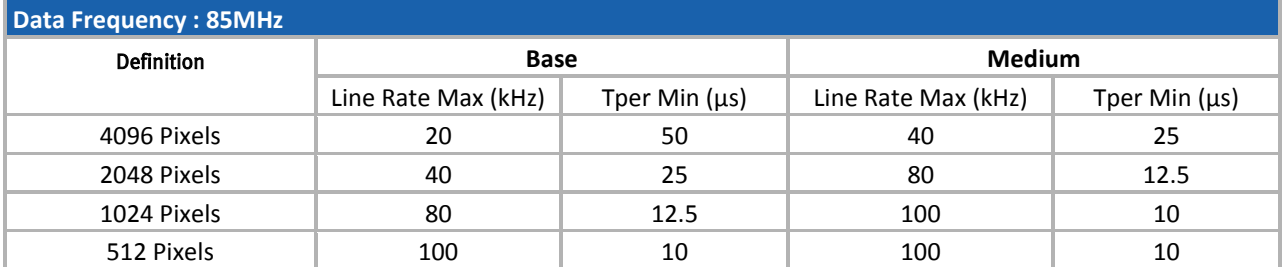

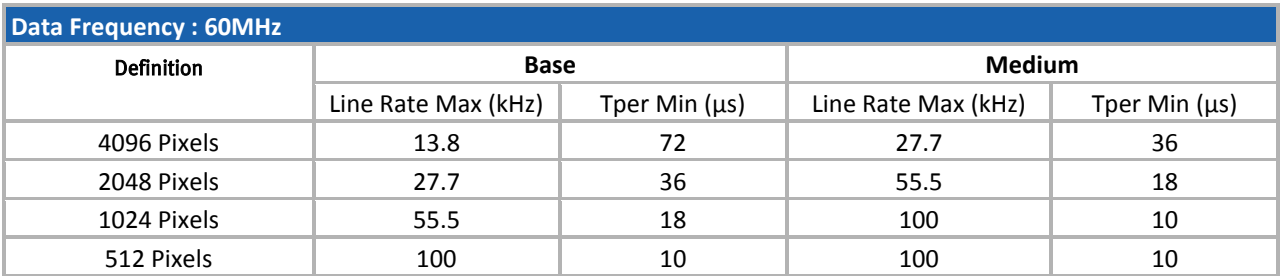

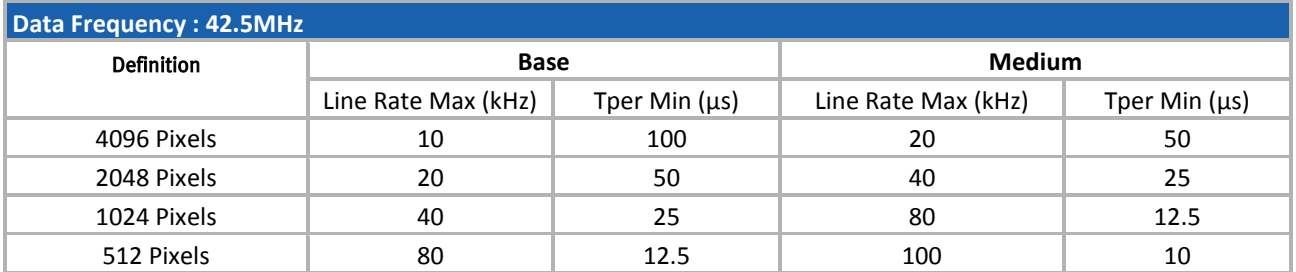

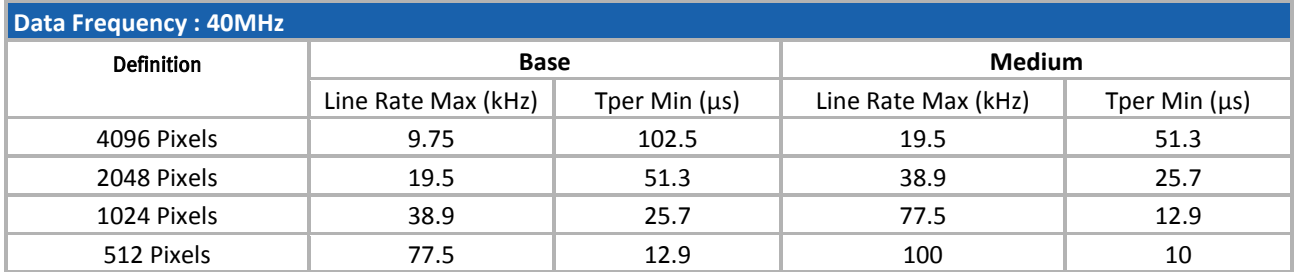

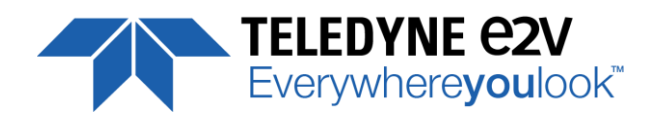

#### <span id="page-51-0"></span>**C.2.2 Essential Models**

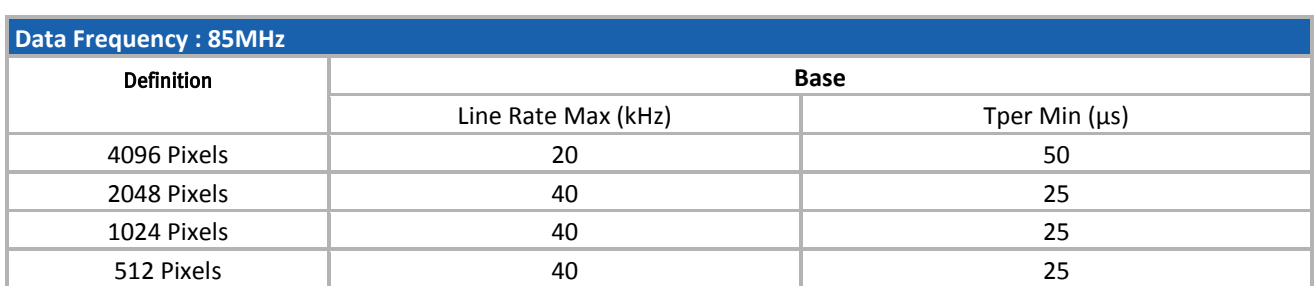

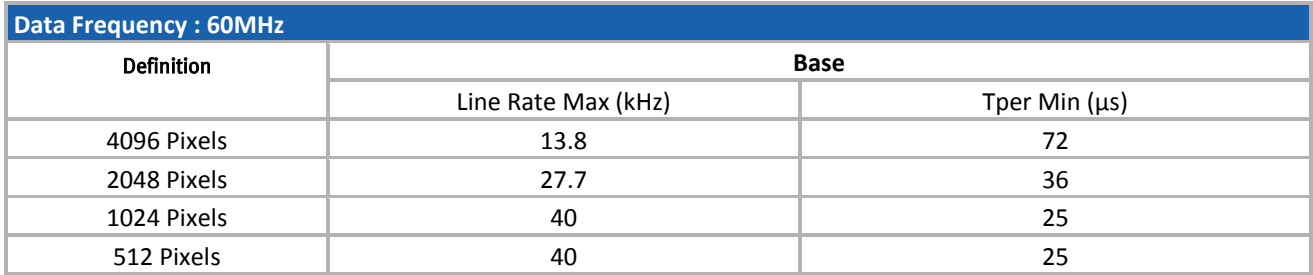

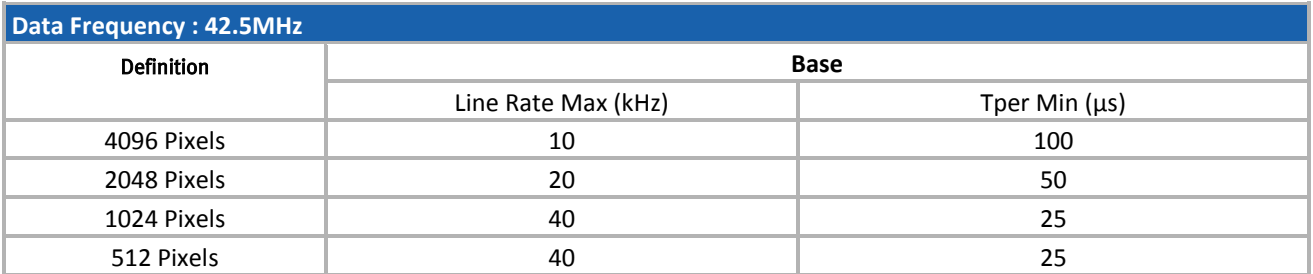

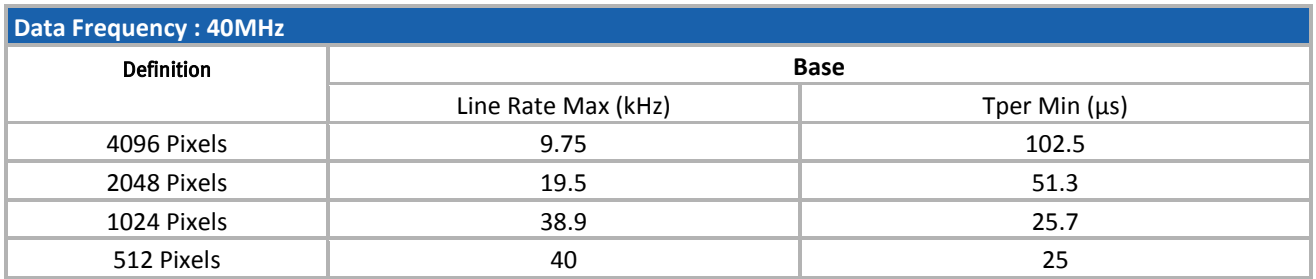

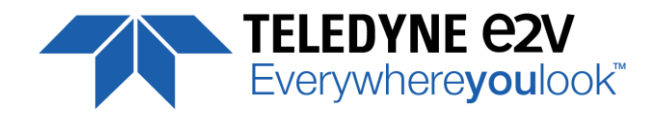

# <span id="page-52-0"></span>**Appendix D. Lens Mounts**

#### **D.1 F-Mount**

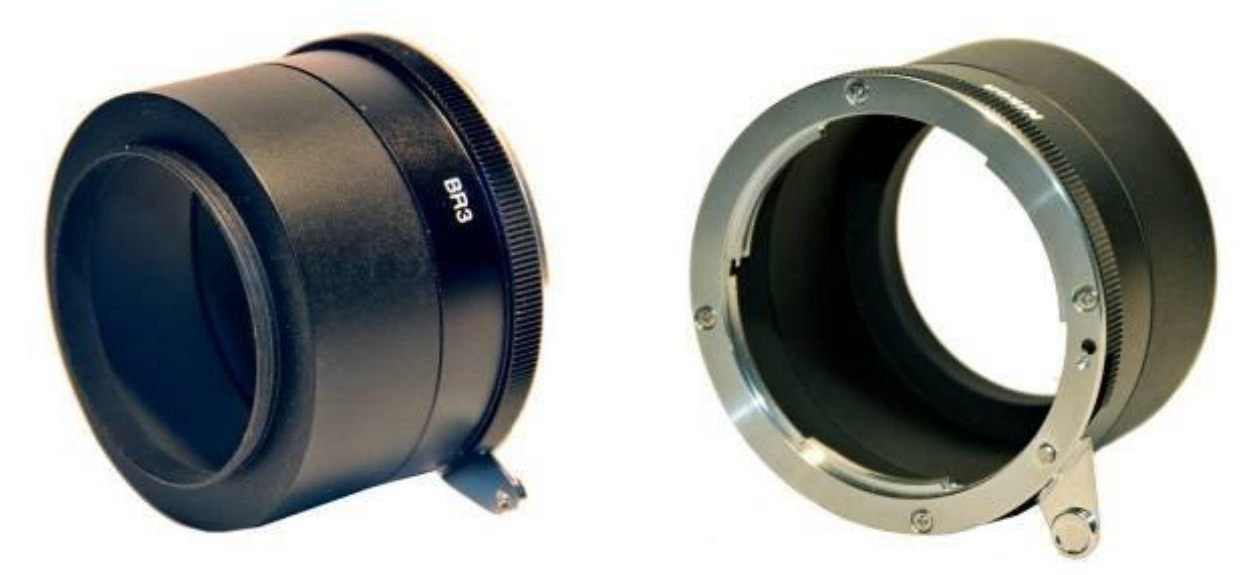

F Mount: (Part number EV50-MOUNT-F)

Drawing for the additional part (except Nikon BR3) :

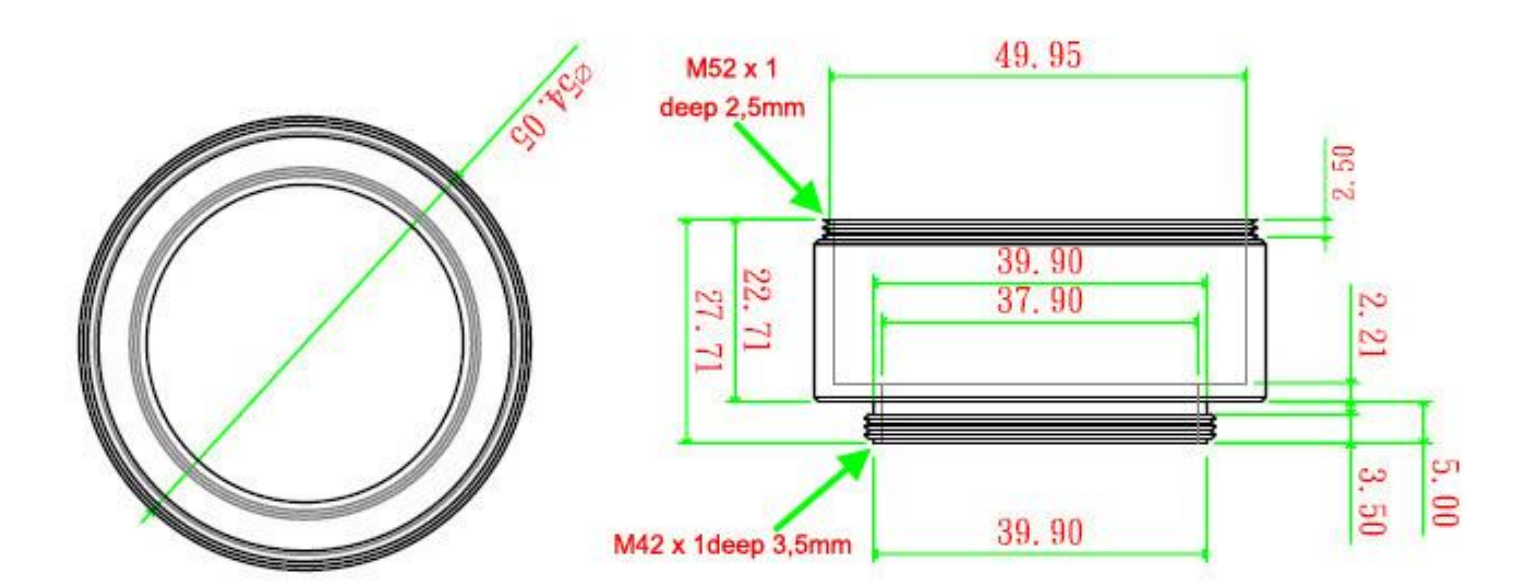

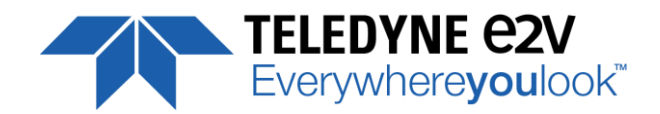

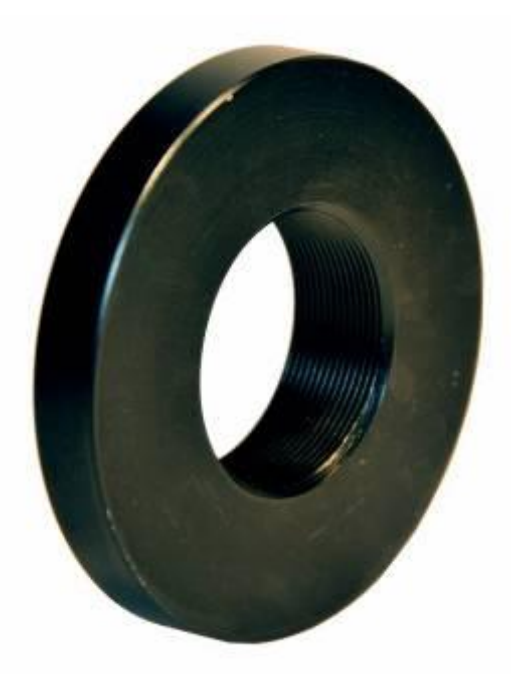

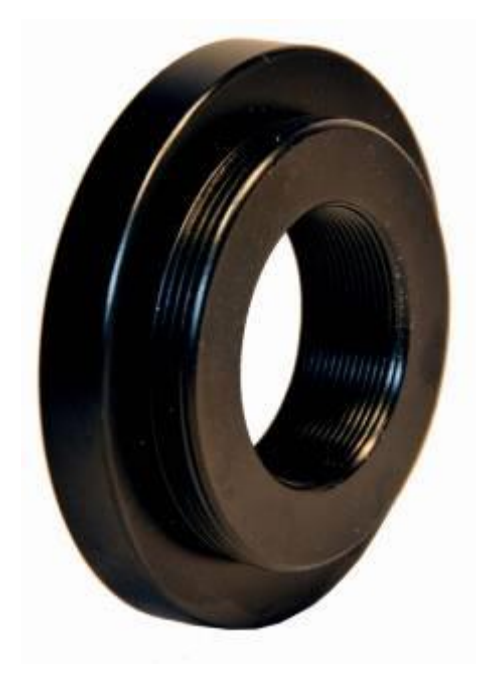

C Mount : (Part number EV71-C-MOUNT)

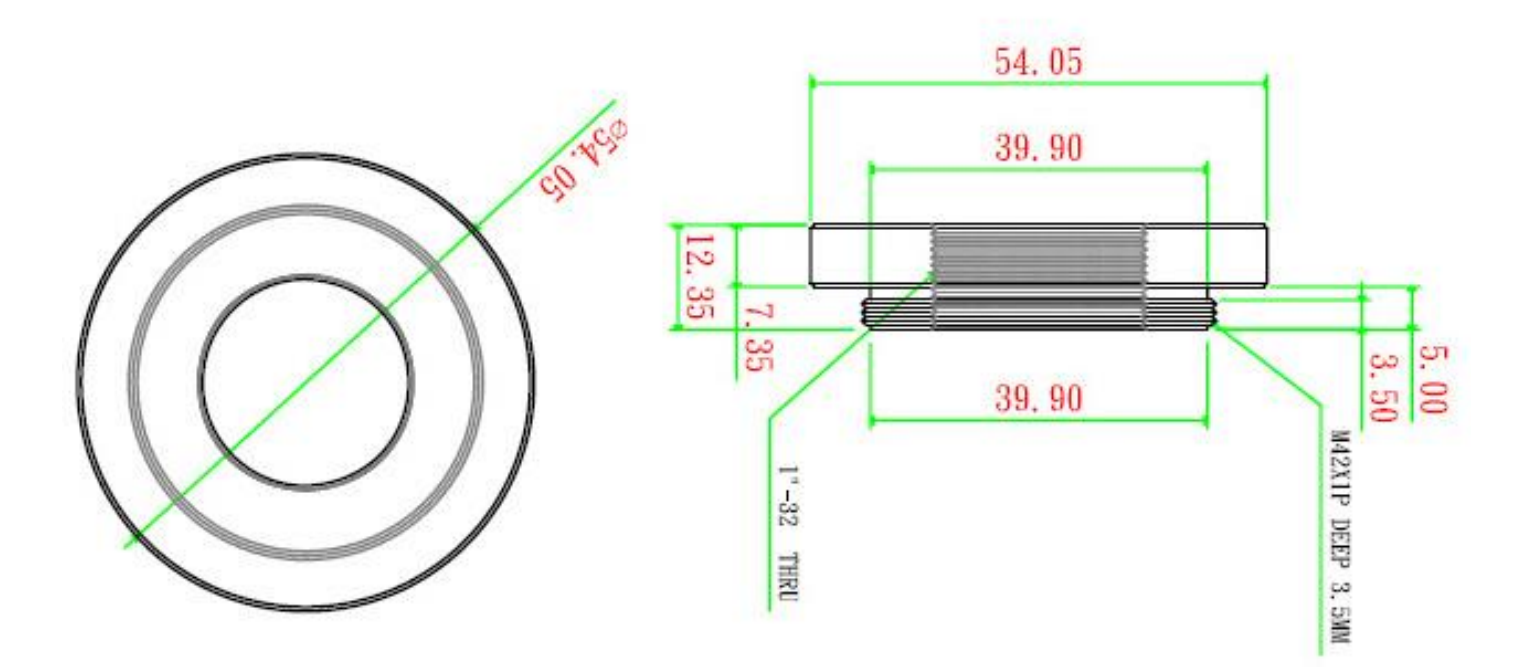

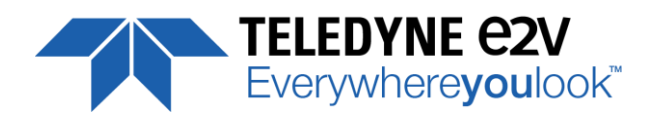

# <span id="page-54-0"></span>**Appendix E. CommCam Connection**

The Frame Grabber has to be compliant with Camera Link 1.1

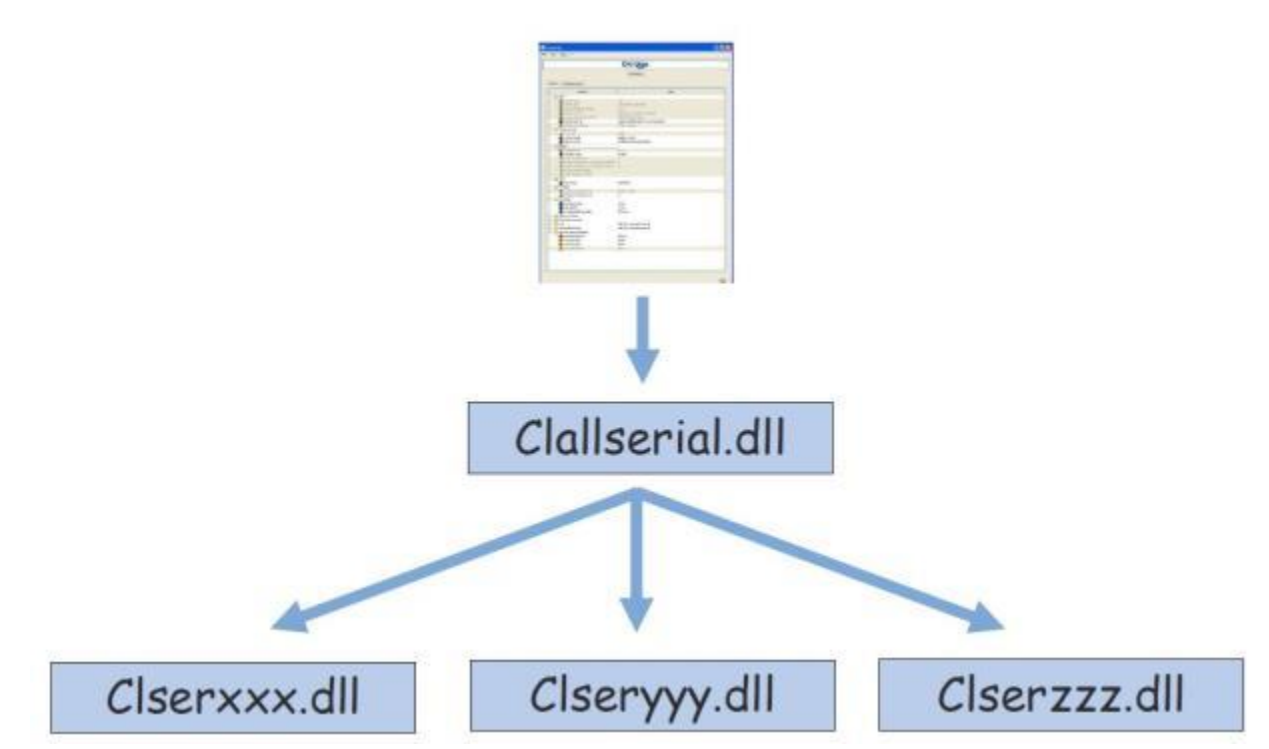

#### **Clallserial.dll** (Standard CameraLink Services Library)

- In 32bits : Must be located in : program files\CamerLink\serial and location added to PATH variable
- In 64bits : Must be located in : program files\CamerLink\serial or
	- For 32bits version : Must be located in : program files(x86)\CamerLink\serial and both locations added to PATH variable

**Clserxxx.dll** (FG Manufacturer dedicated CameraLink Services Library)

- **In 32bits** : in the directory defined by the Register Key : CLSERIALPATH (REG\_SZ) in HKEY\_LOCAL\_MACHINE\software\cameralink The directory should be program files\CamerLink\serial or any other specified
- **In 64bits, for a 64bits version** : in the directory defined by the Register Key : CLSERIALPATH (REG SZ) in HKEY\_LOCAL\_MACHINE\software\cameralink The directory should be program files\CamerLink\serial or any other specified
- **In Windows 64bits, for a 32bits version** : in the directory defined by the Register Key : CLSERIALPATH (REG\_SZ) in HKEY\_LOCAL\_MACHINE\Wow6432Node\software\cameralink The directory should be program files(x86)\CamerLink\serial or any other specified

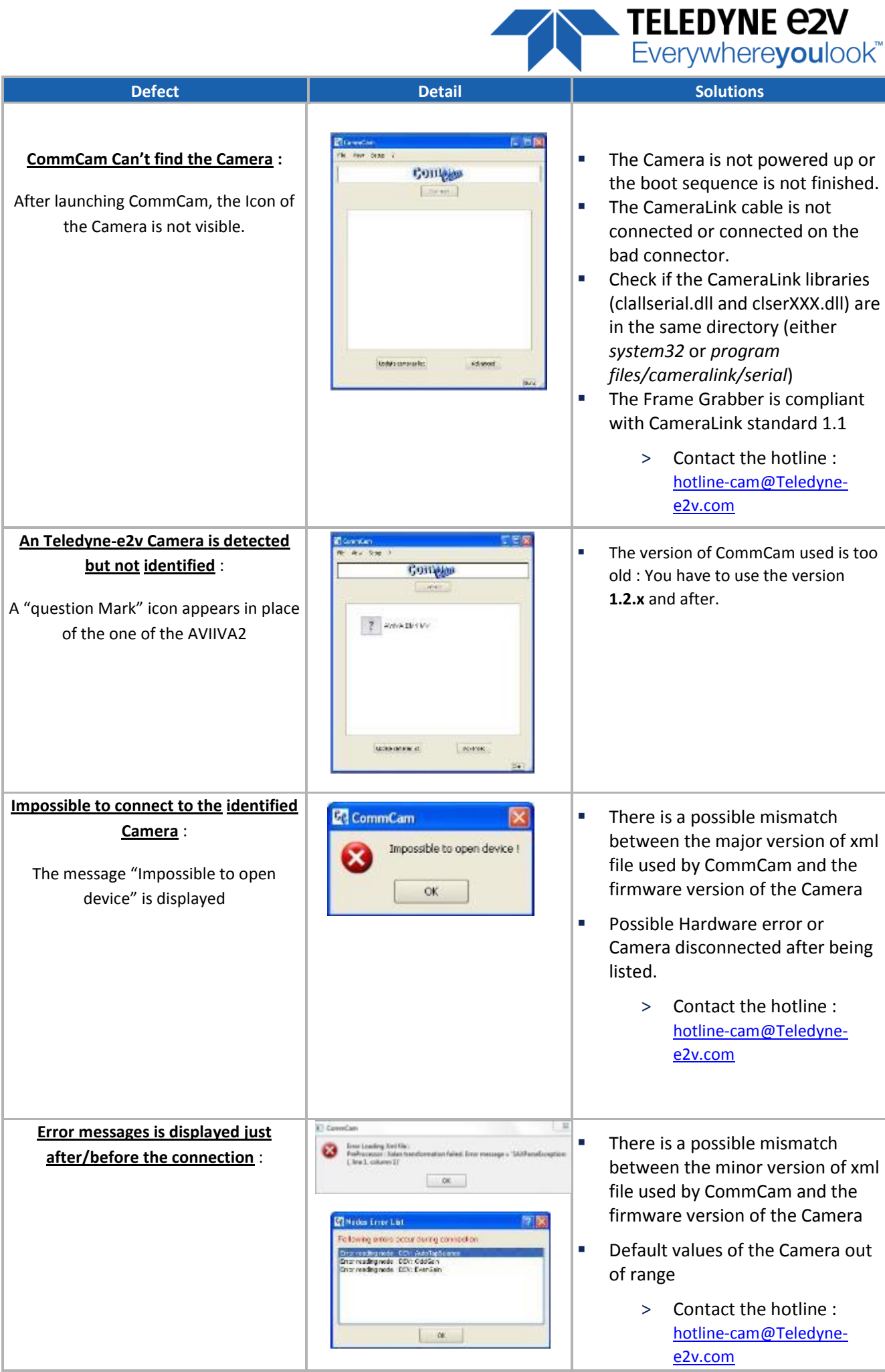

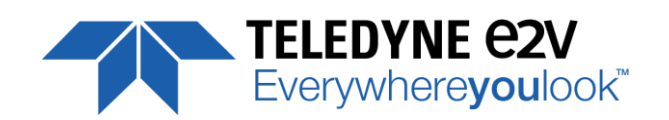

# <span id="page-56-0"></span>**Appendix F. Revision History**

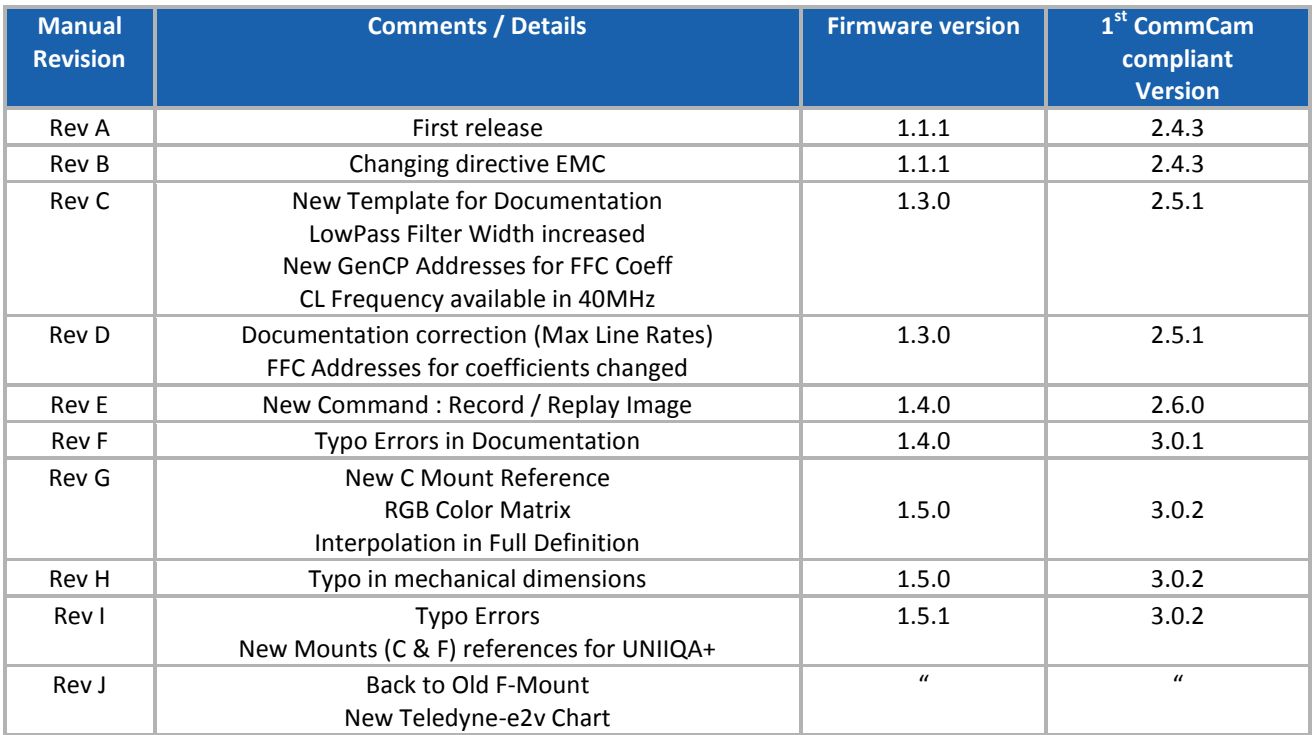